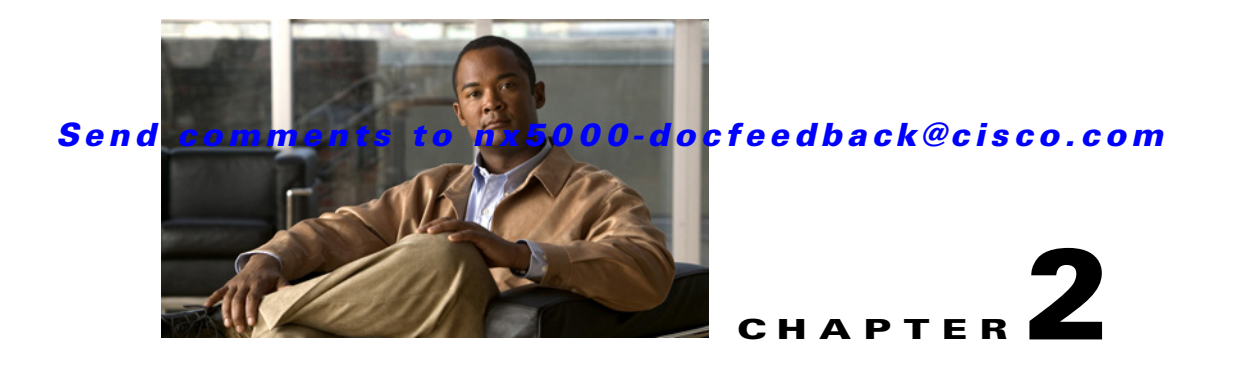

# **Ethernet Commands**

This chapter describes the Cisco NX-OS Ethernet commands available on Cisco Nexus 5000 Series switches.

# **bandwidth (interface)**

To set the inherited and received bandwidth values for an interface, use the **bandwidth** command. To restore the default values, use the **no** form of this command.

**bandwidth** {*kbps* | **inherit** [*kbps*]}

**no bandwidth** {*kbps* | **inherit** [*kbps*]}

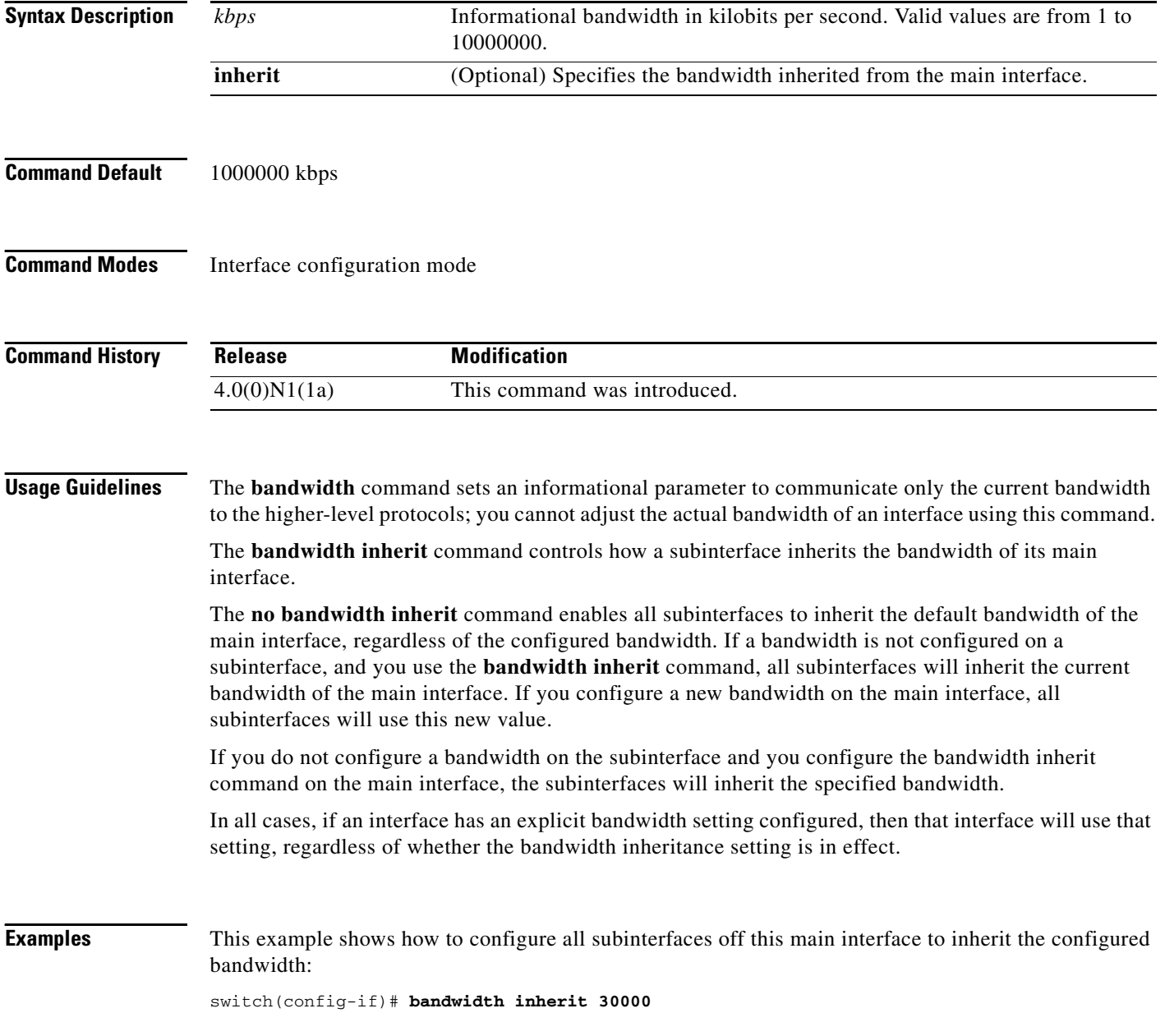

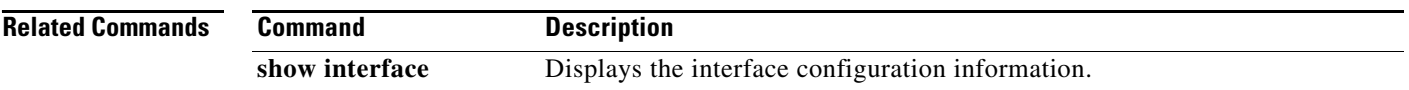

 $\blacksquare$ 

# **cdp**

To enable the Cisco Discovery Protocol (CDP) and configure CDP attributes, use the **cdp** command. To disable CDP or reset CDP attributes, use the **no** form of this command.

**no cdp** {**advertise** | **enable** | **format device-id** {**mac-address** | **serial-number** | **system-name**} | **holdtime** *seconds* | **timer** *seconds*}

|                | Configures the version to use to send CDP advertisements. Version-2 is the<br>default state.                                                                                                    |
|----------------|----------------------------------------------------------------------------------------------------|
|                | Enables CDP for all Ethernet interfaces.                                                                                                    |
|                | Configures the format of the CDP device ID.                                                                                                    |
| mac-address    | Uses the MAC address as the CDP device ID.                                                                                                    |
|                | Uses the serial number as the CDP device ID.                                                                                                    |
| system-name    | Uses the system name, which can be expressed as a fully qualified domain<br>name, as the CDP device ID. This is the default.                                                                                      |
|                | Specifies the amount of time a receiver should hold CDP information before<br>discarding it. The range is from 10 to 255 seconds; the default is 180<br>seconds.                                                  |
| timer seconds  | Sets the transmission frequency of CDP updates in seconds. The range is<br>from 5 to 254; the default is 60 seconds.                                                                                              |
| None           |                                                                                                    |
| <b>Release</b> | <b>Modification</b>                                                                                                    |
| 4.0(0)N1(1a)   | This command was introduced.                                                                                                    |
|                | This example shows how to enable CDP on all Ethernet interfaces:<br>This example shows how to configure the MAC address as the CDP device ID:<br>switch (config)# cdp format device-id mac-address                |
|                | advertise $\{v1   v2\}$<br>enable<br>format device-id<br>serial-number<br>holdtime seconds<br>Global configuration mode<br>switch# configure terminal<br>switch(config)# cdp enable<br>switch# configure terminal |

**cdp** {**advertise** {**v1** | **v2**} | **enable** | **format device-id** {**mac-address** | **serial-number** | **system-name**} | **holdtime** *seconds* | **timer** *seconds*}

This example shows how to disable CDP on all Ethernet interfaces:

switch# **configure terminal** switch(config)# **no cdp enable**

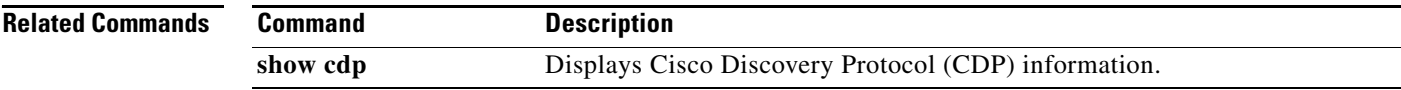

П

# **cdp enable**

To enable the Cisco Discovery Protocol (CDP) on an Ethernet interface, use the **cdp enable** command. To disable CDP on the interface, use the **no** form of this command.

**cdp enable**

**no cdp enable**

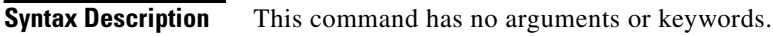

**Command Default** None

**Command Modes** Interface configuration mode

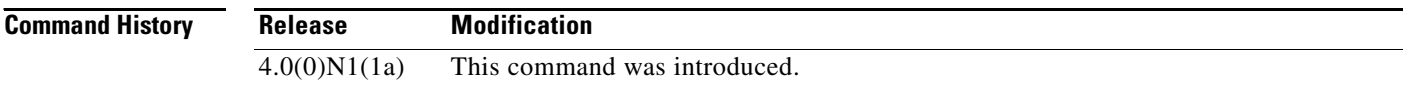

**Examples** This example shows how to enable CDP on an Ethernet interface:

switch# **configure terminal** switch(config)# **interface ethernet 1/1** switch(config-if)# **cdp enable**

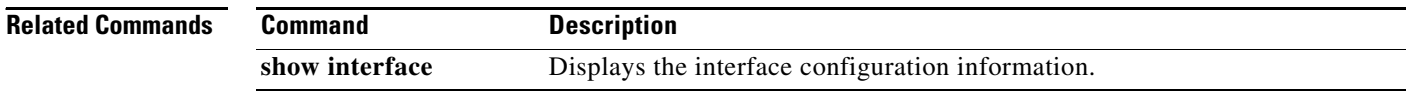

# **channel-group (Ethernet)**

To assign and configure a physical interface to an EtherChannel, use the **channel-group** command. To remove the channel group configuration from the interface, use the **no** form of this command.

**channel-group** *number* [**mode** {**active** | **on** | **passive**}]

**no channel-group** [*number*]

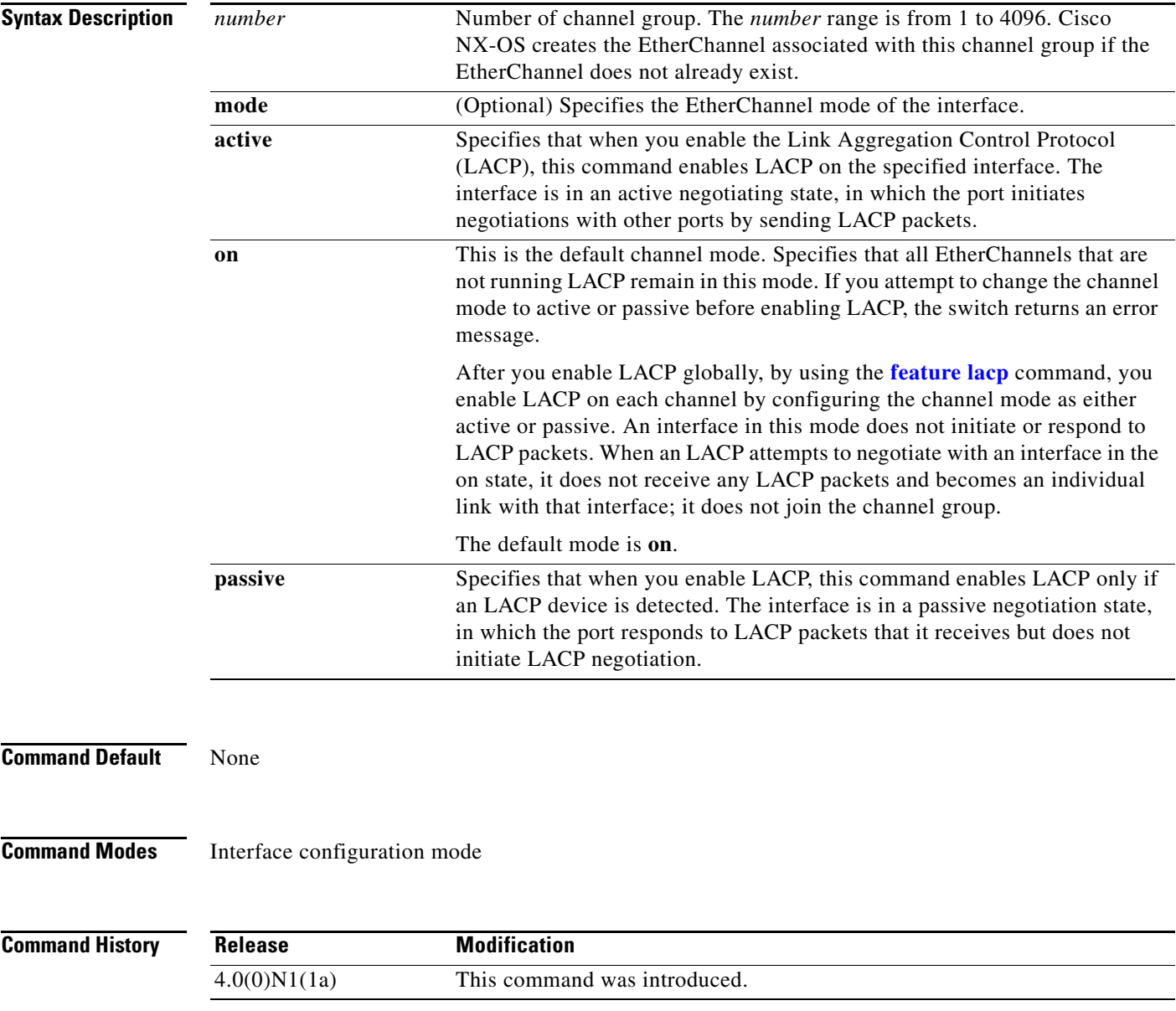

**Usage Guidelines** Use this command to create a channel group that includes the interface that you are working on and to add or remove specific interfaces from the channel group. Use this command to move a port from one channel group to another. You enter the channel group that you want the port to move to; the switch automatically removes the specified port from its present channel group and adds it to the specified channel group.

> After you enable LACP globally, by using the **feature lacp** command, you enable LACP on each channel by configuring the channel mode as either **active** or **passive**. An EtherChannel in the **on** channel mode is a pure EtherChannel and can aggregate a maximum of eight ports. The EtherChannel does not run LACP.

> You cannot change the mode for an existing EtherChannel or any of its interfaces if that EtherChannel is not running LACP; the channel mode remains as **on**. The system returns an error message if you attempt to change the mode.

> Use the **no** form of this command to remove the physical interface from the EtherChannel. When you delete the last physical interface from an EtherChannel, the EtherChannel remains. To delete the EtherChannel completely, use the **no** form of the **interface port-channel** command.

The compatibility check includes the following operational attributes:

- **•** Port mode
- **•** Access VLAN
- **•** Trunk native VLAN
- **•** Tagged or untagged
- **•** Allowed VLAN list
- **•** SPAN (cannot be SPAN source or destination port)
- **•** Storm control

Use the **show port-channel compatibility-parameters** command to see the full list of compatibility checks that Cisco NX-OS uses.

You can only add interfaces configured with the channel mode set to **on** for static EtherChannels, that is, without a configured aggregation protocol. You can only add interfaces configured with the channel mode as **active** or **passive** to EtherChannels that are running LACP.

You can configure these attributes on an individual member port. If you configure a member port with an incompatible attribute, Cisco NX-OS suspends that port in the EtherChannel.

When the interface joins an EtherChannel, some of its individual parameters are overridden with the values on the EtherChannel, as follows:

- **•** MAC address
- **•** Spanning Tree Protocol (STP)
- **•** Service policy
- **•** Quality of service (QoS)
- **•** Access control lists (ACLs)

Interface parameters, such as the following, remain unaffected when the interface joins or leaves a EtherChannel:

- **•** Description
- **•** Cisco Discovery Protocol (CDP)
- **•** LACP port priority

- **•** Debounce
- **•** Rate mode
- **•** Shutdown
- **•** SNMP trap

If interfaces are configured for the EtherChannel interface and a member port is removed from the EtherChannel, the configuration of the EtherChannel interface is not propagated to the member ports.

Any configuration changes that you make in any of the compatibility parameters to the EtherChannel interface are propagated to all interfaces within the same channel group as the EtherChannel (for example, configuration changes are also propagated to the physical interfaces that are not part of the EtherChannel but are part of the channel group).

```
Examples This example shows how to add an interface to LACP channel group 5 in active mode:
                   switch(config)# interface ethernet 1/1
```

```
switch(config-if)# channel-group 5 mode active
```
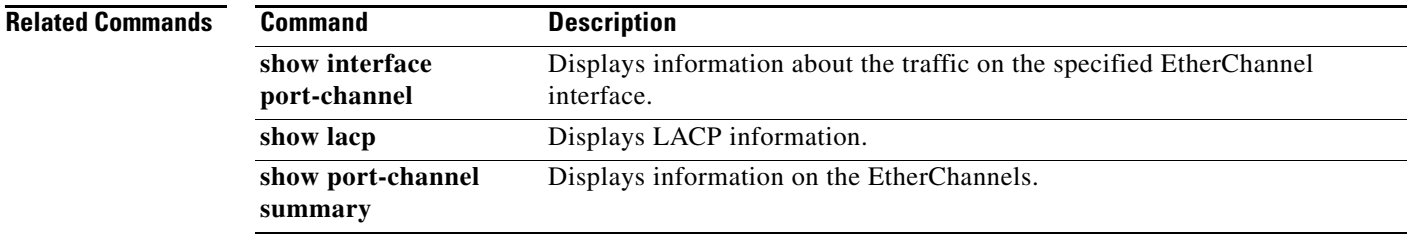

Г

# **clear mac access-list counters**

To clear statistical information from the access list, use the **clear mac access-list counters** command.

**clear mac access-list counters** [*name*]

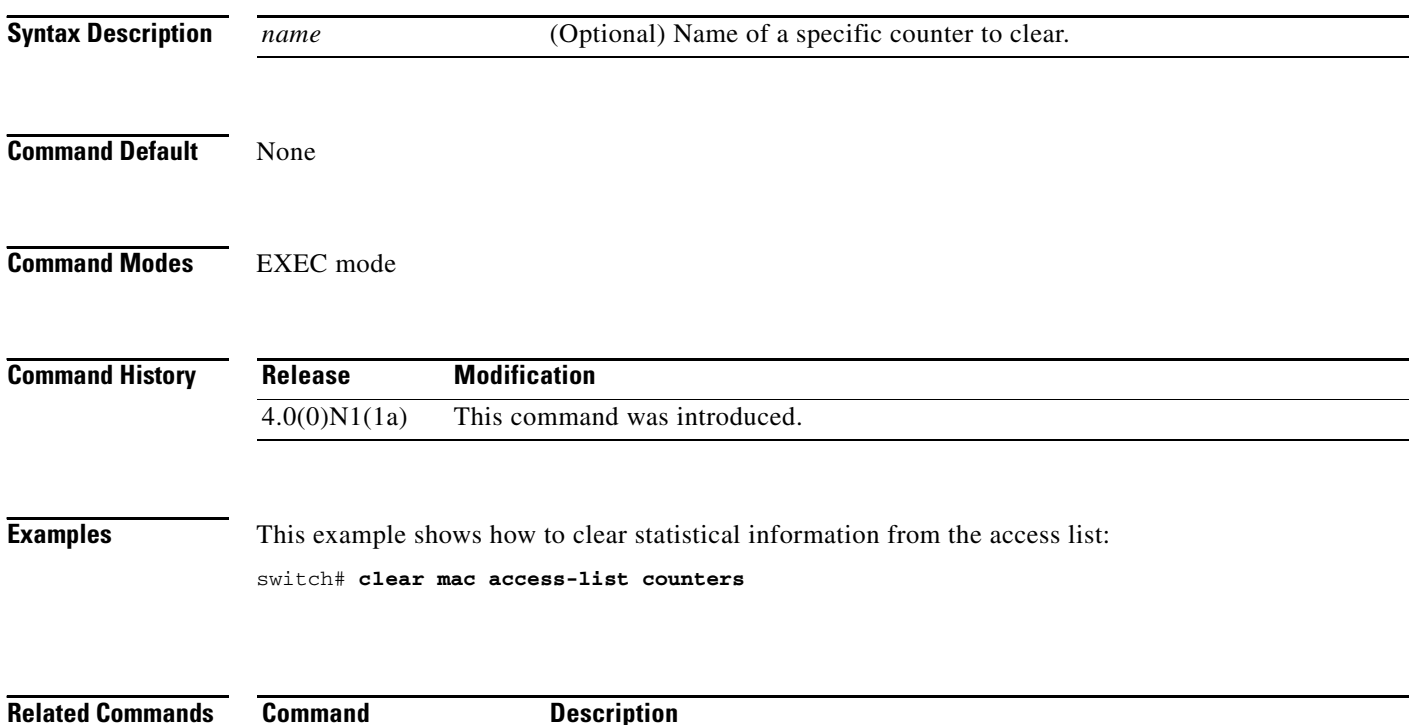

**show mac access-lists** Displays the information about the MAC address table.

# **clear mac address-table dynamic**

To clear the dynamic address entries from the MAC address table, use the **clear mac address-table dynamic** command.

**clear mac address-table dynamic** [[**address** *mac-addr*] | [**interface** {*type slot*/*port* | **port-channel**  *number*}]] [**vlan** *vlan-id*]

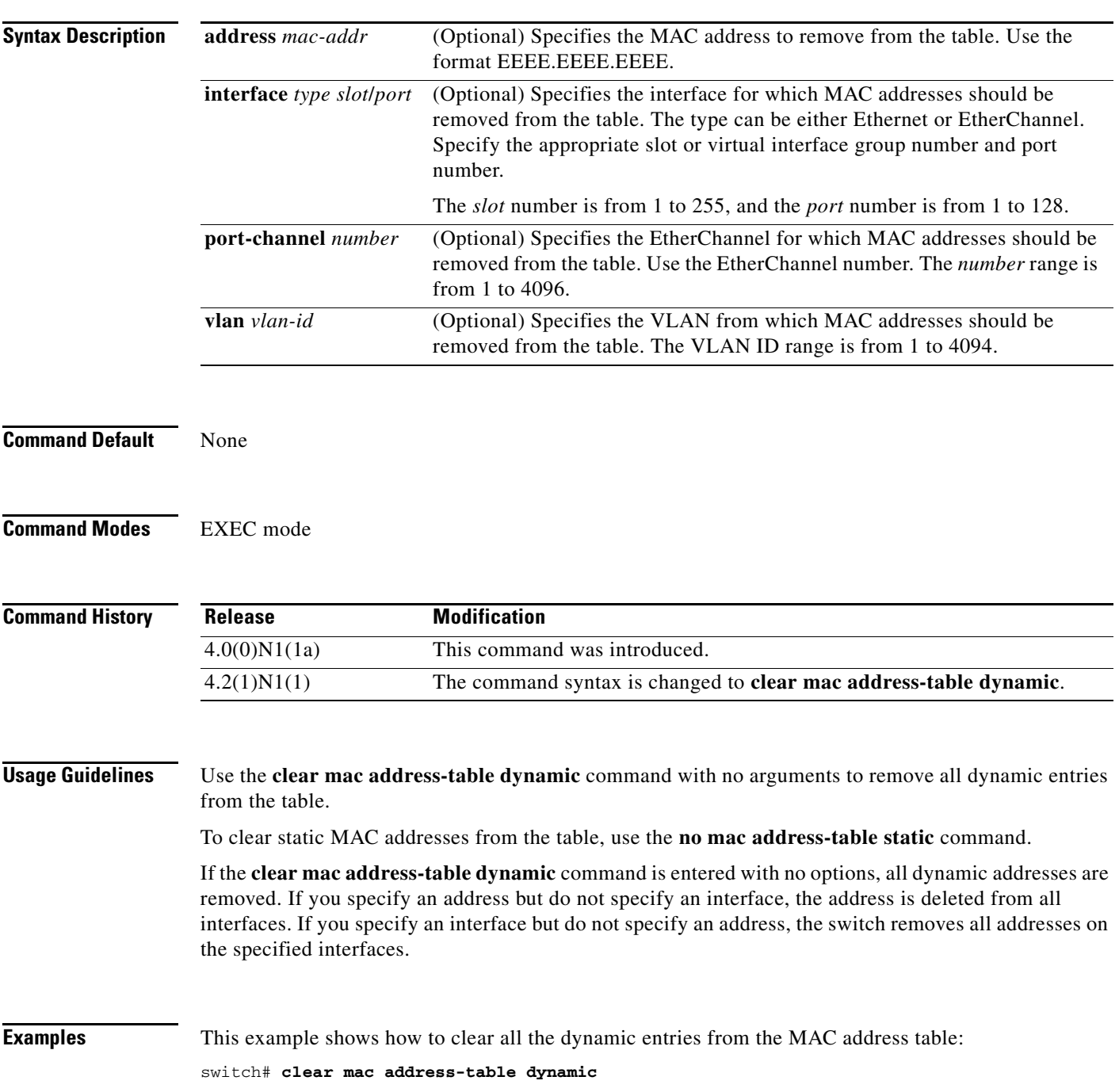

This example shows how to clear all the dynamic entries from the MAC address table for VLAN 2: switch# **clear mac address-table dynamic vlan 2**

**Related Commands C** 

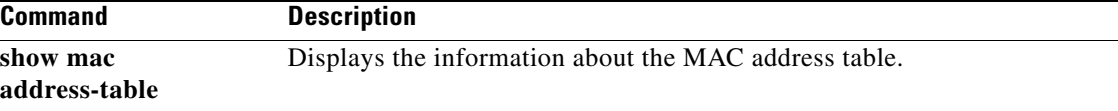

# **clear spanning-tree counters**

To clear the counters for the Spanning Tree Protocol (STP), use the **clear spanning-tree counters**  command.

**clear spanning-tree counters** [**interface** {**ethernet** *interface* | **port-channel** *channel*}] [**vlan**  *vlan-id*]

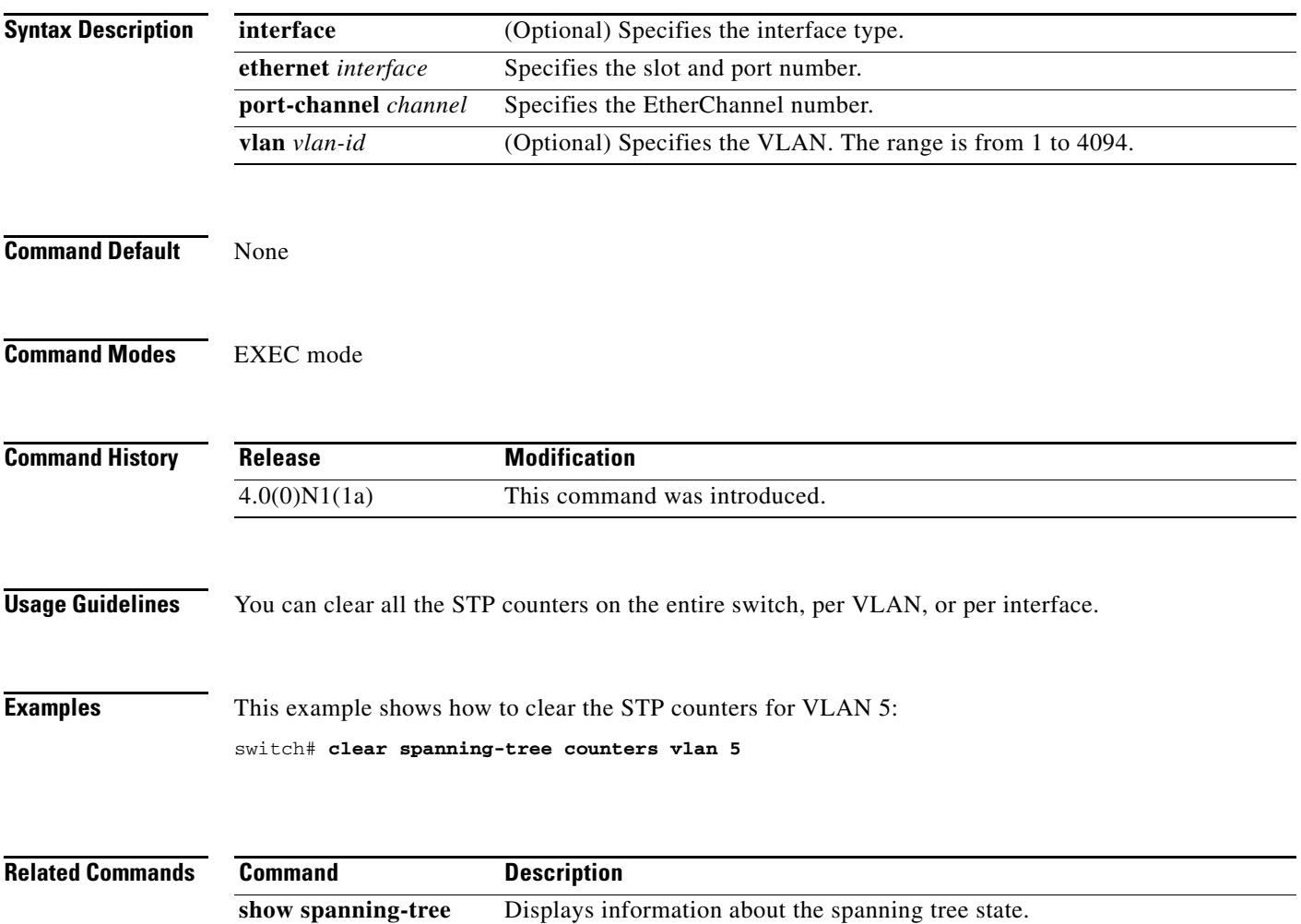

# **clear spanning-tree detected-protocol**

To restart the protocol migration, use the **clear spanning-tree detected-protocol** command. With no arguments, the command is applied to every port of the switch.

**clear spanning-tree detected-protocol** [**interface** {**ethernet** *interface* | **port-channel** *channel*}]

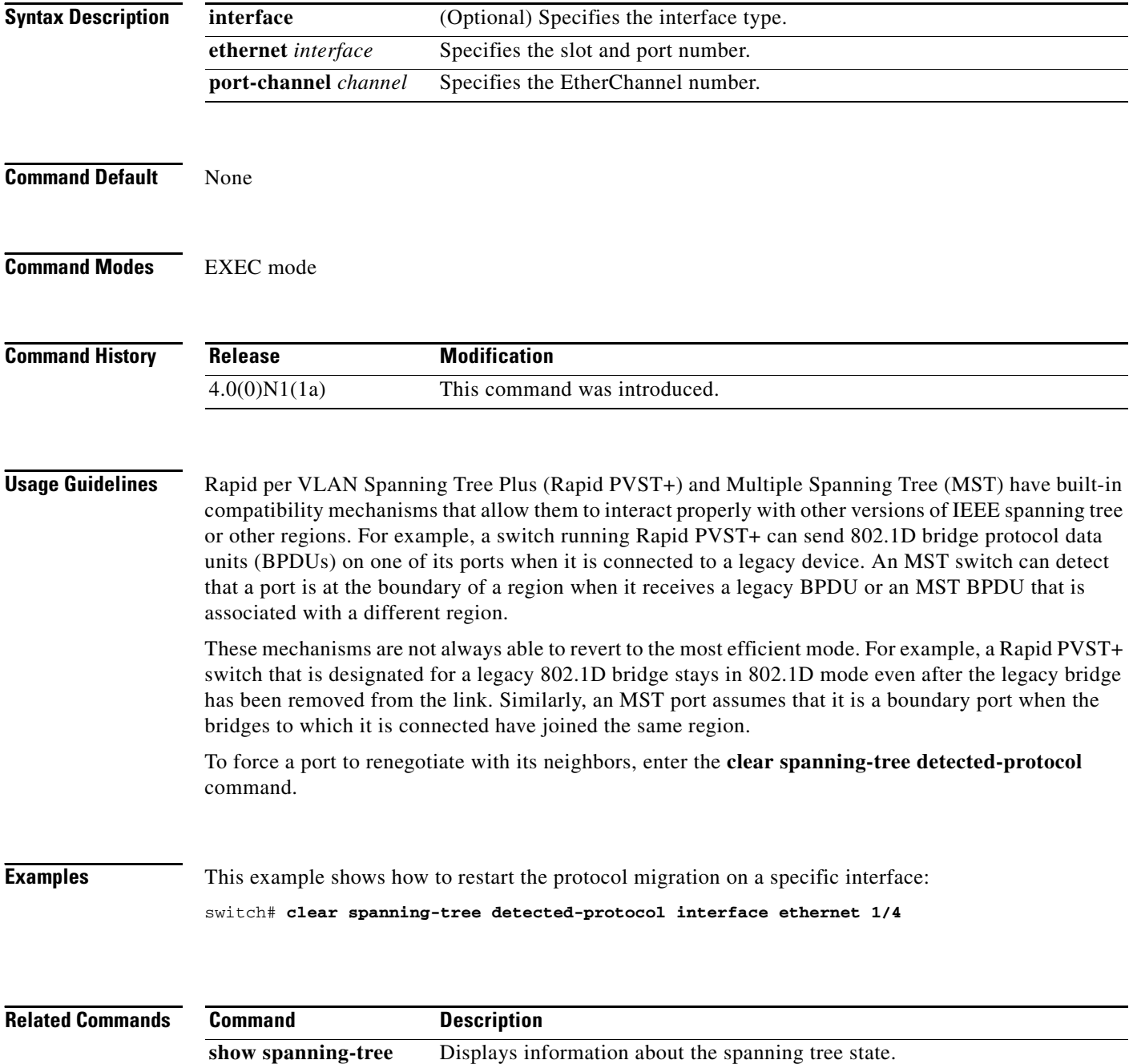

# **delay (interface)**

To set a delay value for an interface, use the **delay** command. To restore the default delay value, use the **no** form of this command.

**delay** *tens-of-microseconds*

**no delay**

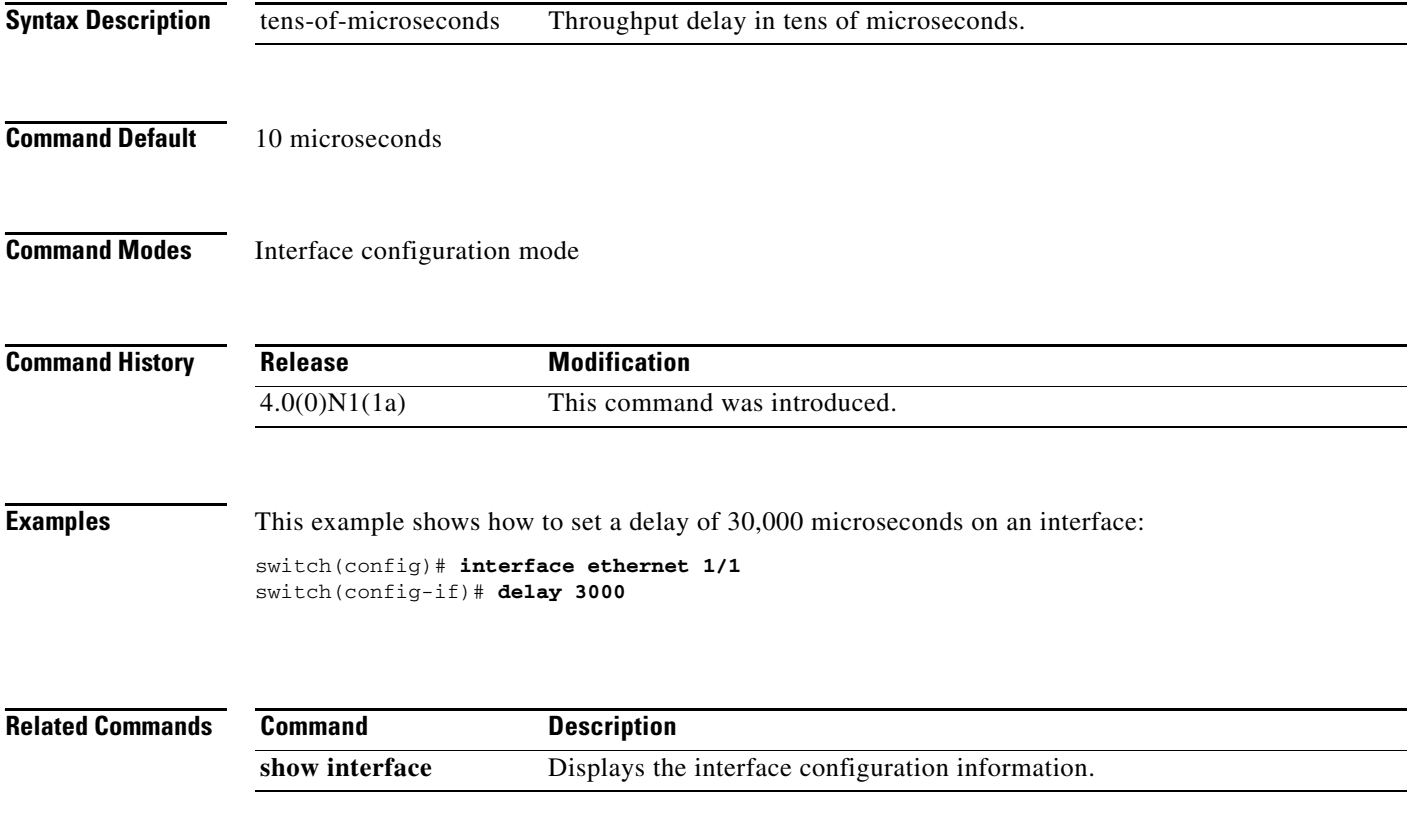

# **description (interface)**

To add a description to an interface configuration, use the **description** command. To remove the description, use the **no** form of this command.

**description** *description*

**no description**

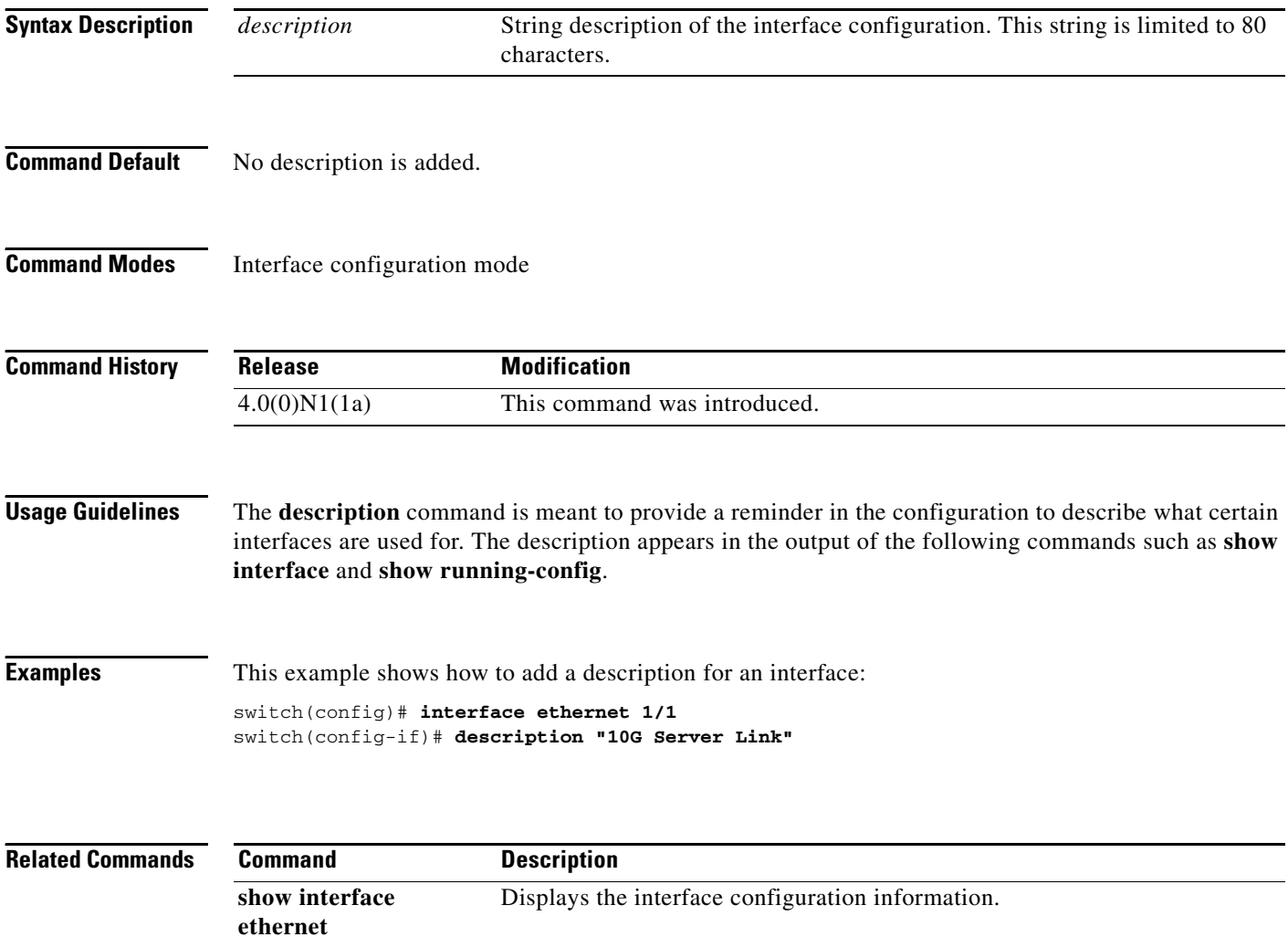

**show running-config** Displays the contents of the currently running configuration file.

**The Contract of the Contract of the Contract of the Contract of the Contract of the Contract of the Contract of the Contract of the Contract of the Contract of the Contract of the Contract of the Contract of the Contract** 

### *Send comments to nx5000-docfeedback@cisco.com*

# **errdisable detect cause**

To enable error-disable (err-disabled) detection in an application, use the **errdisable detect cause** command. To disable error disable detection, use the **no** form of this command.

**errdisable detect cause {all | link-flap | loopback}**

**no errdisable detect cause {all | link-flap | loopback}**

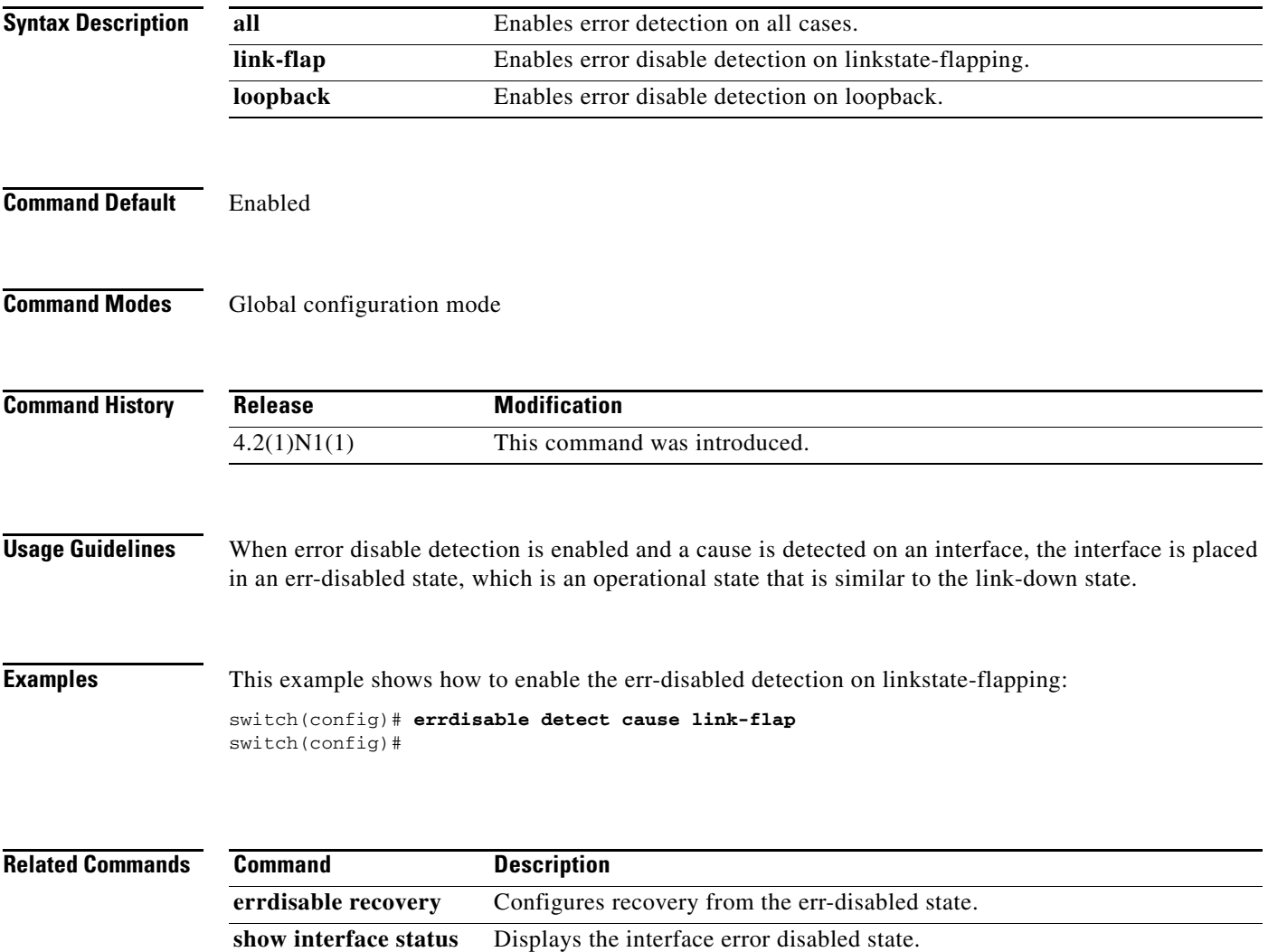

**err-disabled**

# **errdisable recovery cause**

To configure the application to bring the interface out of the error-disabled (err-disabled) state and retry coming up, use the **errdisable recovery cause** command. To revert to the defaults, use the **no** form of this command.

**errdisable recovery cause** {**all** | **bpduguard** | **link-flap-recovery** | **failed-port-state** | **pause-rate-limit** | **udld**}

**no errdisable recovery cause** {**all | bpduguard** | **link-flap-recovery** | **failed-port-state** | **pause-rate-limit** | **udld**}

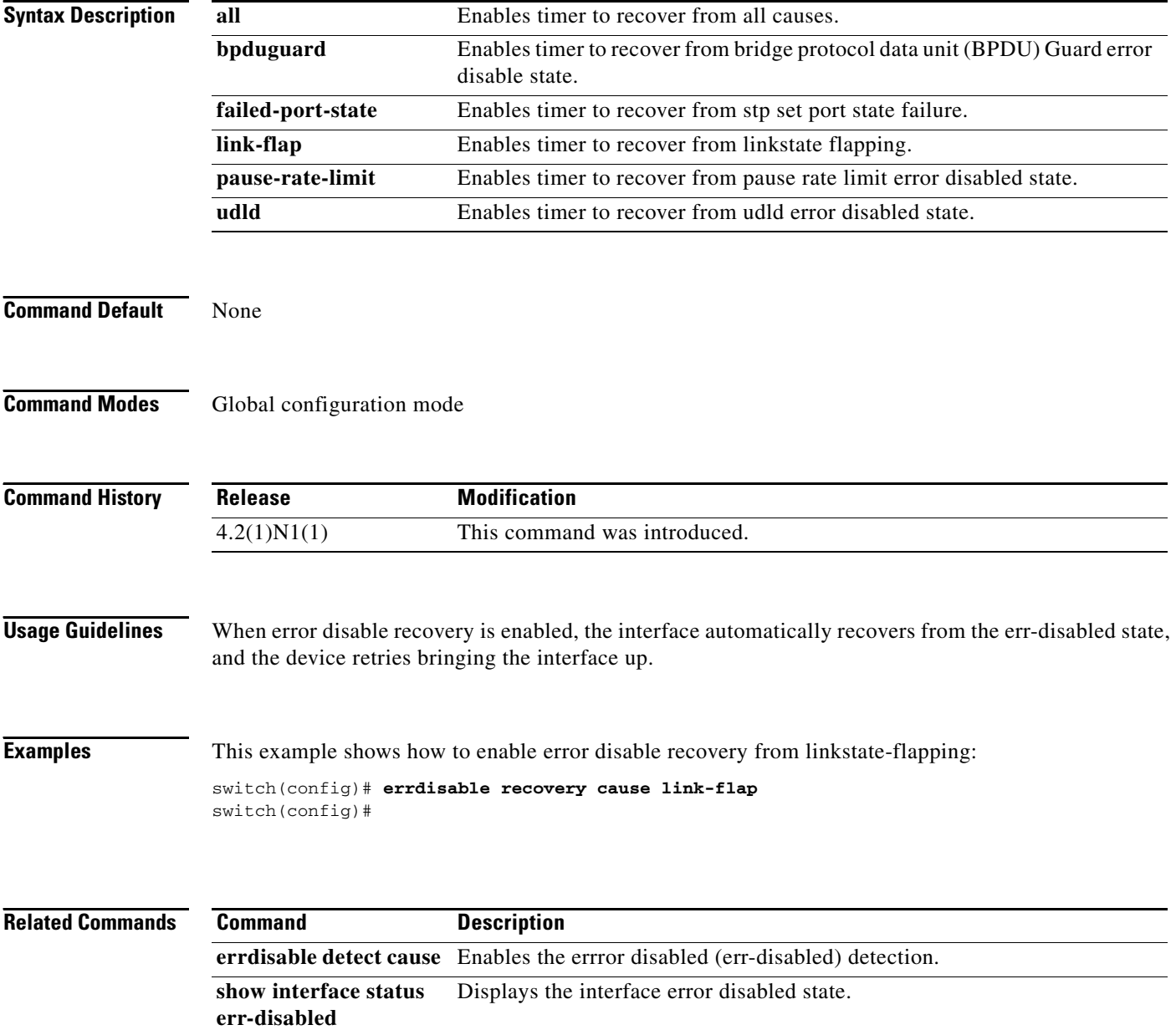

# **errdisable recovery interval**

To configure the recovery time interval to bring the interface out of the error-disabled (err-disabled) state, use the **errdisable recovery interval** command. To revert to the defaults, use the **no** form of this command.

**errdisable recovery interval** *time*

**no errdisable recovery interval** 

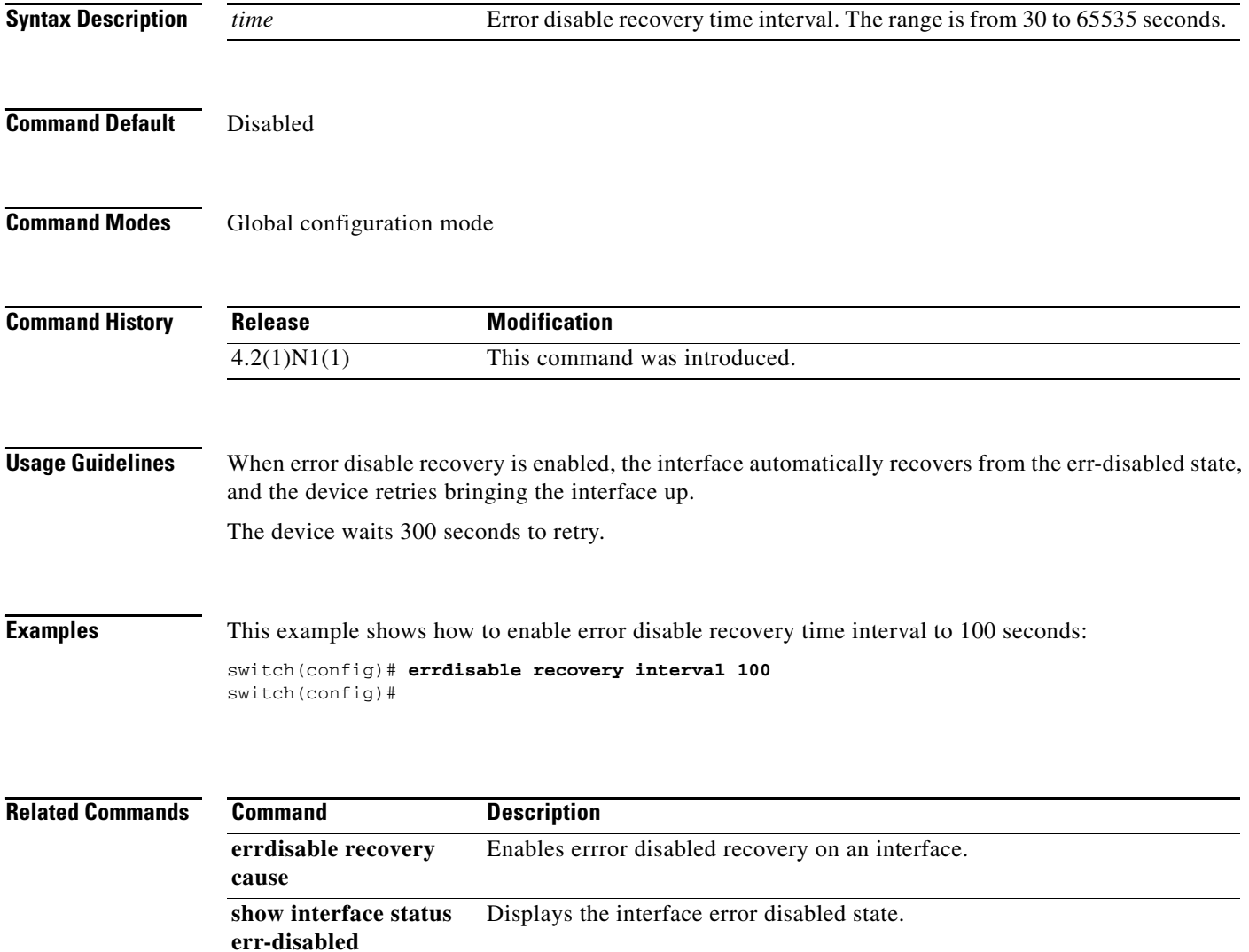

# **feature vtp**

To enable VLAN Trunking Protocol (VTP), use the **feature vtp** command. To disable VTP, use the **no** form of this command.

**feature vtp**

**no feature vtp**

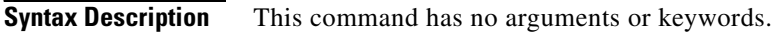

**Command Default** Disabled

**Command Modes** Global configuration mode

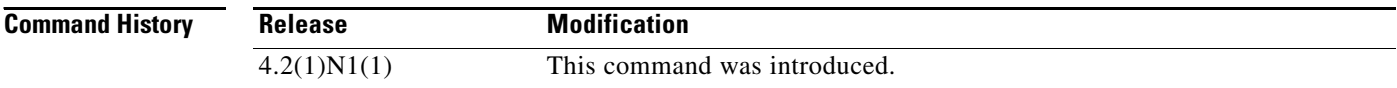

# **Examples** This example shows how to enable VTP on the switch:

switch(config)# **feature vtp**

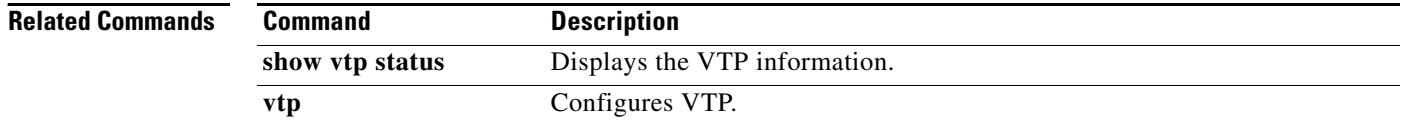

## **hardware multicast hw-hash**

To use hardware hashing for multicast traffic on an EtherChannel interface, use the **hardware multicast hw-hash** command. To restore the defaults, use the **no** form of this command.

**hardware multicast hw-hash no hardware multicast hw-hash Syntax Description** This command has no arguments or keywords. **Command Default** The software selection method is used for multicast traffic. **Command Modes** Interface configuration mode **Command History Usage Guidelines** By default, ingress multicast traffic on any port in the switch selects a particular EtherChannel member to egress the traffic. To reduce potential issues with the bandwidth and to provide effective load balancing of the ingress multicast traffic, hardware hashing is used for multicast traffic. **Note** Hardware hashing is not available on a Cisco Nexus 2000 Series Fabric Extender HIF port (downlink port). **Examples** This example shows how to set the hardware hashing for multicast traffic on an EtherChannel interface: switch(config)# **interface port-channel 21** switch(config-if)# **hardware multicast hw-hash** switch(config-if)# This example shows how to restore the default software selection method for multicast traffic on an EtherChannel interface: switch(config)# **interface port-channel 21** switch(config-if)# **hardware multicast hw-hash** switch(config-if)# **no hardware multicast hw-hash** switch(config-if)# **Release Modification** 4.2(1)N2(1) This command was introduced.

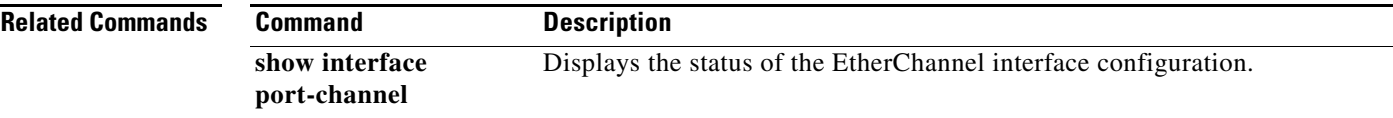

Г

# **instance vlan**

To map a VLAN or a set of VLANs to a Multiple Spanning Tree instance (MSTI), use the **instance vlan**  command. To delete the instance and return the VLANs to the default instance (Common and Internal Spanning Tree [CIST]), use the **no** form of this command.

**instance** *instance-id* **vlan** *vlan-id*

**no instance** *instance-id* [**vlan** *vlan-id*]

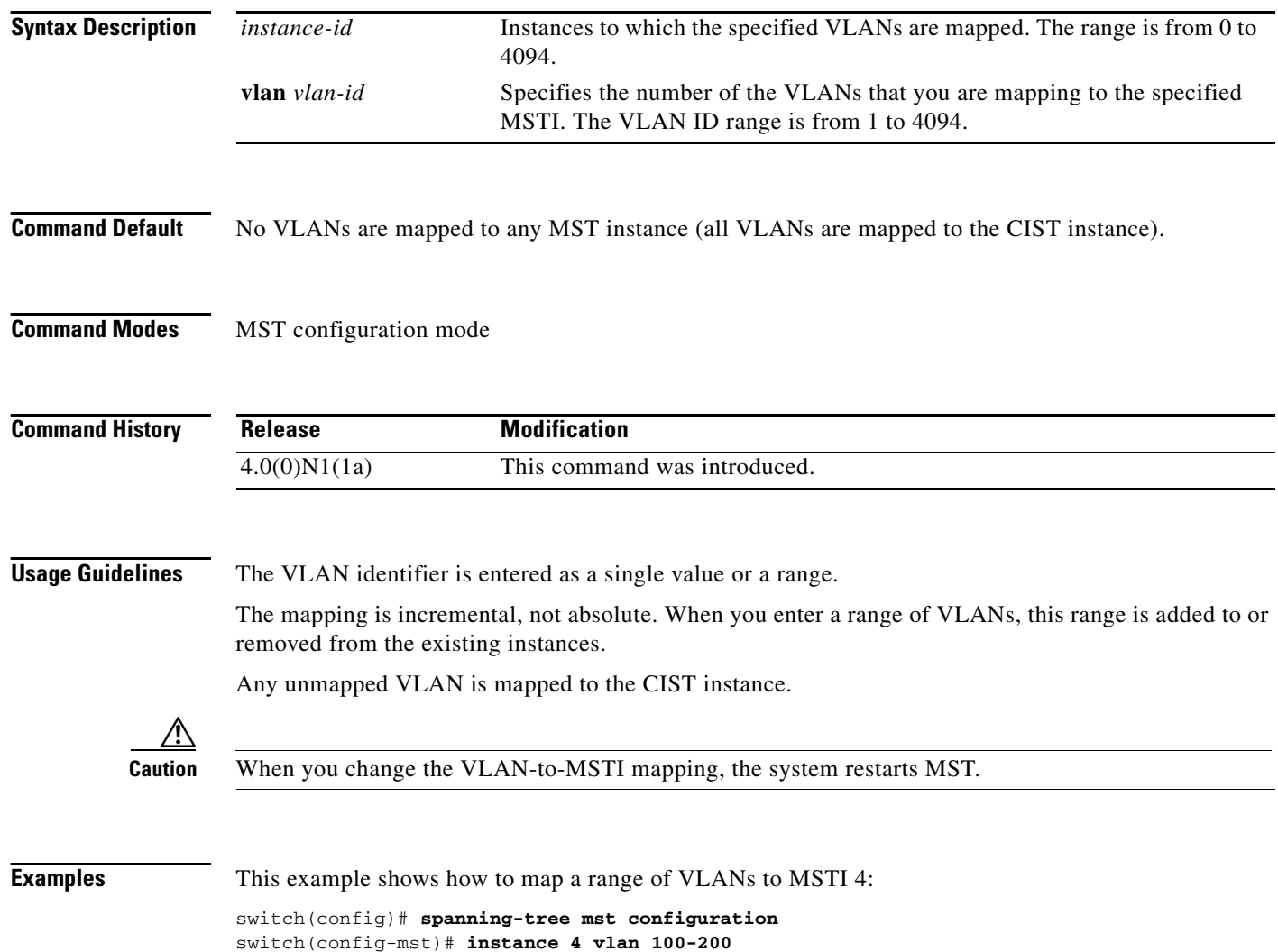

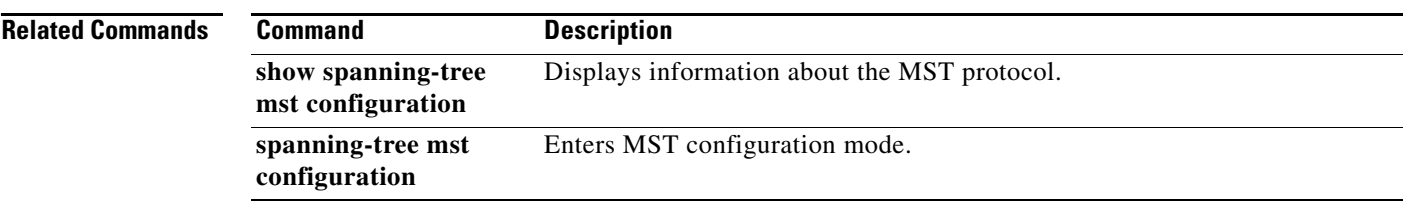

# **interface ethernet**

To enter interface configuration mode for an Ethernet IEEE 802.3 interface, use the **interface ethernet** command.

**interface ethernet** [*chassis\_ID*/] *slot***/***port*

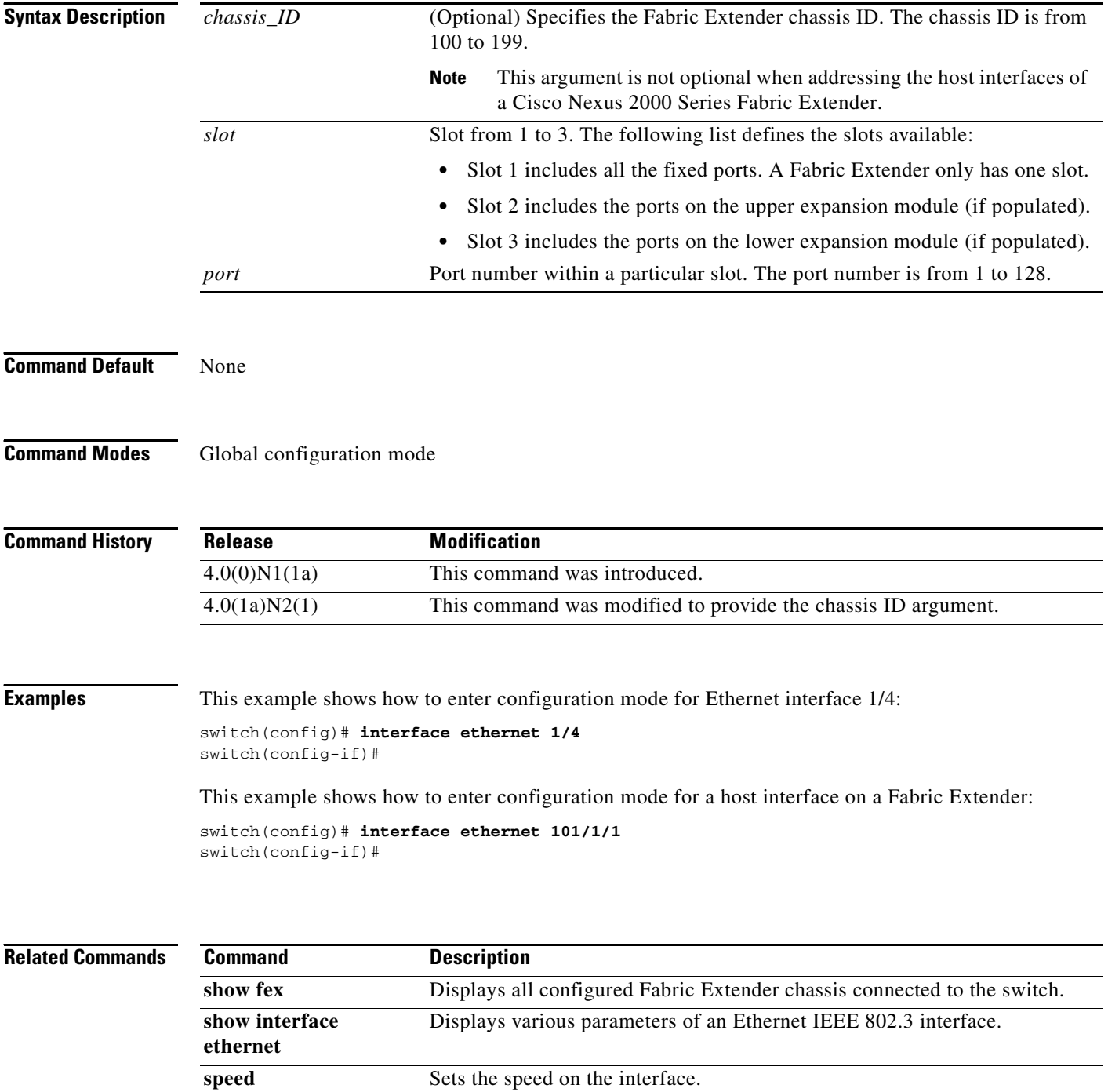

# **interface port-channel**

To create an EtherChannel interface and enter interface configuration mode, use the **interface port-channel** command. To remove an EtherChannel interface, use the **no** form of this command.

**interface port-channel** *channel-number*

**no interface port-channel** *channel-number*

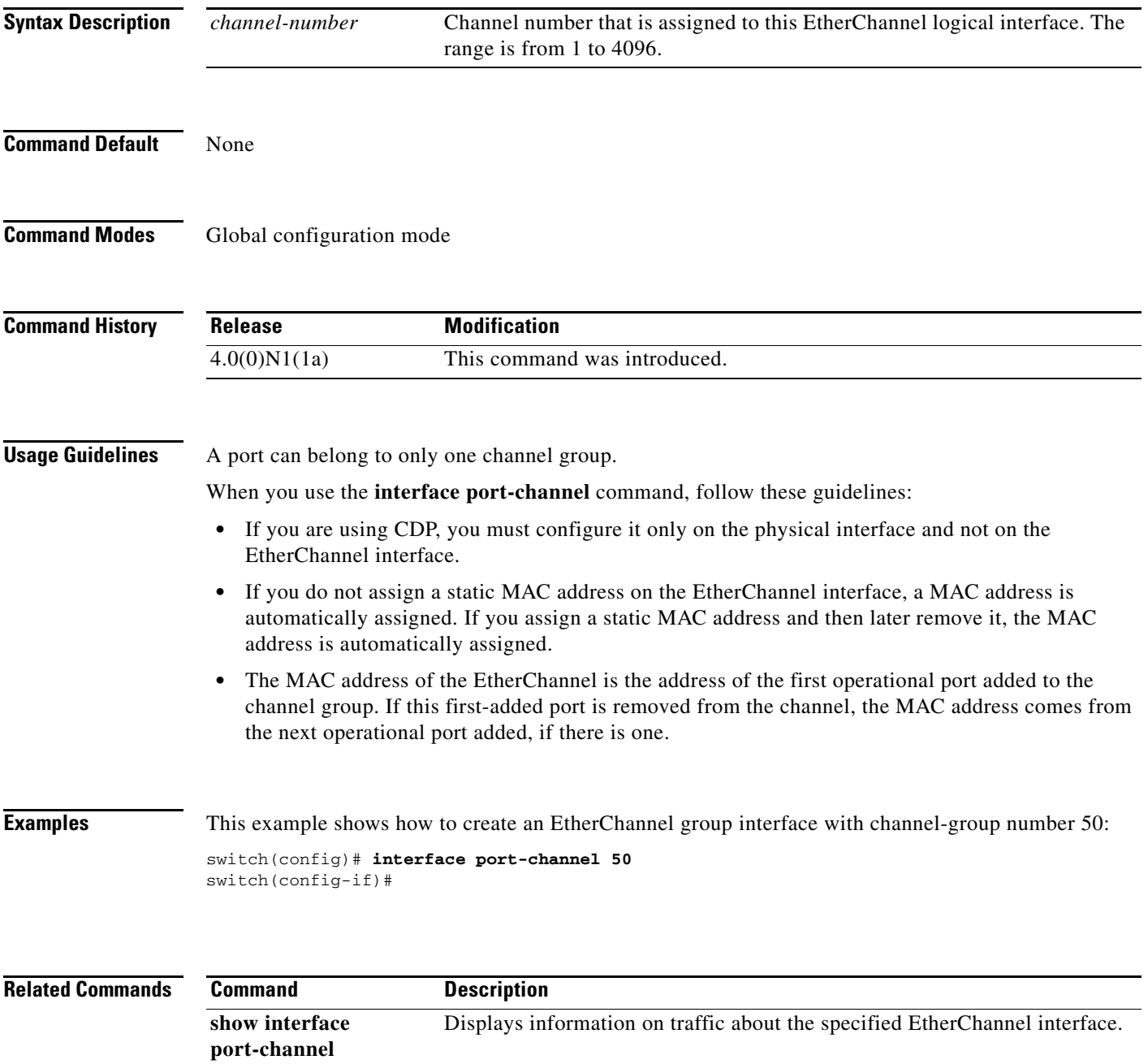

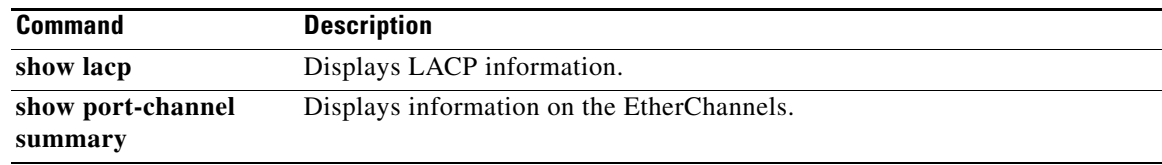

a l

# **ip igmp snooping (EXEC)**

To enable Internet Group Management Protocol (IGMP), use the **ip igmp snooping** command. To disable IGMP snooping, use the **no** form of this command.

**ip igmp snooping** 

**no ip igmp snooping** 

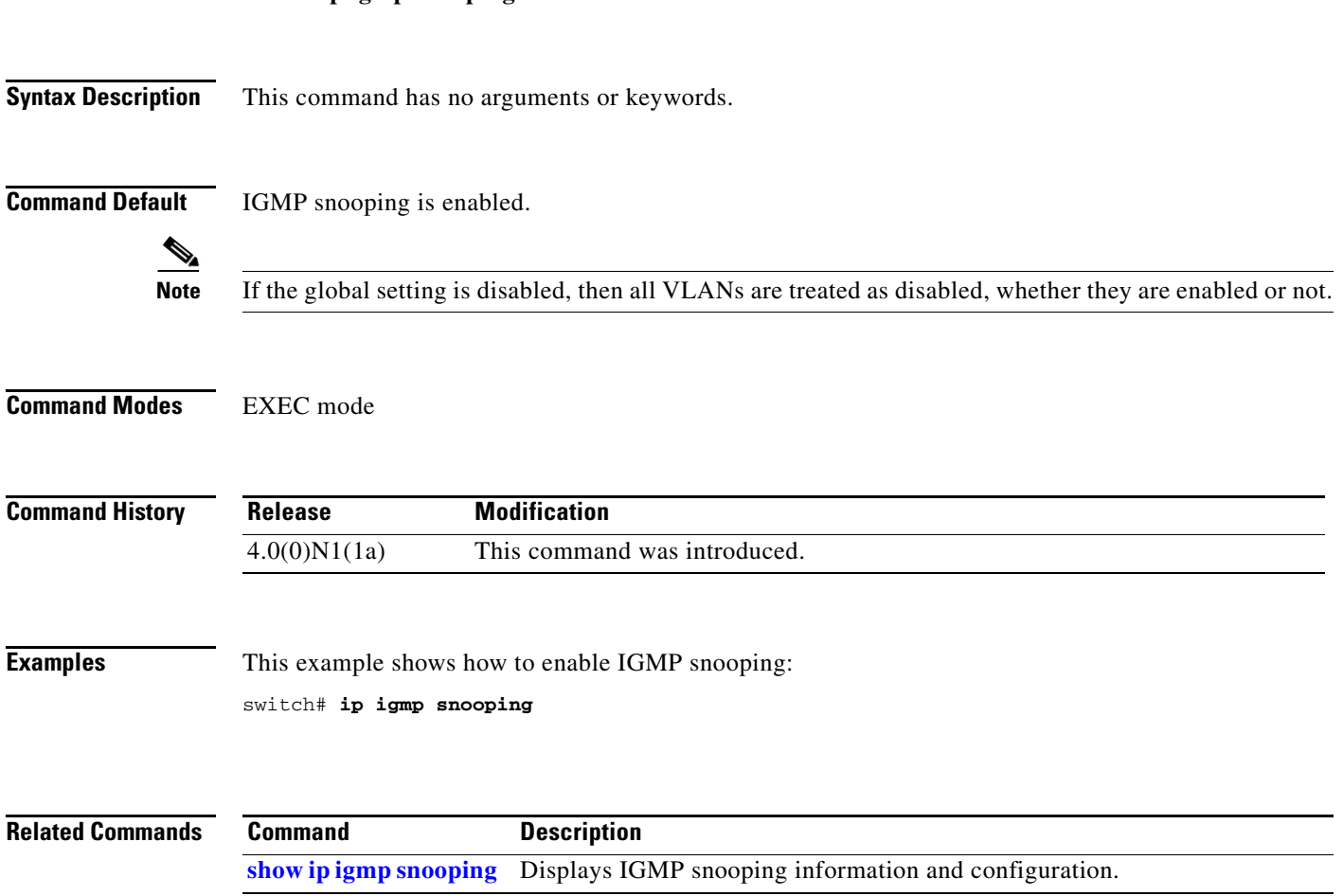

# **ip igmp snooping (VLAN)**

To configure Internet Group Management Protocol (IGMP) on a VLAN, use the **ip igmp snooping**  command. To negate the command or return to the default settings, use the **no** form of this command

**ip igmp snooping** *parameter*

**no ip igmp snooping** *parameter*

<span id="page-27-0"></span>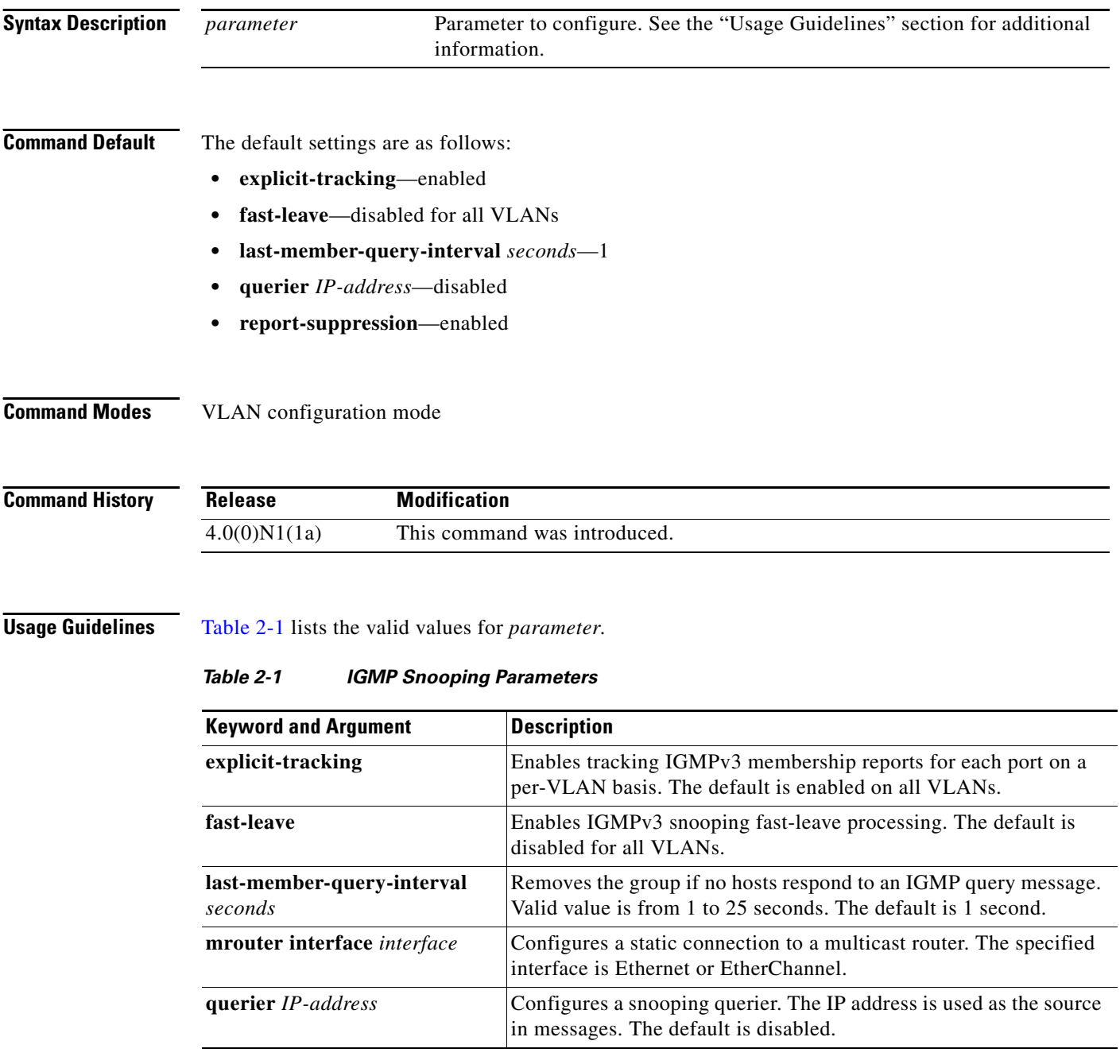

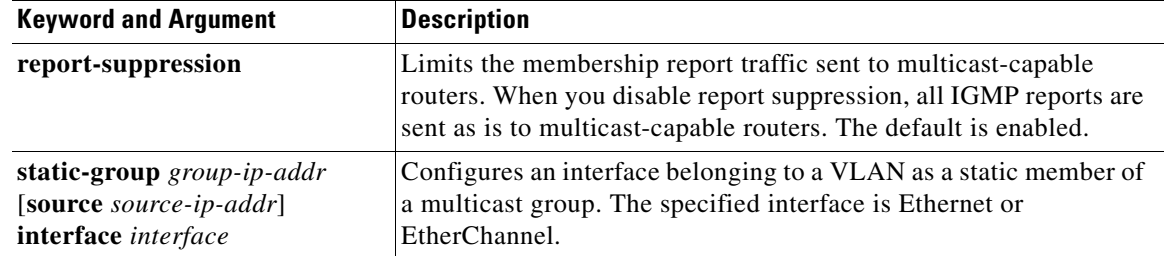

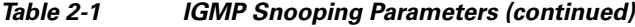

**Examples** This example shows how to configure IGMP snooping parameters for VLAN 5:

```
switch# configure terminal
switch(config)# vlan 5
switch(config-vlan)# ip igmp snooping last-member-query-interval 3
switch(config-vlan)# ip igmp snooping querier 192.168.2.106
switch(config-vlan)# ip igmp snooping explicit-tracking
switch(config-vlan)# ip igmp snooping fast-leave
switch(config-vlan)# ip igmp snooping report-suppression
switch(config-vlan)# ip igmp snooping mrouter interface ethernet 1/10
switch(config-vlan)# ip igmp snooping static-group 192.168.1.1 interface ethernet 1/10
```
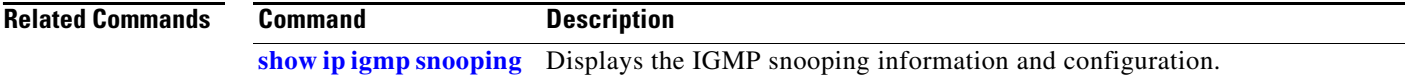

# **lacp port-priority**

To set the priority for the physical interfaces for the Link Aggregation Control Protocol (LACP), use the **lacp port-priority** command. To return the port priority to the default value, use the **no** form of this command.

**lacp port-priority** *priority*

**no lacp port-priority** 

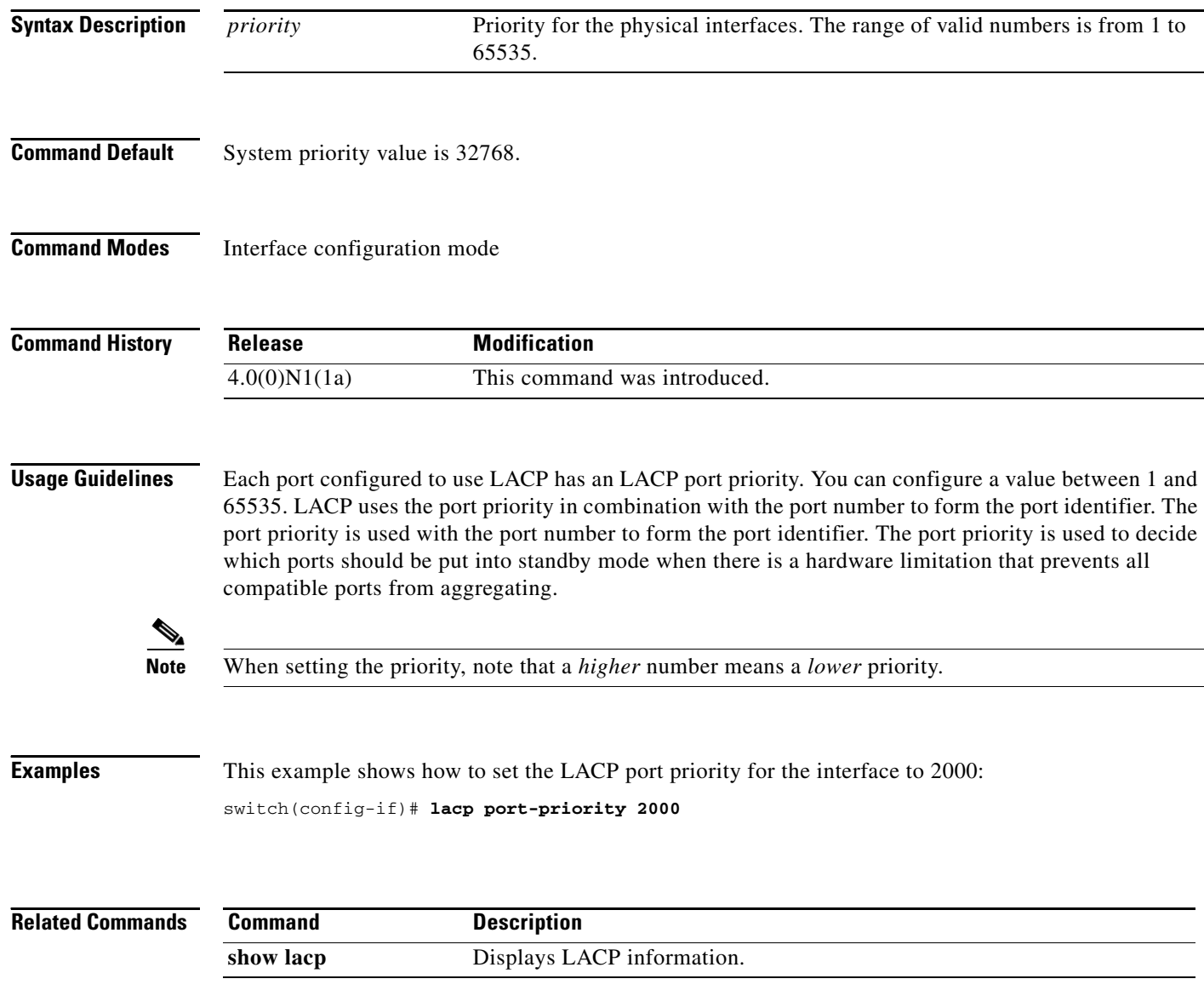

### **lacp rate fast**

To configure the rate at which control packets are sent by the Link Aggregation Control Protocol (LACP), use the **lacp rate fast** command. To restore the rate to 30 seconds, use the **no** form of this command or the **lacp rate normal** command.

**lacp rate fast**

**no lacp rate** 

**no lacp rate fast**

**lacp rate normal**

**Syntax Description** This command has no arguments or keywords.

**Command Default** 1 second.

**Command Modes** Interface configuration mode

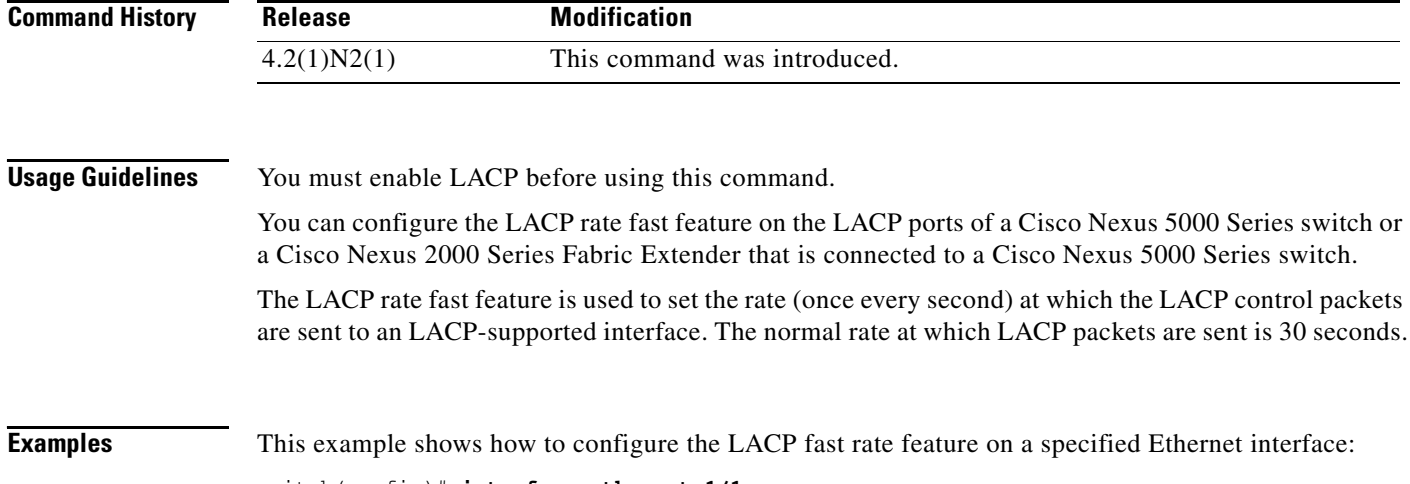

switch(config)# **interface ethernet 1/1** switch(config-if)# **lacp rate fast**

This example shows how to remove the LACP fast rate configuration from a specified Ethernet interface:

switch(config)# **interface ethernet 1/1** switch(config-if)# **no lacp rate fast**

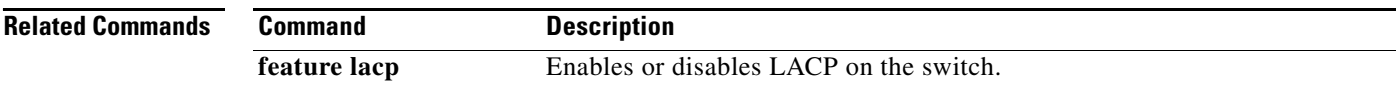

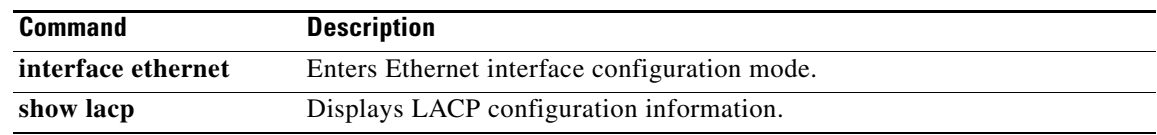

a l

# **lacp system-priority**

To set the system priority of the switch for the Link Aggregation Control Protocol (LACP), use the **lacp system-priority** command. To return the system priority to the default value, use the **no** form of this command.

**lacp system-priority** *priority*

**no lacp system-priority** 

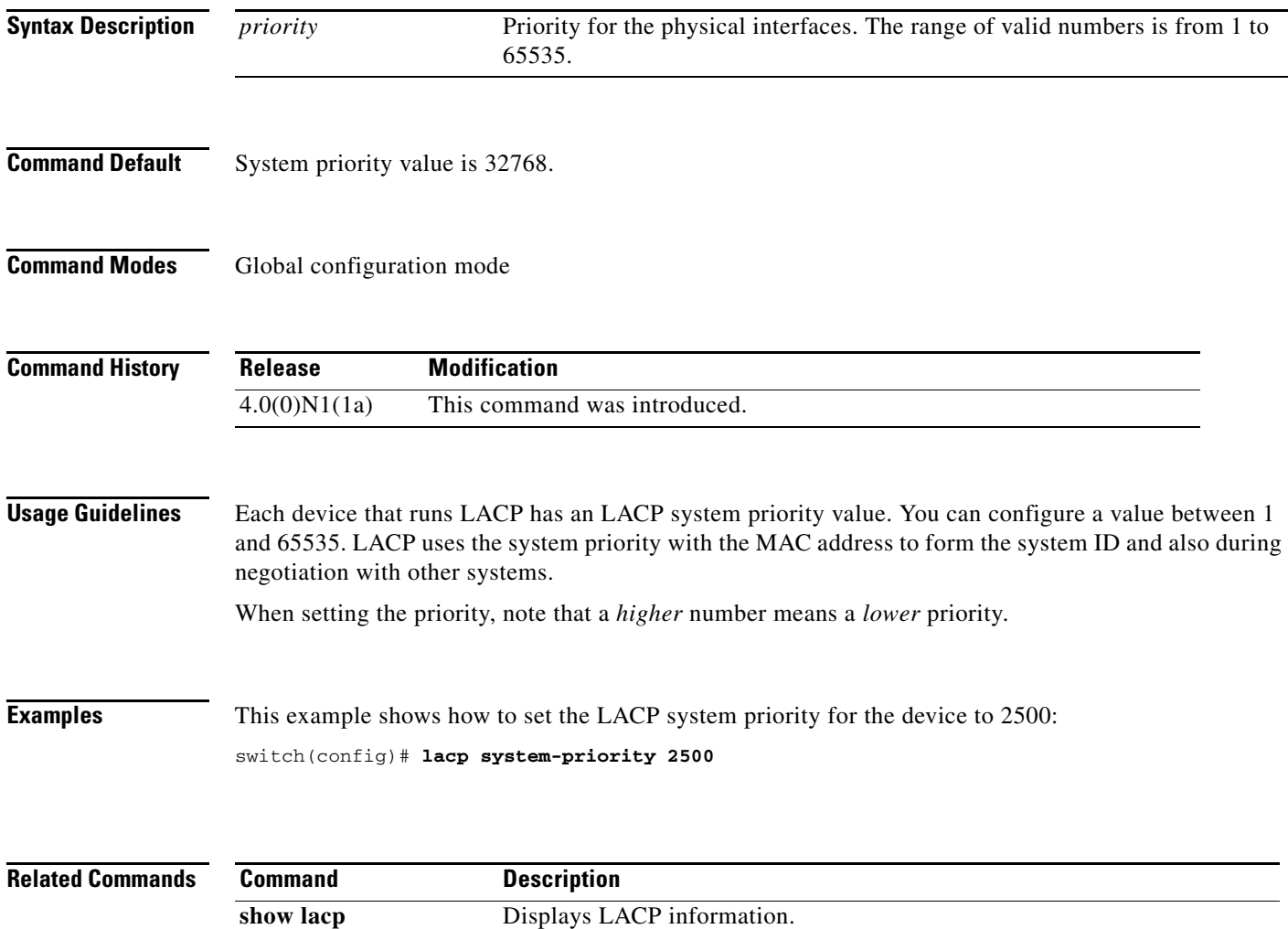

# **link debounce**

To enable the debounce timer on an interface, use the **link debounce** command. To disable the timer, use the **no** form of this command.

**link debounce** [**time** *milliseconds*]

**no link debounce**

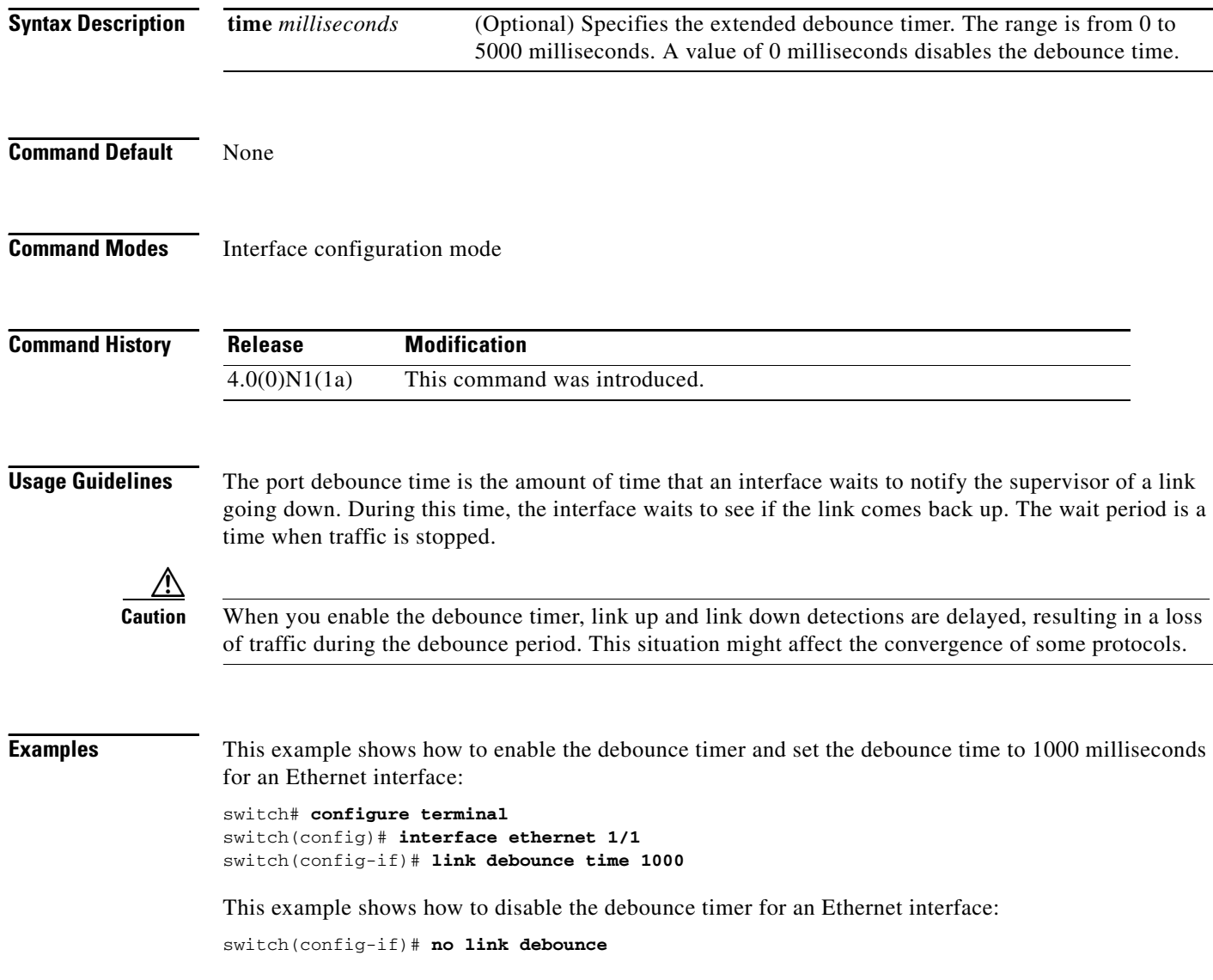

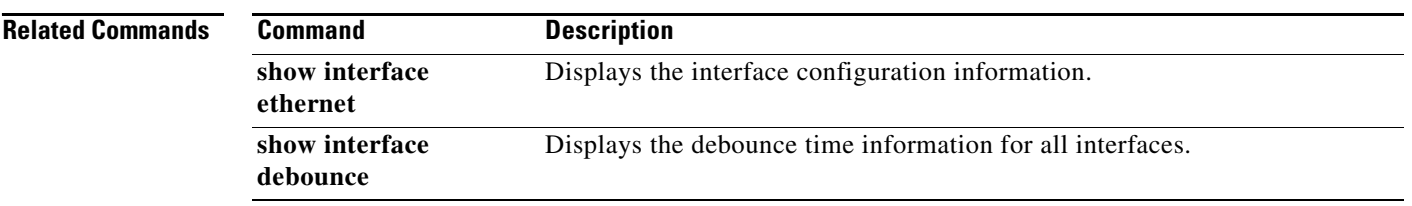

# **mac address-table aging-time**

To configure the aging time for entries in the MAC address table, use the **mac address-table aging-time** command. To return to the default settings, use the **no** form of this command.

**mac address-table aging-time** *seconds* [**vlan** *vlan-id*]

**no mac address-table aging-time** [**vlan** *vlan-id*]

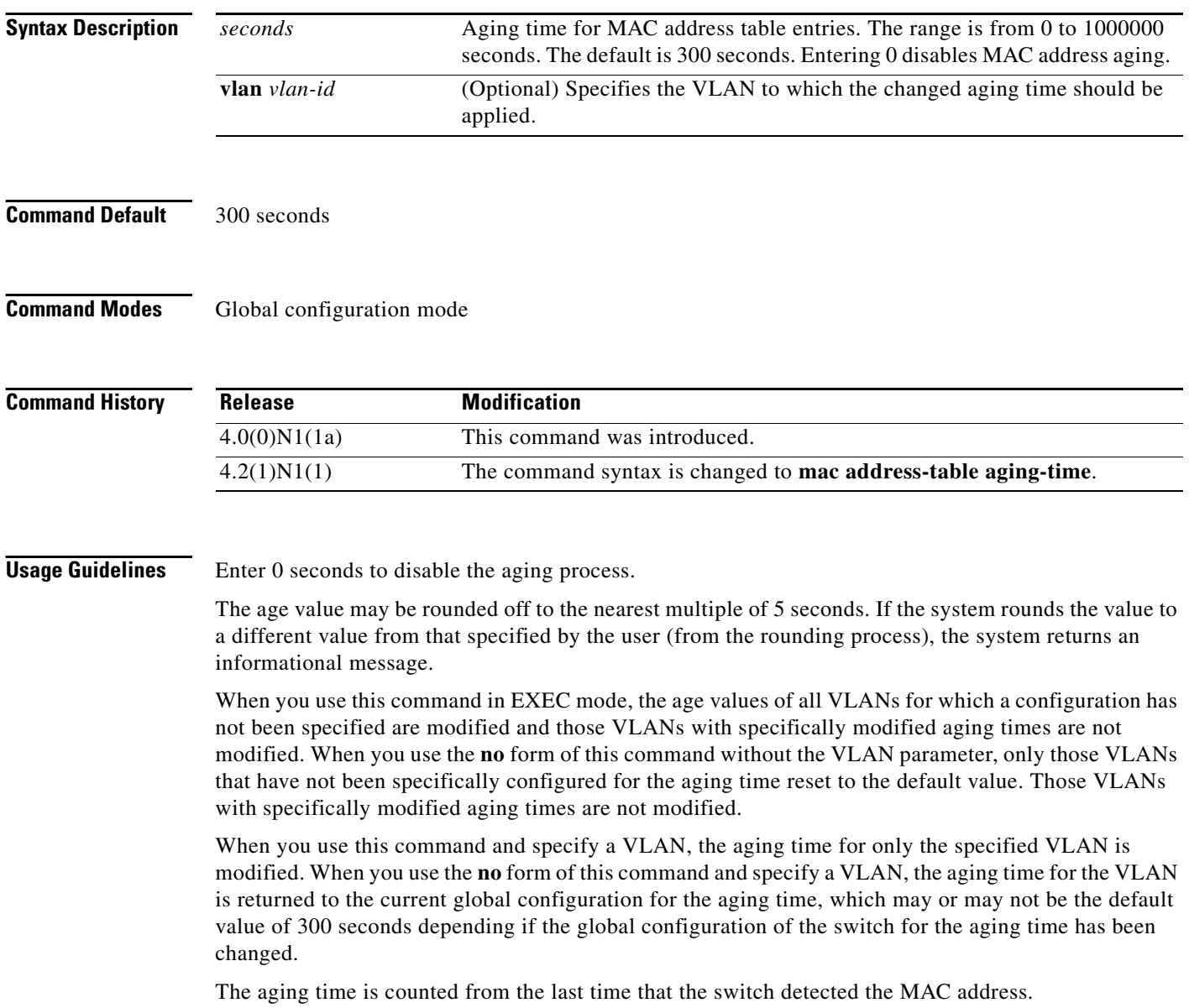
**Examples** This example shows how to change the length of time an entry remains in the MAC address table to 500 seconds for the entire switch:

switch(config)# **mac address-table aging-time 500**

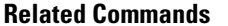

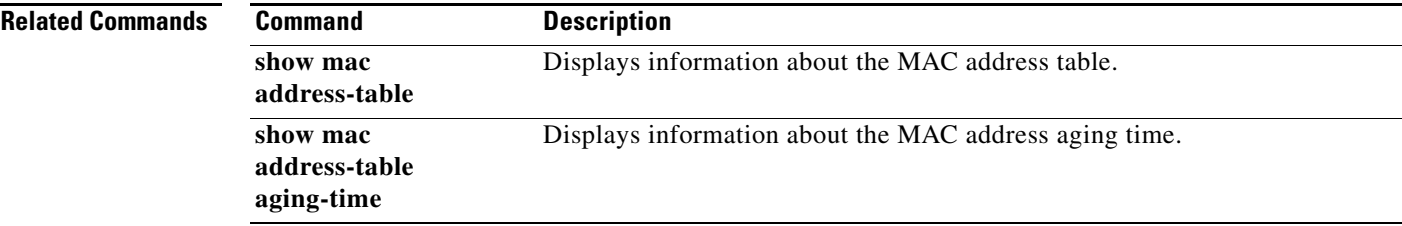

## **mac address-table notification**

To configure a log message notification of MAC address table events, use the **mac address-table notification** command. To disable log message notifications, use the **no** form of this command.

**mac address-table notification** {**mac-move** | **threshold** [**limit** *percentage* **interval** *seconds*]}

**no mac address-table notification** {**mac-move** | **threshold**}

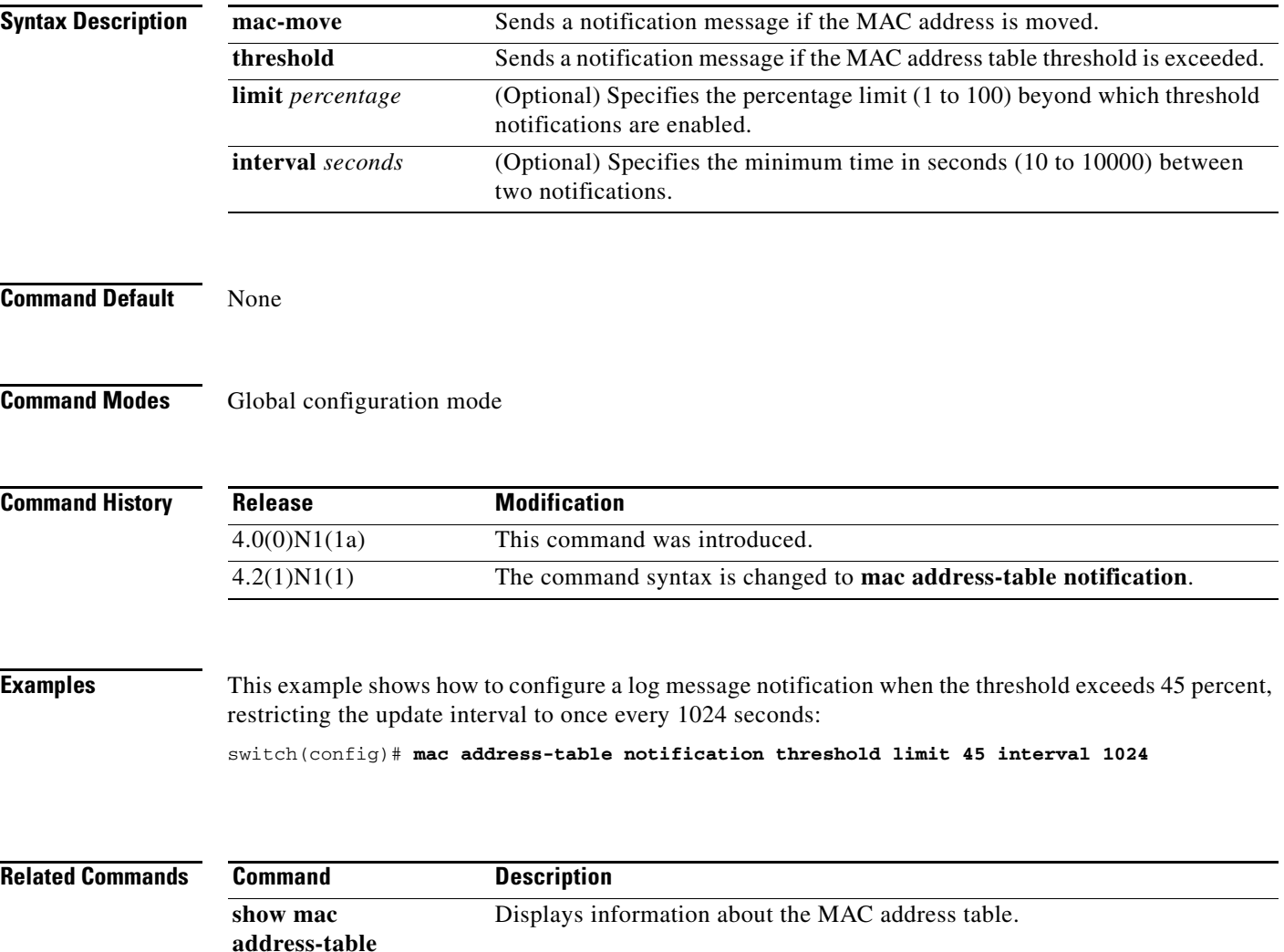

## **mac address-table static**

To configure a static entry for the MAC address table, use the **mac address-table static** command. To delete the static entry, use the **no** form of this command.

**mac address-table static** *mac-address* **vlan** *vlan-id* {**drop** | **interface** {**ethernet** *slot*/*port* | **port-channel** *number*[**.***subinterface-number*]} [**auto-learn**]

**no mac address-table static** *mac-address* {**vlan** *vlan-id*}

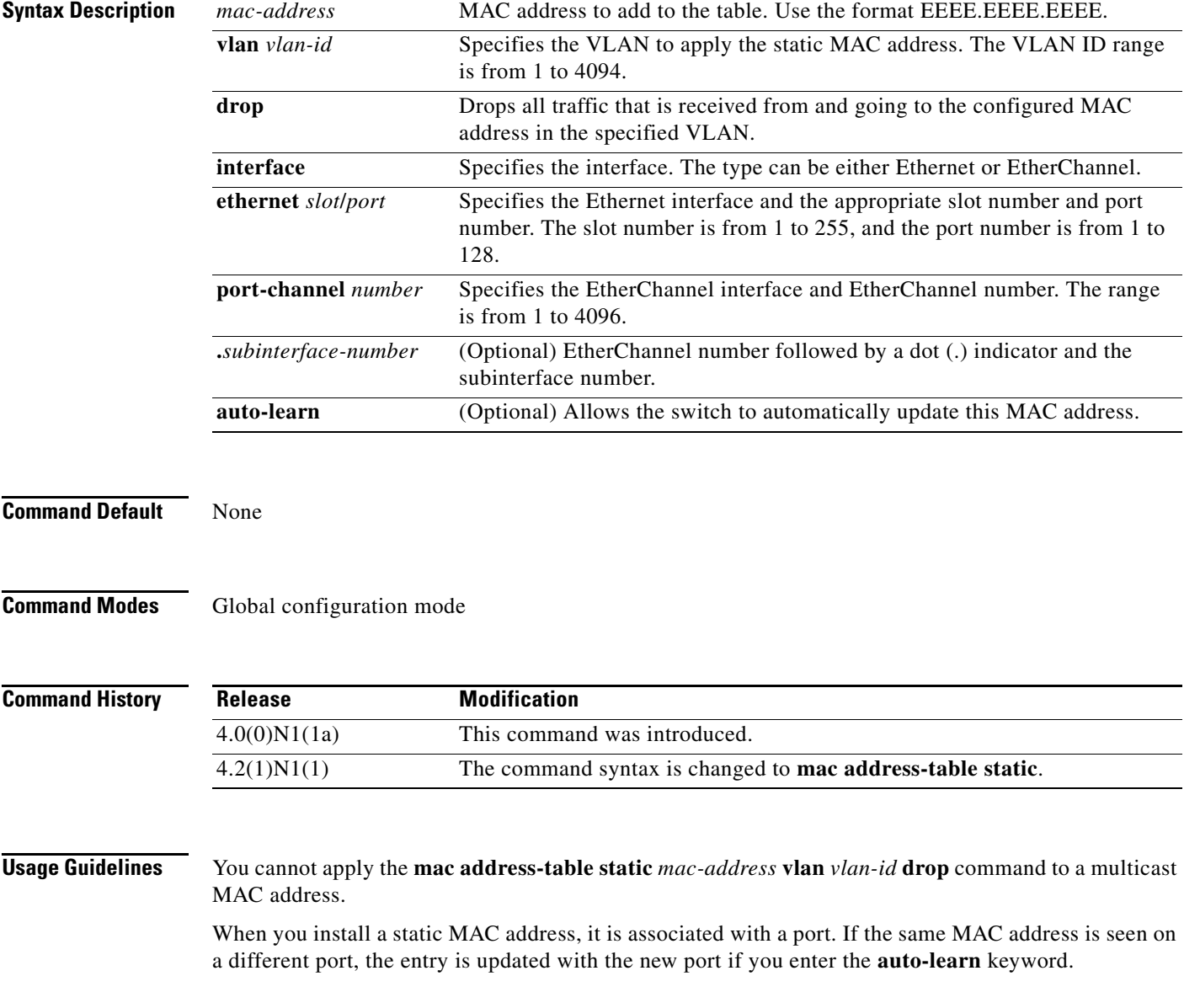

**Examples** This example shows how to add a static entry to the MAC address table: switch(config)# **mac address-table static 0050.3e8d.6400 vlan 3 interface ethernet 1/4**

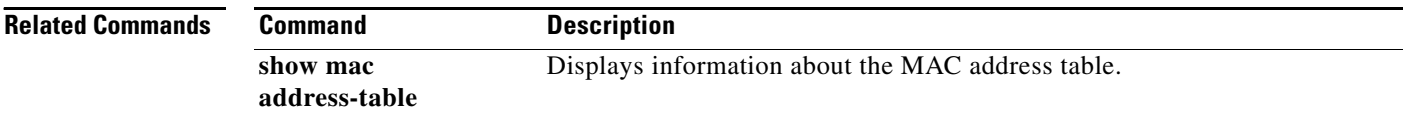

## **monitor session**

To create a new SPAN session configuration or add to an existing session configuration, use the **monitor session** command. To clear SPAN sessions, use the **no** form of this command.

**monitor session** {*session-number* [**shut** | **type local**] | **all shut**}

**no monitor session** {*session-number* | **all**} [**shut**]

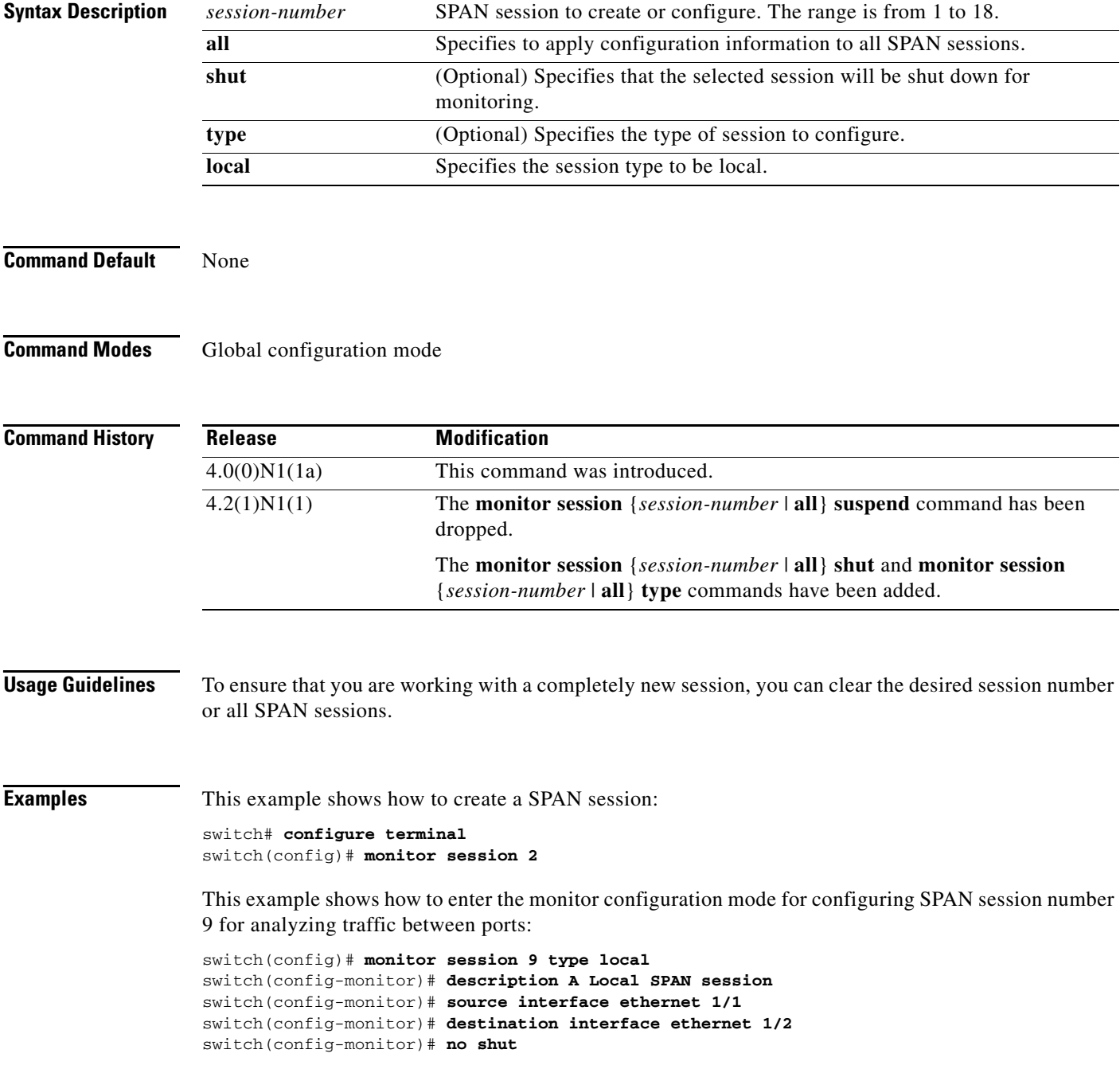

This example shows how to configure any SPAN destination interfaces as Layer 2 SPAN monitor ports before activating the SPAN session:

```
switch(config)# interface ethernet 1/2
switch(config-if)# switchport
switch(config-if)# switchport monitor
switch(config-if)# no shutdown
```
This example shows how to configure a typical SPAN destination trunk interface:

```
switch(config)# interface Ethernet1/2
switch(config-if)# switchport
switch(config-if)# switchport mode trunk
switch(config-if)# switchport monitor
switch(config-if)# switchport trunk allowed vlan 10-12
switch(config-if)# no shutdown
```
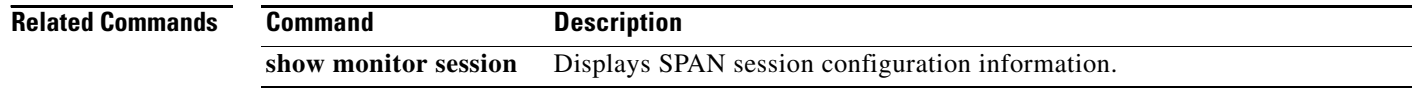

## **name (VLAN configuration)**

To set the name for a VLAN, use the **name** command. To remove the user-configured name from a VLAN, use the **no** form of this command.

**name** *vlan-name*

**no name** 

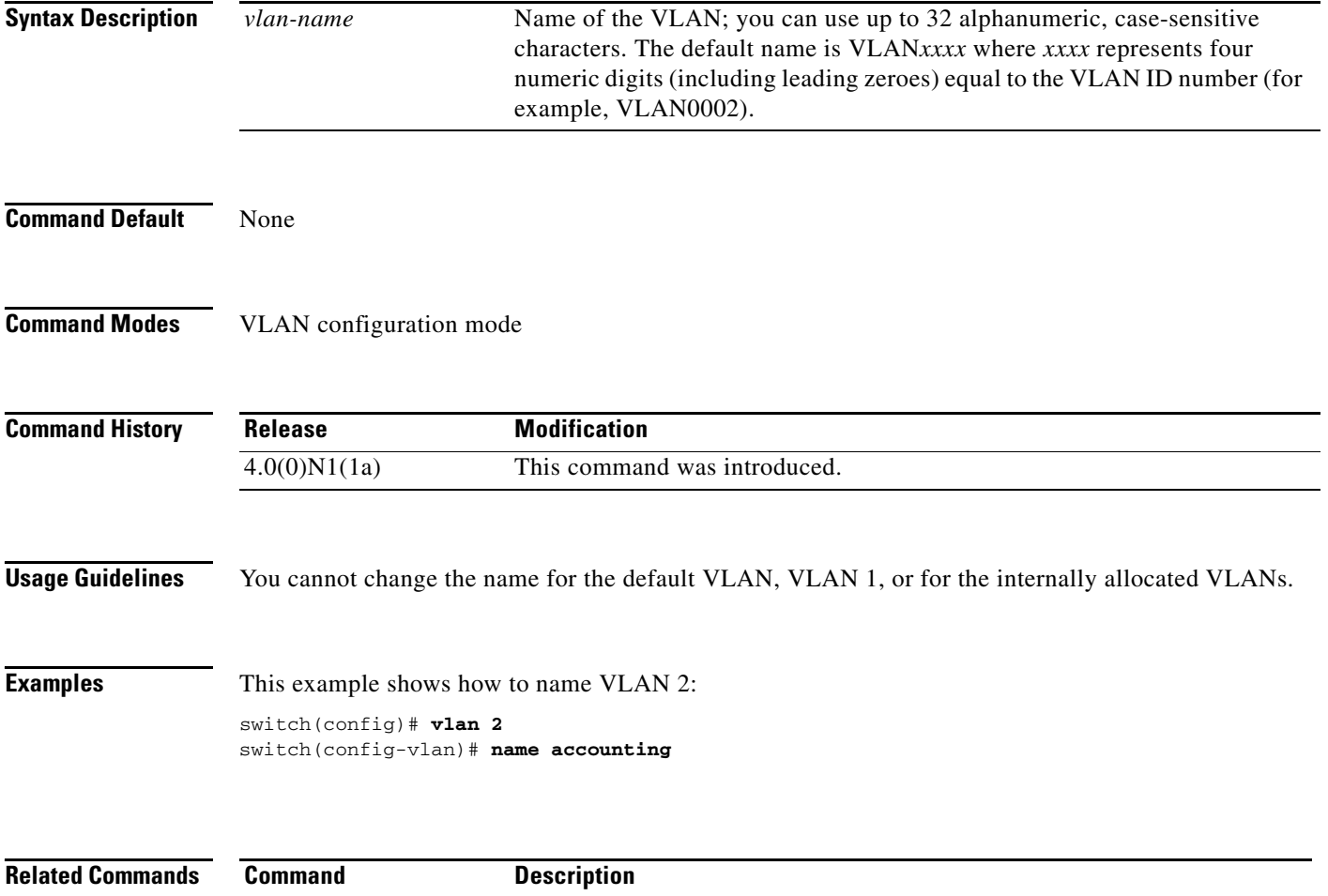

**show vlan** Displays VLAN information.

## <span id="page-43-0"></span>**name (MST configuration)**

To set the name of a Multiple Spanning Tree (MST) region, use the **name** command. To return to the default name, use the **no** form of this command.

**name** *name*

**no name** *name*

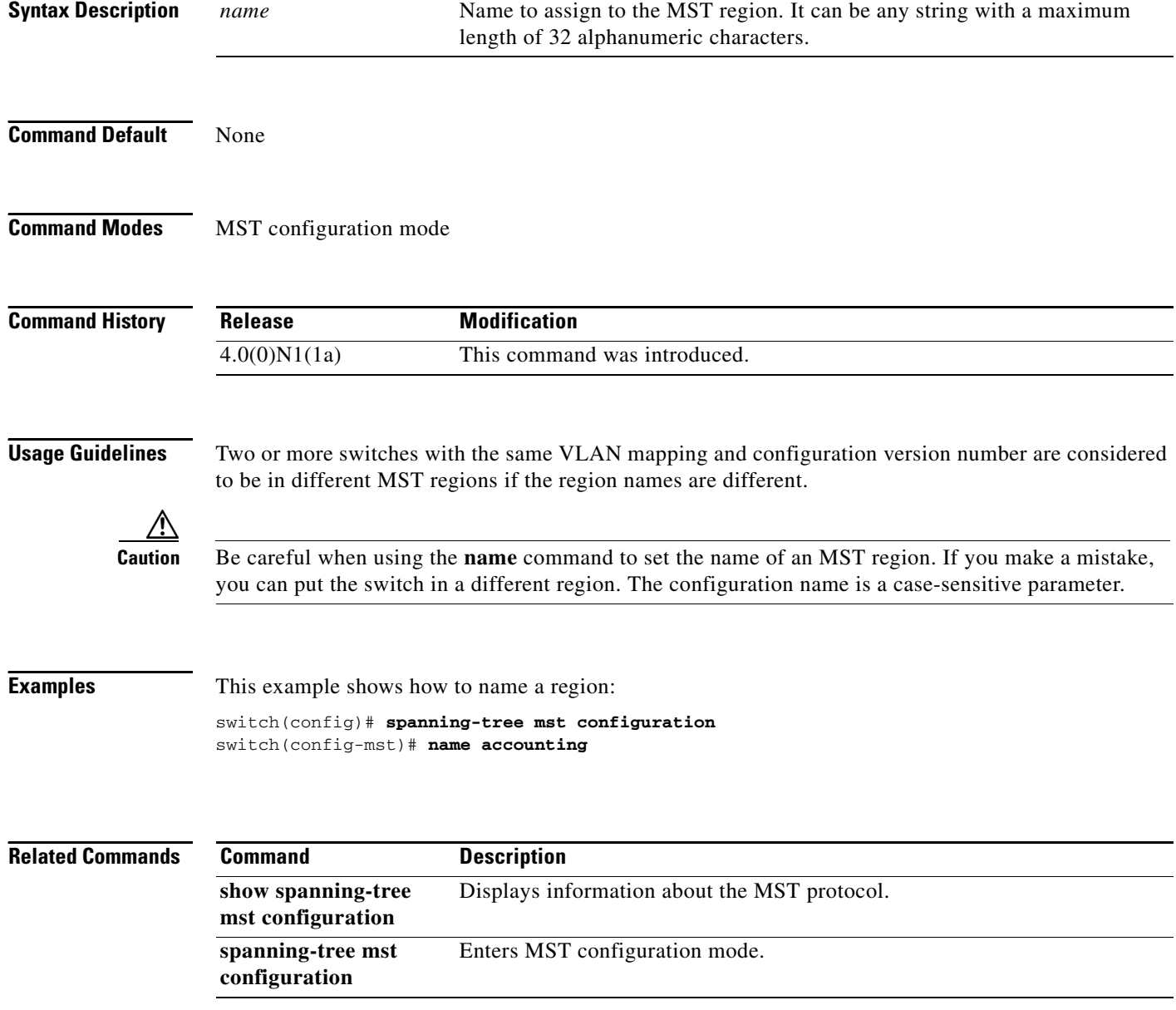

# **port-channel load-balance ethernet**

To configure the load-balancing method among the interfaces in the channel-group bundle, use the **port-channel load-balance ethernet** command. To return the system priority to the default value, use the **no** form of this command.

**port-channel load-balance ethernet** *method*

**no port-channel load-balance ethernet** [*method*]

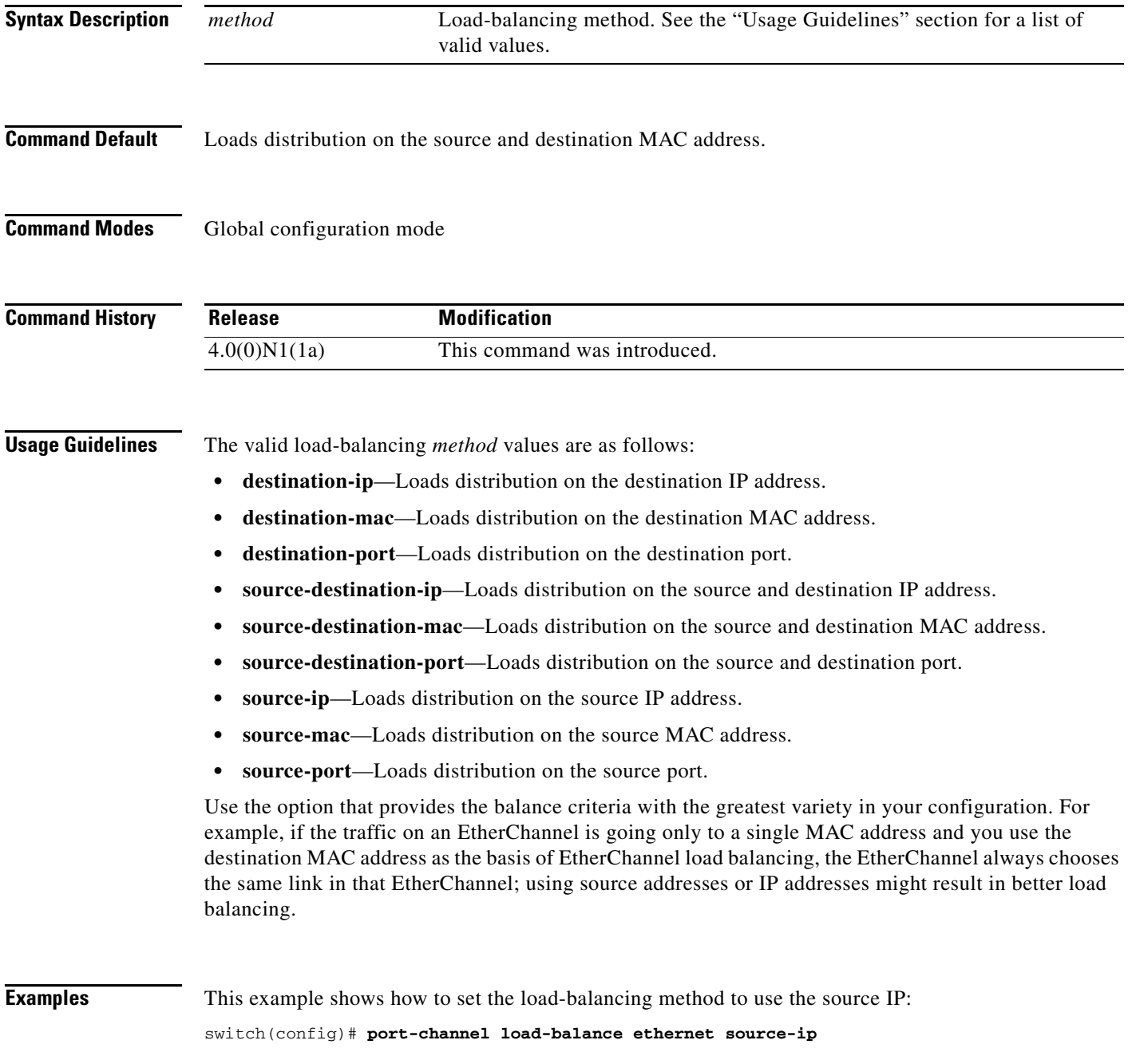

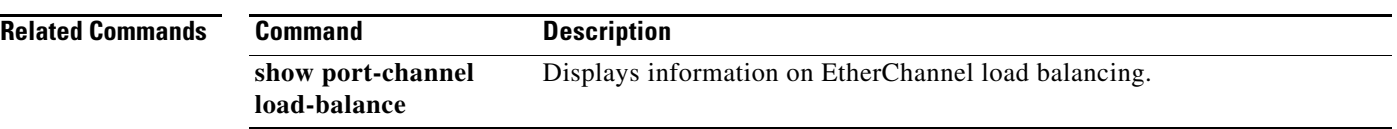

×

## **private-vlan**

To configure private VLANs, use the **private-vlan** command. To return the specified VLANs to normal VLAN mode, use the **no** form of this command.

**private-vlan** {**isolated** | **community** | **primary**}

**no private-vlan** {**isolated** | **community** | **primary**}

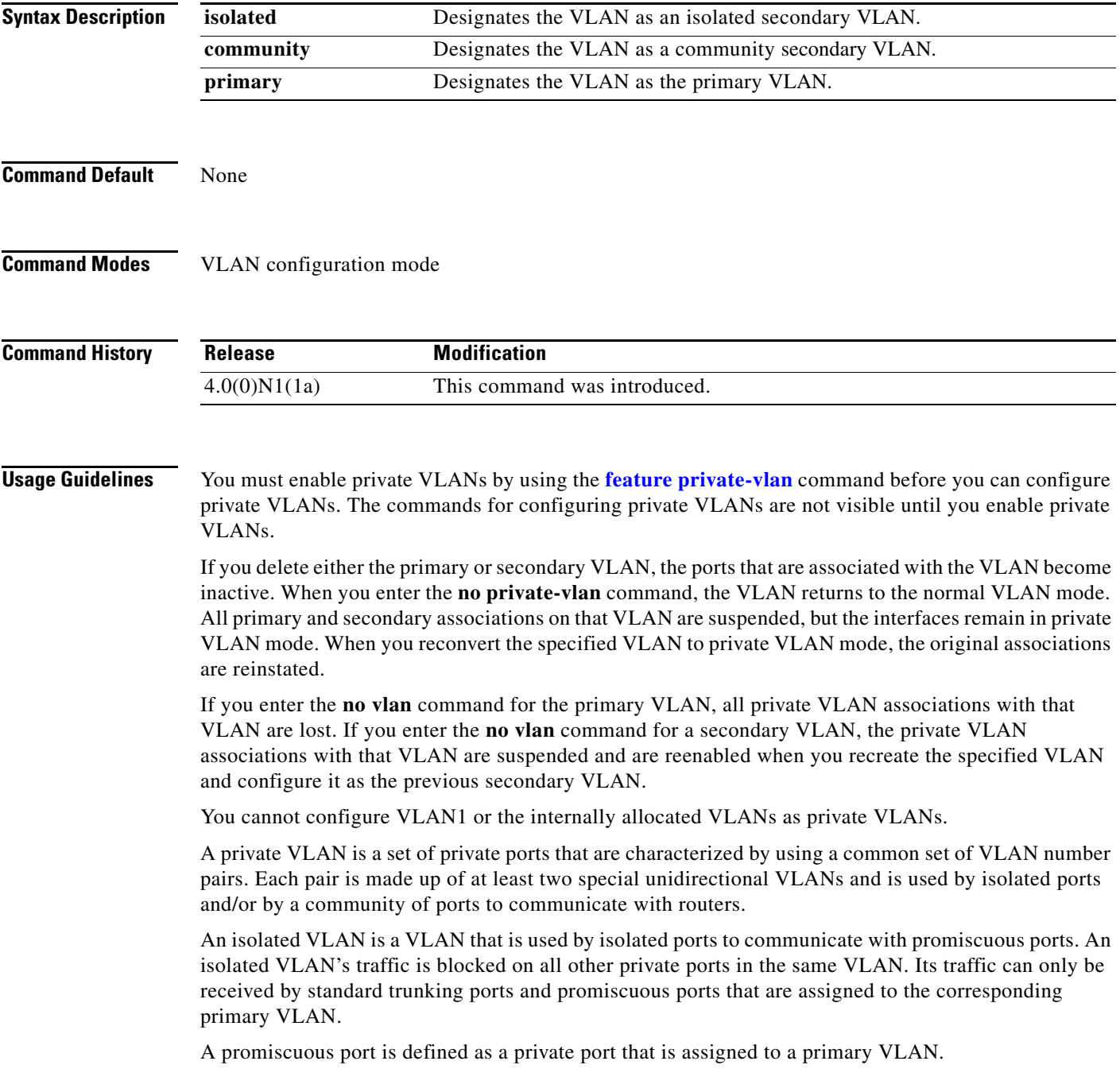

A community VLAN is defined as the VLAN that carries the traffic among community ports and from community ports to the promiscuous ports on the corresponding primary VLAN.

A primary VLAN is defined as the VLAN that is used to convey the traffic from the routers to customer end stations on private ports.

Multiple community and isolated VLANs are allowed. If you enter a range of primary VLANs, the system uses the first number in the range for the association.

**Note** A private VLAN-isolated port on a Cisco Nexus 5000 Series switch running the current release of Cisco NX-OS does not support IEEE 802.1Q encapsulation and cannot be used as a trunk port.

**Examples** This example shows how to assign VLAN 5 to a private VLAN as the primary VLAN:

```
switch# configure terminal
switch(config)# vlan 5
switch(config-vlan)# private-vlan primary
```
This example shows how to assign VLAN 100 to a private VLAN as a community VLAN:

switch(config-vlan)# **exit** switch(config)# **vlan 100** switch(config-vlan)# **private-vlan community**

This example shows how to assign VLAN 109 to a private VLAN as an isolated VLAN:

switch(config-vlan)# **exit** switch(config)# **vlan 109** switch(config-vlan)# **private-vlan isolated**

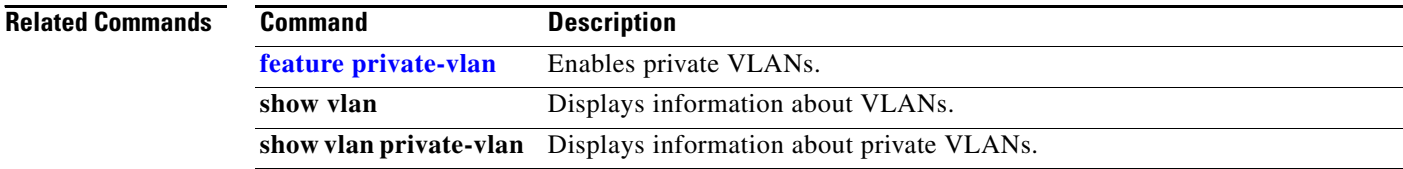

## **private-vlan association**

To configure the association between a primary VLAN and a secondary VLAN on a private VLAN, use the **private-vlan association** command. To remove the association, use the **no** form of this command.

**private-vlan association** {[**add**] *secondary-vlan-list* | **remove** *secondary-vlan-list*}

**no private-vlan association** 

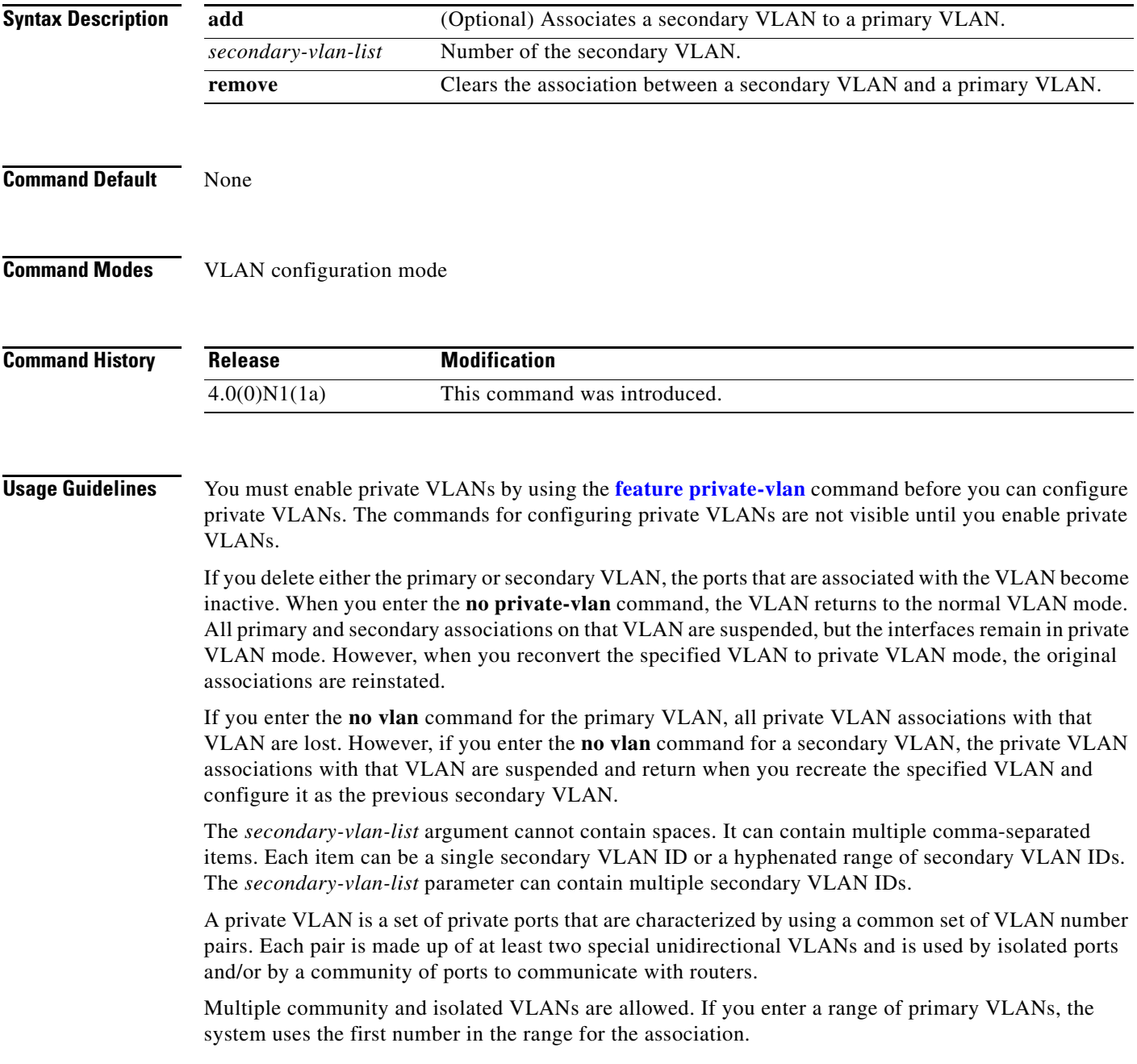

Isolated and community VLANs can only be associated with one primary VLAN. You cannot configure a VLAN that is already associated to a primary VLAN as a primary VLAN.

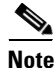

**Note** A private VLAN-isolated port on a Cisco Nexus 5000 Series switch running the current release of Cisco NX-OS does not support IEEE 802.1Q encapsulation and cannot be used as a trunk port.

**Examples** This example shows how to create a private VLAN relationship between the primary VLAN 14, the isolated VLAN 19, and the community VLANs 20 and 21:

```
switch(config)# vlan 19
switch(config-vlan)# private-vlan isolated
switch(config)# vlan 20
switch(config-vlan)# private-vlan community
switch(config)# vlan 21
switch(config-vlan)# private-vlan community
switch(config)# vlan 14
switch(config-vlan)# private-vlan primary
switch(config-vlan)# private-vlan association 19-21
```
This example shows how to remove isolated VLAN 18 and community VLAN 20 from the private VLAN association:

```
switch(config)# vlan 14
switch(config-vlan)# private-vlan association remove 18,20
```
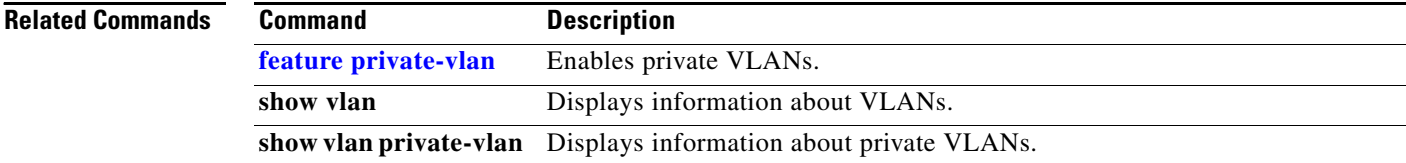

# **private-vlan synchronize**

To map the secondary VLANs to the same Multiple Spanning Tree (MST) instance as the primary VLAN, use the **private-vlan synchronize** command.

**private-vlan synchronize**

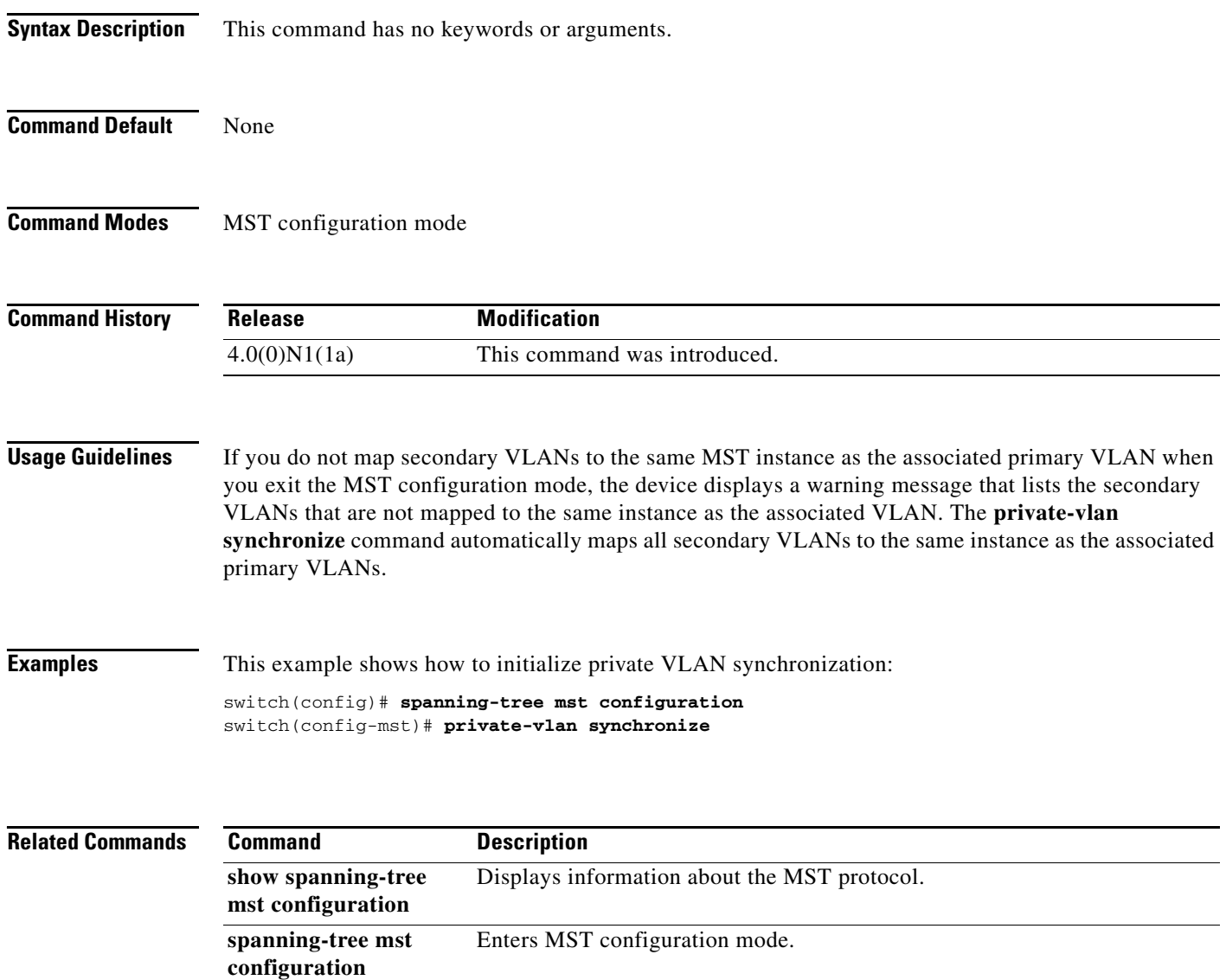

# <span id="page-51-0"></span>**revision**

To set the revision number for the Multiple Spanning Tree (MST) region configuration, use the **revision** command. To return to the default settings, use the **no** form of this command.

**revision** *version*

**no revision** *version*

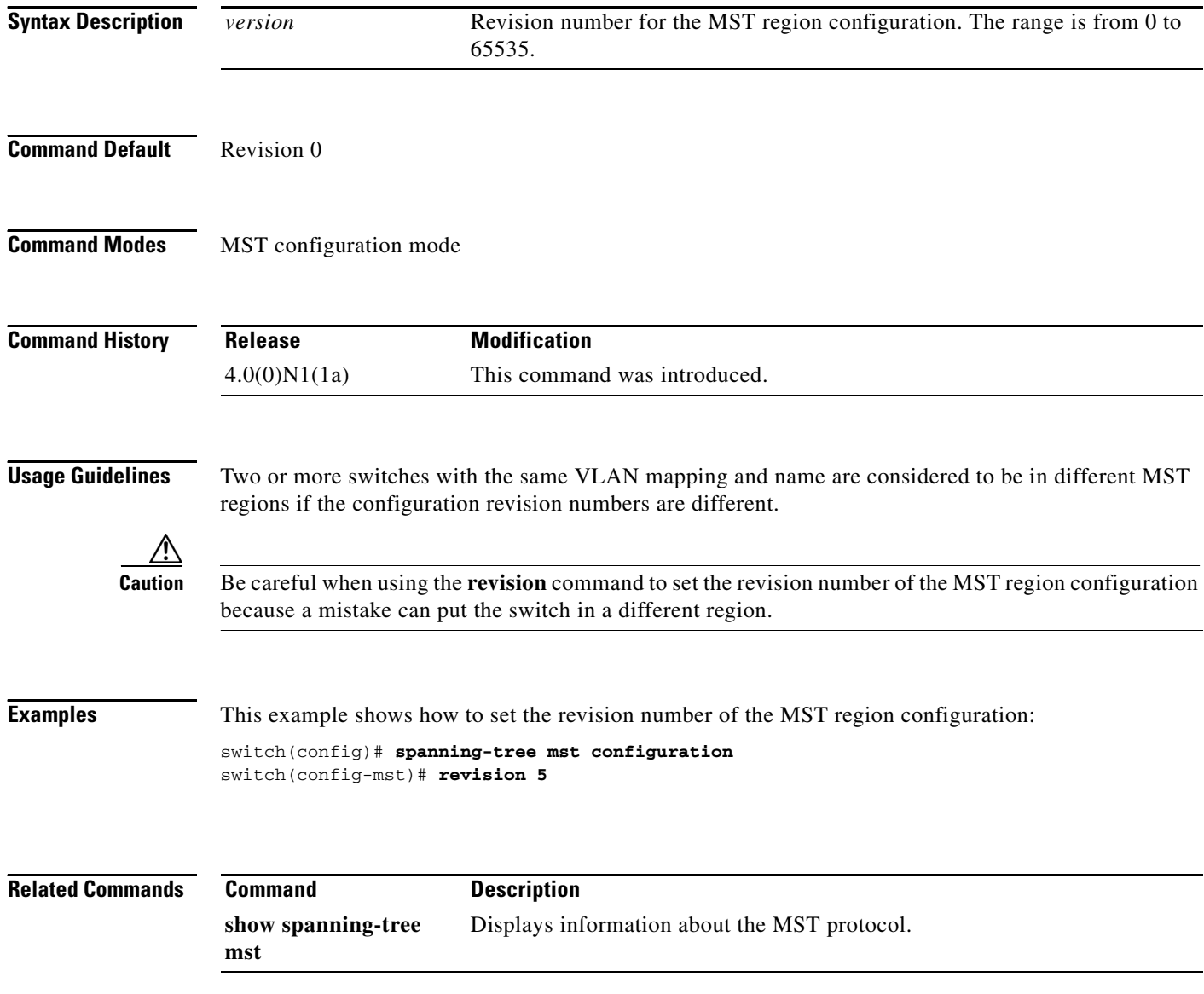

## **shutdown (VLAN configuration)**

To shut down the local traffic on a VLAN, use the **shutdown** command. To return a VLAN to its default operational state, use the **no** form of this command.

**shutdown** 

**no shutdown** 

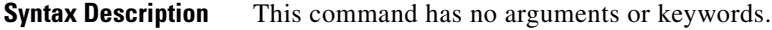

**Command Default** Not shut down

**Command Modes** VLAN configuration mode

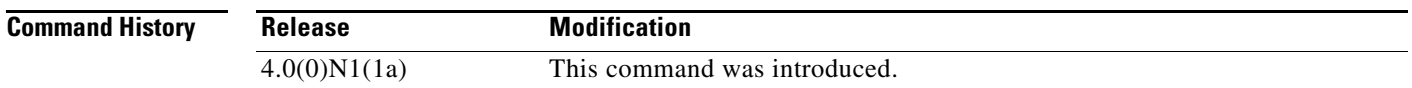

**Usage Guidelines** You cannot shut down, or disable, VLAN 1 or VLANs 1006 to 4094.

After you shut down a VLAN, the traffic ceases to flow on that VLAN. Access ports on that VLAN are also brought down; trunk ports continue to carry traffic for the other VLANs allowed on that port. However, the interface associations for the specified VLAN remain, and when you reenable*,* or recreate, that specified VLAN, the switch automatically reinstates all the original ports to that VLAN.

To find out if a VLAN has been shut down internally, check the Status field in the **show vlan** command output. If a VLAN is shut down internally, one of these values appears in the Status field:

- **•** act/lshut—VLAN status is active and shut down internally.
- **•** sus/lshut—VLAN status is suspended and shut down internally.

**Note** If the VLAN is suspended and shut down, you use both the **no shutdown** and **state active** commands to return the VLAN to the active state.

**Examples** This example shows how to restore local traffic on VLAN 2 after you have shut down, or disabled, the VLAN:

> switch(config)# **vlan 2** switch(config-vlan)# **no shutdown**

Г

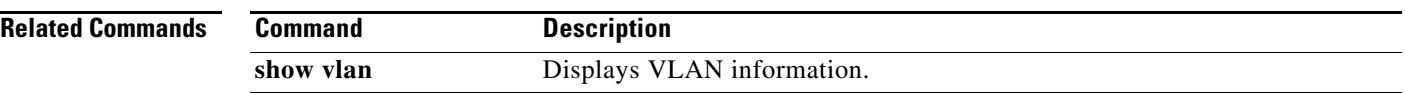

a l

## **spanning-tree bpdufilter**

To enable bridge protocol data unit (BPDU) Filtering on the interface, use the **spanning-tree bpdufilter**  command. To return to the default settings, use the **no** form of this command.

**spanning-tree bpdufilter** {**enable** | **disable**}

**no spanning-tree bpdufilter** 

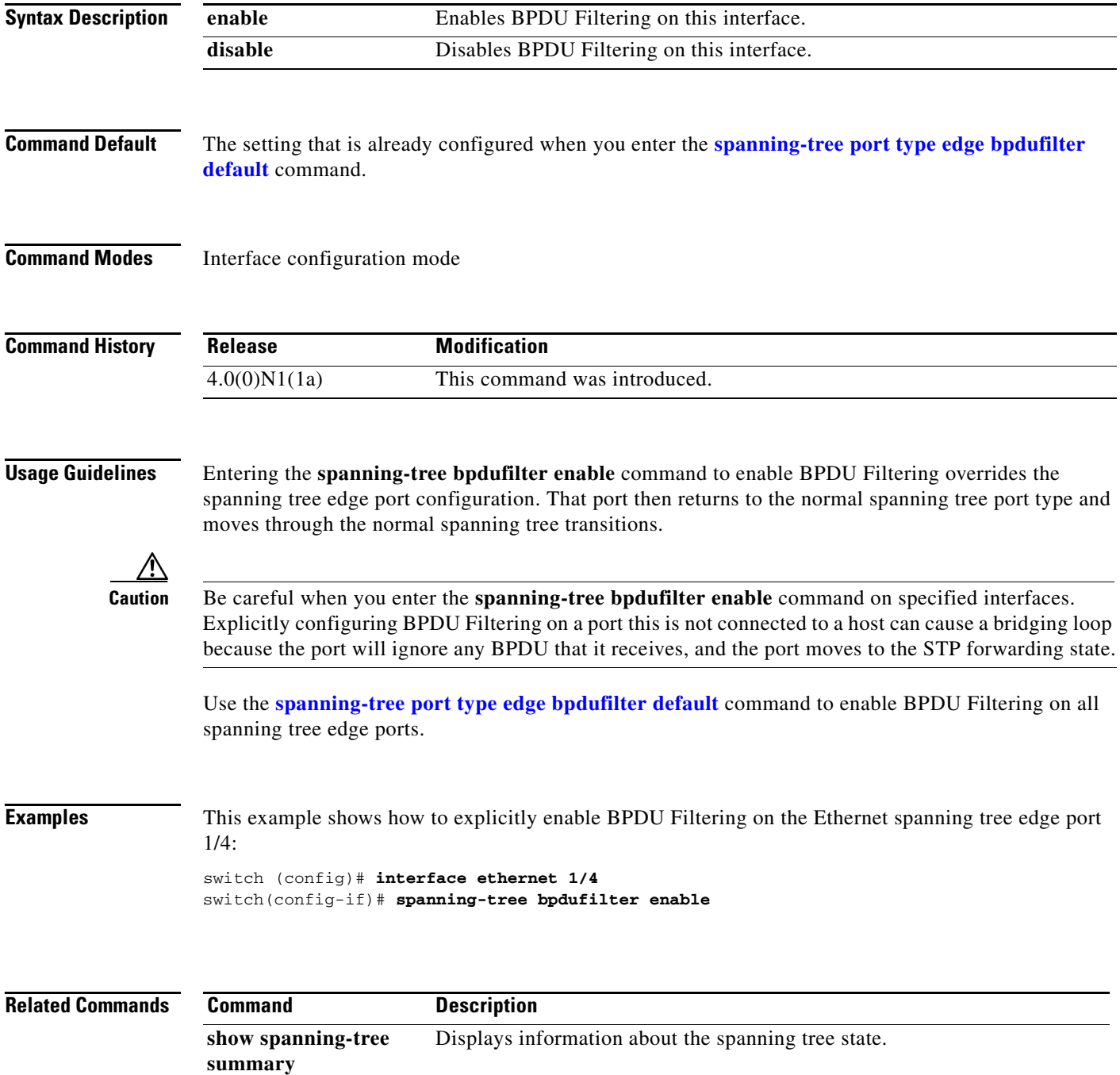

## **spanning-tree bpduguard**

To enable bridge protocol data unit (BPDU) Guard on an interface, use the **spanning-tree bpduguard** command. To return to the default settings, use the **no** form of this command.

**spanning-tree bpduguard** {**enable** | **disable**}

**no spanning-tree bpduguard** 

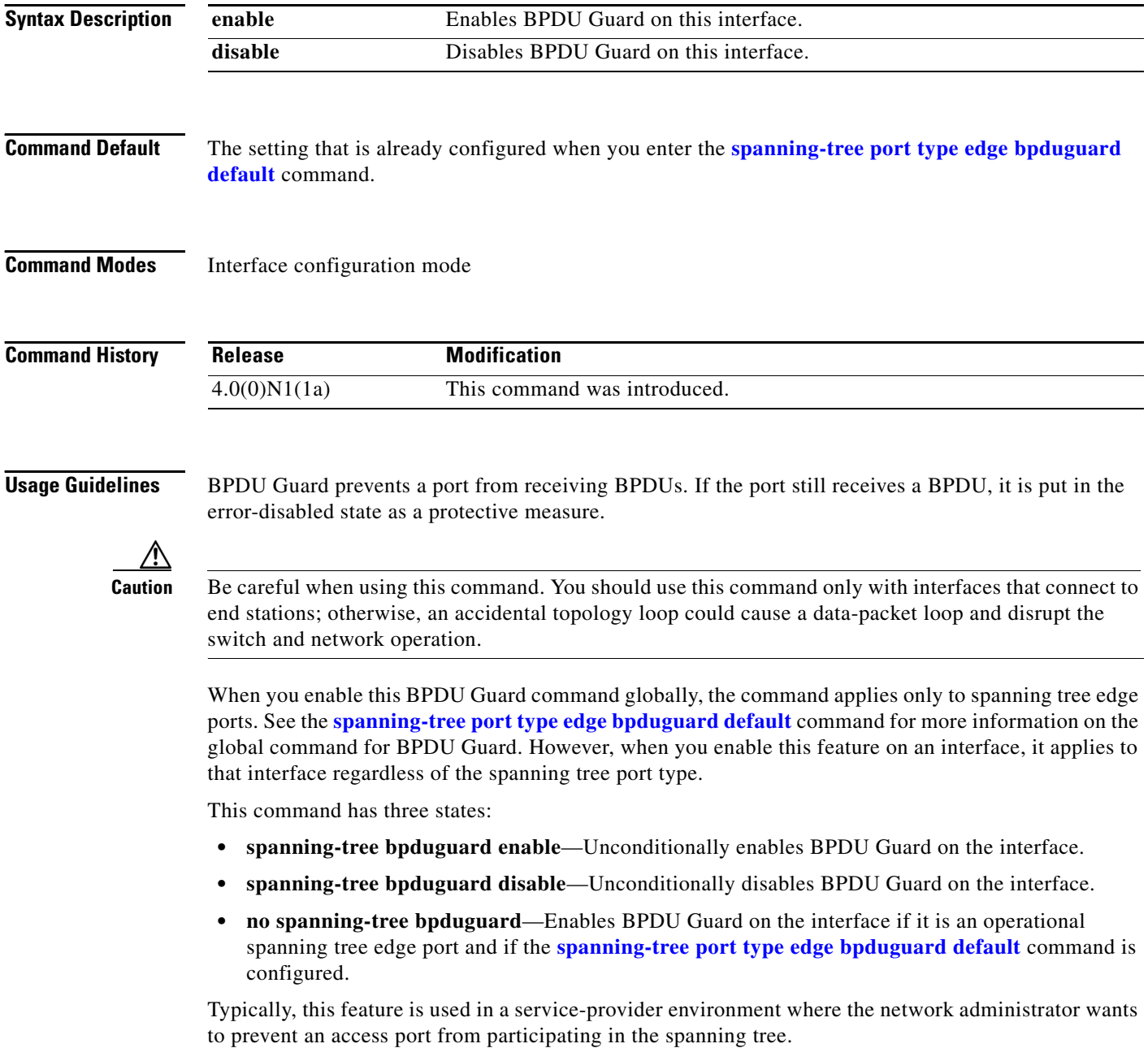

**Examples** This example shows how to enable BPDU Guard on this interface: switch(config-if)# **spanning-tree bpduguard enable**

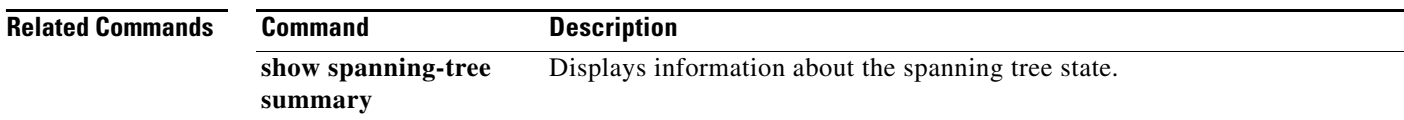

## **spanning-tree cost**

To set the path cost of the interface for Spanning Tree Protocol (STP) calculations, use the **spanning-tree cost** command. To return to the default settings, use the **no** form of this command.

**spanning-tree** [**vlan** *vlan-id*] **cost** {*value* | **auto**}

**no spanning-tree** [**vlan** *vlan-id*] **cost** 

<span id="page-57-0"></span>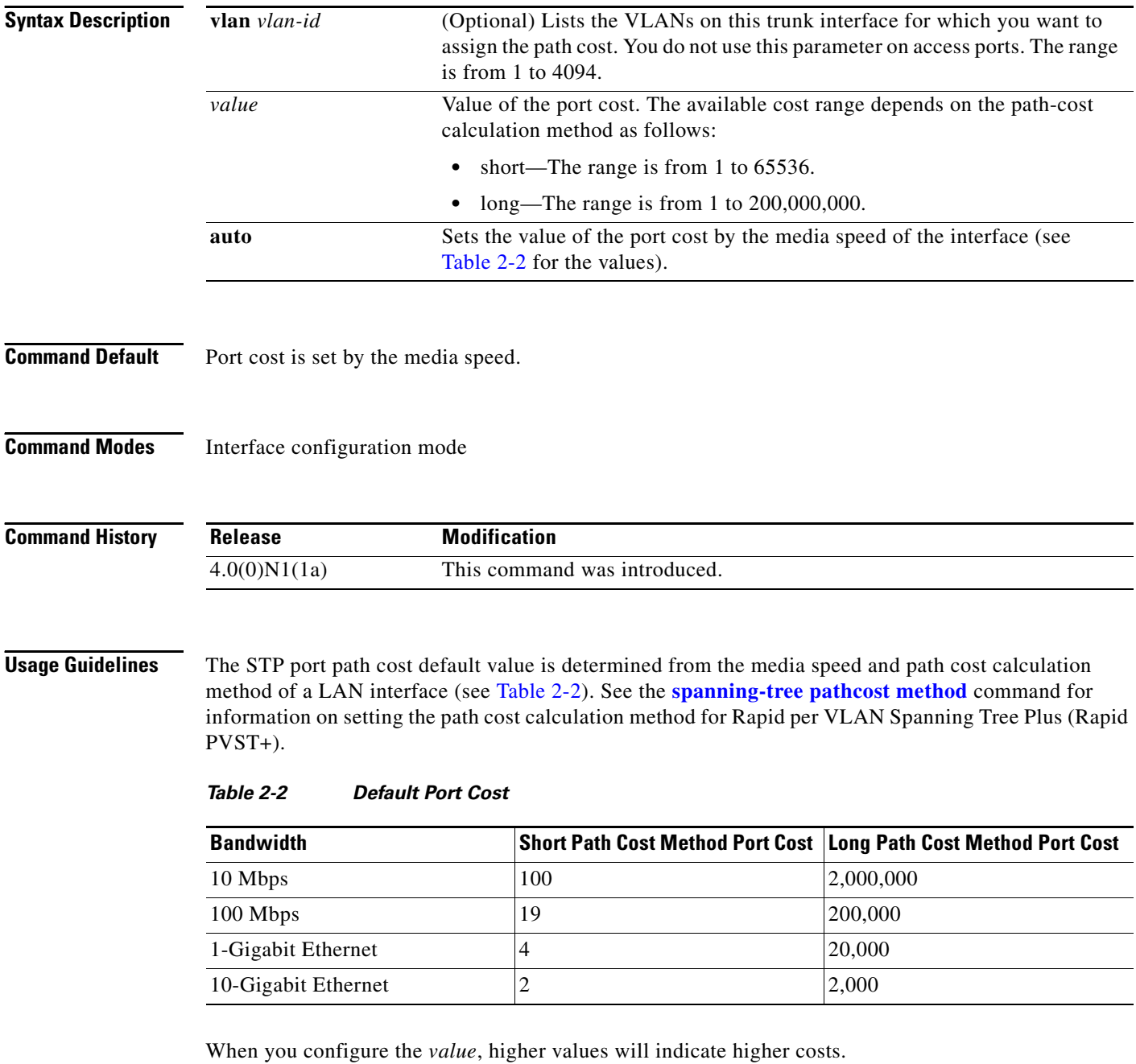

On access ports, assign the port cost by port. On trunk ports, assign the port cost by VLAN; you can configure all the VLANs on a trunk port as the same port cost.

The EtherChannel bundle is considered as a single port. The port cost is the aggregation of all the configured port costs assigned to that channel.

**Note** Use this command to set the port cost for Rapid PVST+. Use the **spanning-tree mst cost** command to set the port cost for MST.

**Examples** This example shows how to access an interface and set a path cost value of 250 for the spanning tree VLAN that is associated with that interface:

> switch(config)# **interface ethernet 1/4** switch(config-if)# **spanning-tree cost 250**

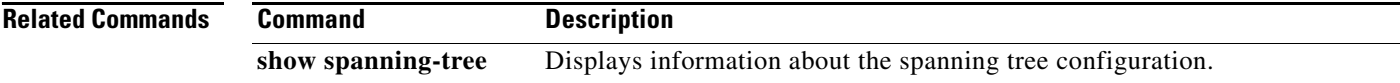

## **spanning-tree guard**

To enable or disable Loop Guard or Root Guard, use the **spanning-tree guard** command. To return to the default settings, use the **no** form of this command.

**spanning-tree guard** {**loop** | **none** | **root**}

**no spanning-tree guard** 

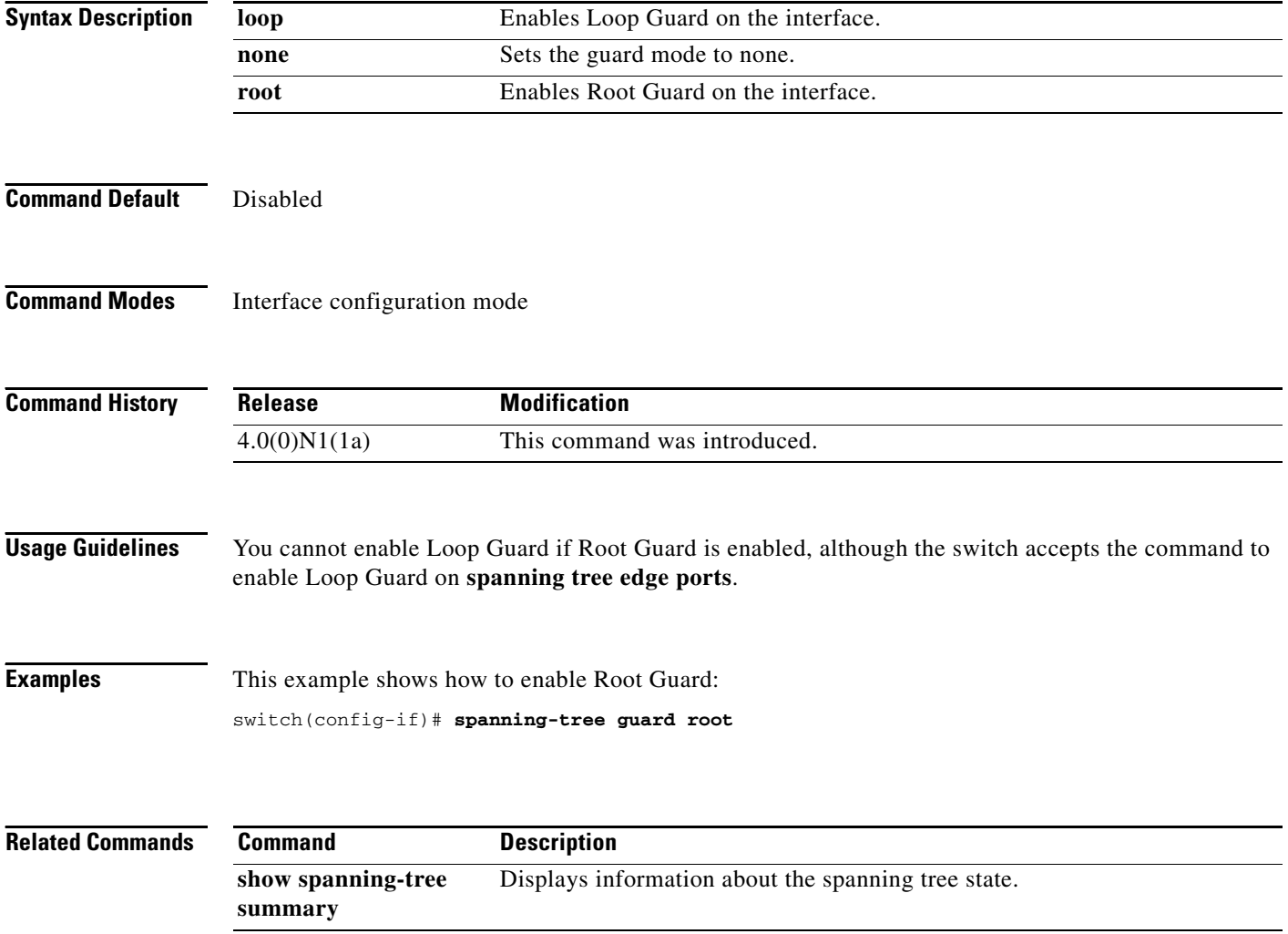

## **spanning-tree link-type**

To configure a link type for a port, use the **spanning-tree link-type** command. To return to the default settings, use the **no** form of this command.

**spanning-tree link-type** {**auto** | **point-to-point** | **shared**}

**no spanning-tree link-type** 

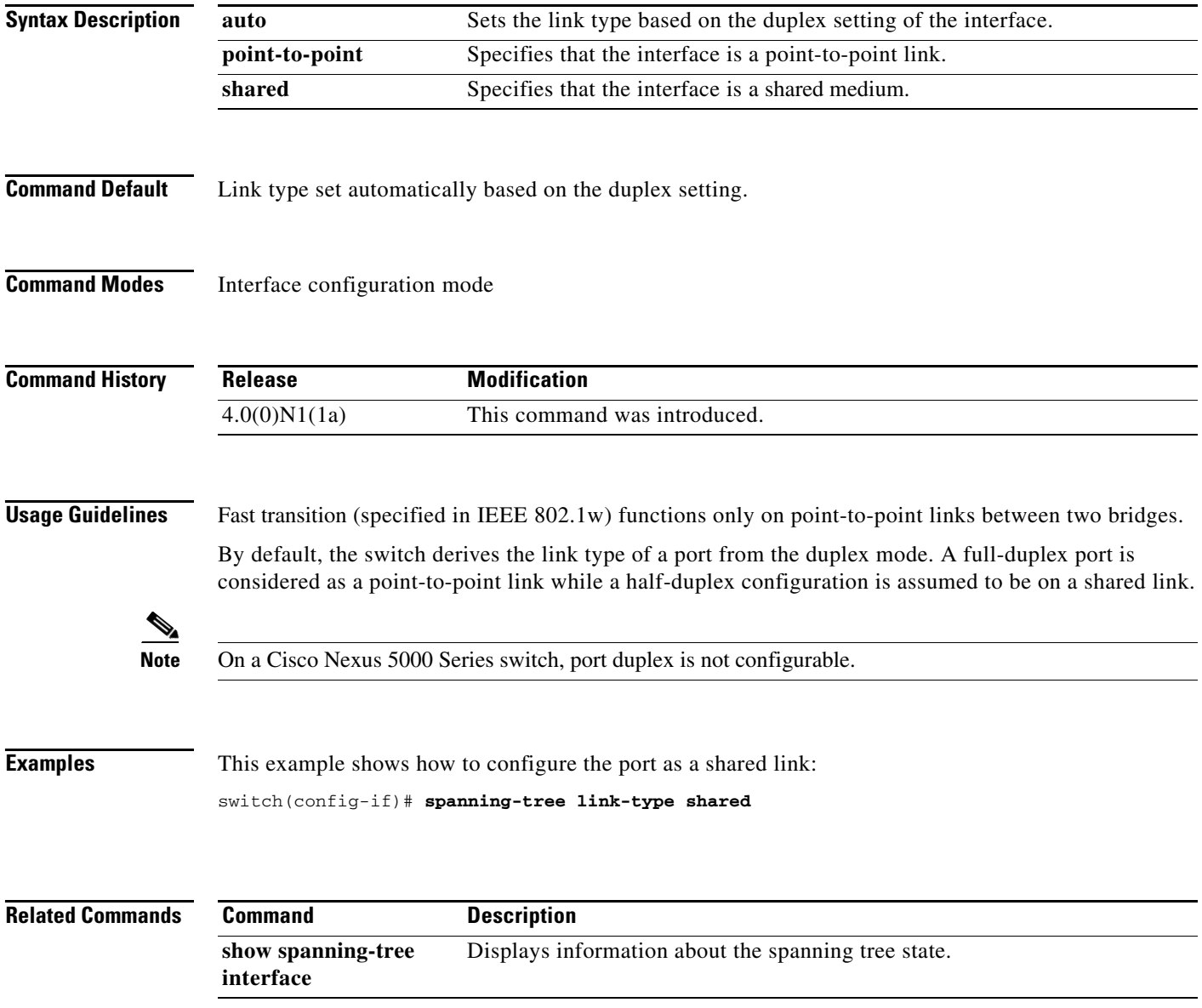

## **spanning-tree loopguard default**

To enable Loop Guard as a default on all spanning tree normal and network ports, use the **spanning-tree loopguard default** command. To disable Loop Guard, use the **no** form of this command.

**spanning-tree loopguard default** 

**no spanning-tree loopguard default** 

- **Syntax Description** This command has no arguments or keywords.
- **Command Default** Disabled

**Command Modes** Global configuration mode

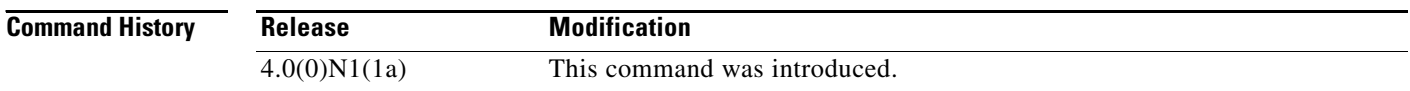

#### **Usage Guidelines** Loop Guard provides additional security in the bridge network. Loop Guard prevents alternate or root ports from becoming the designated port because of a failure that could lead to a unidirectional link.

Loop Guard operates only on ports that are considered point-to-point links by the spanning tree, and it does not run on spanning tree edge ports.

Entering the **spanning-tree guard loop** command for the specified interface overrides this global Loop Guard command.

**Examples** This example shows how to enable Loop Guard: switch(config)# **spanning-tree loopguard default**

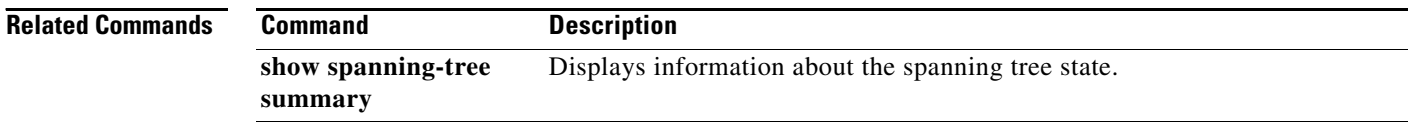

## **spanning-tree mode**

To switch between Rapid per VLAN Spanning Tree Plus (Rapid PVST+) and Multiple Spanning Tree (MST) Spanning Tree Protocol (STP) modes, use the **spanning-tree mode** command. To return to the default settings, use the **no** form of this command.

**spanning-tree mode** {**rapid-pvst** | **mst**}

**no spanning-tree mode** 

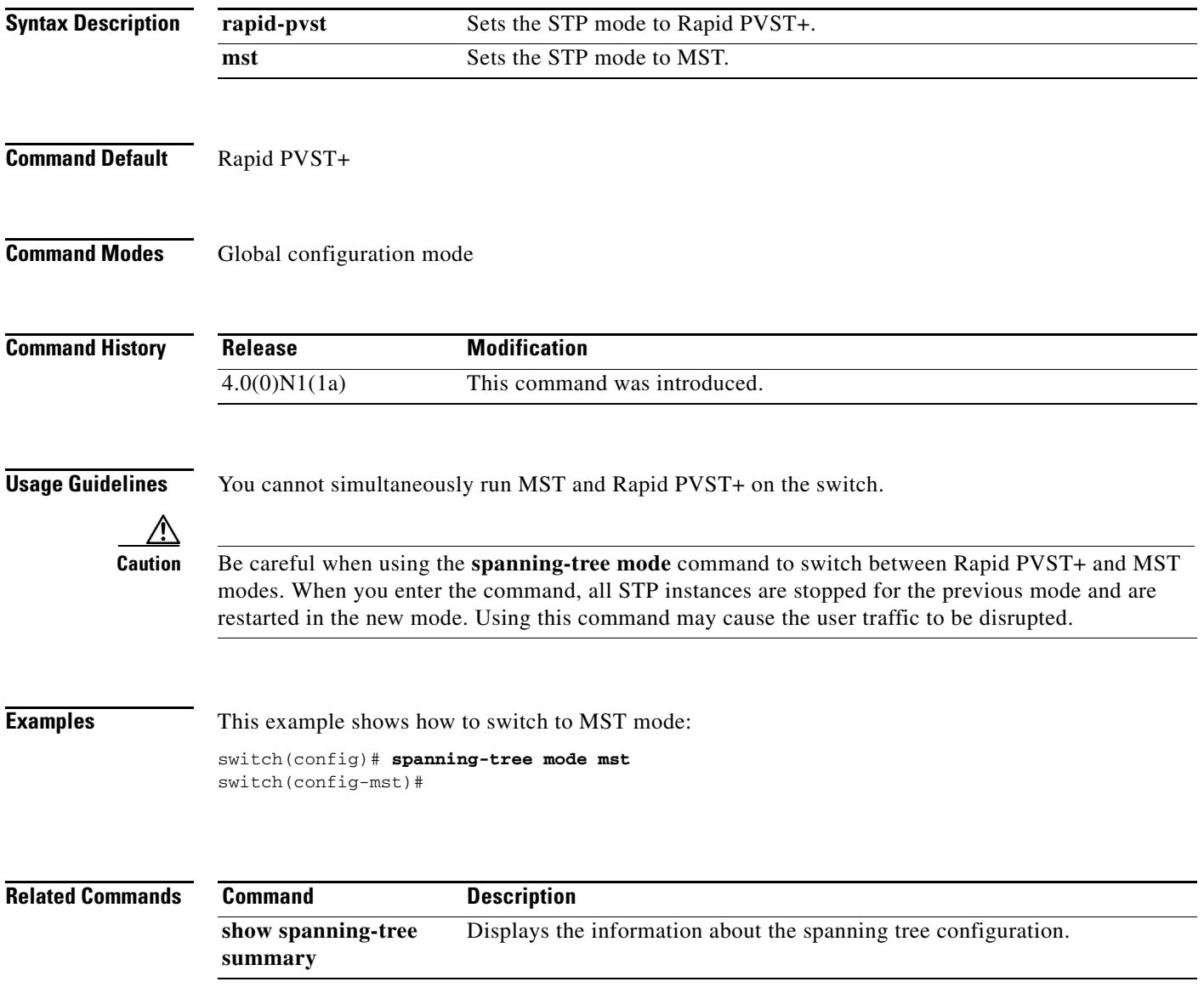

# **spanning-tree mst configuration**

To enter the Multiple Spanning Tree (MST) configuration mode, use the **spanning-tree mst configuration** command. To return to the default settings, use the **no** form of this command.

**spanning-tree mst configuration** 

**no spanning-tree mst configuration** 

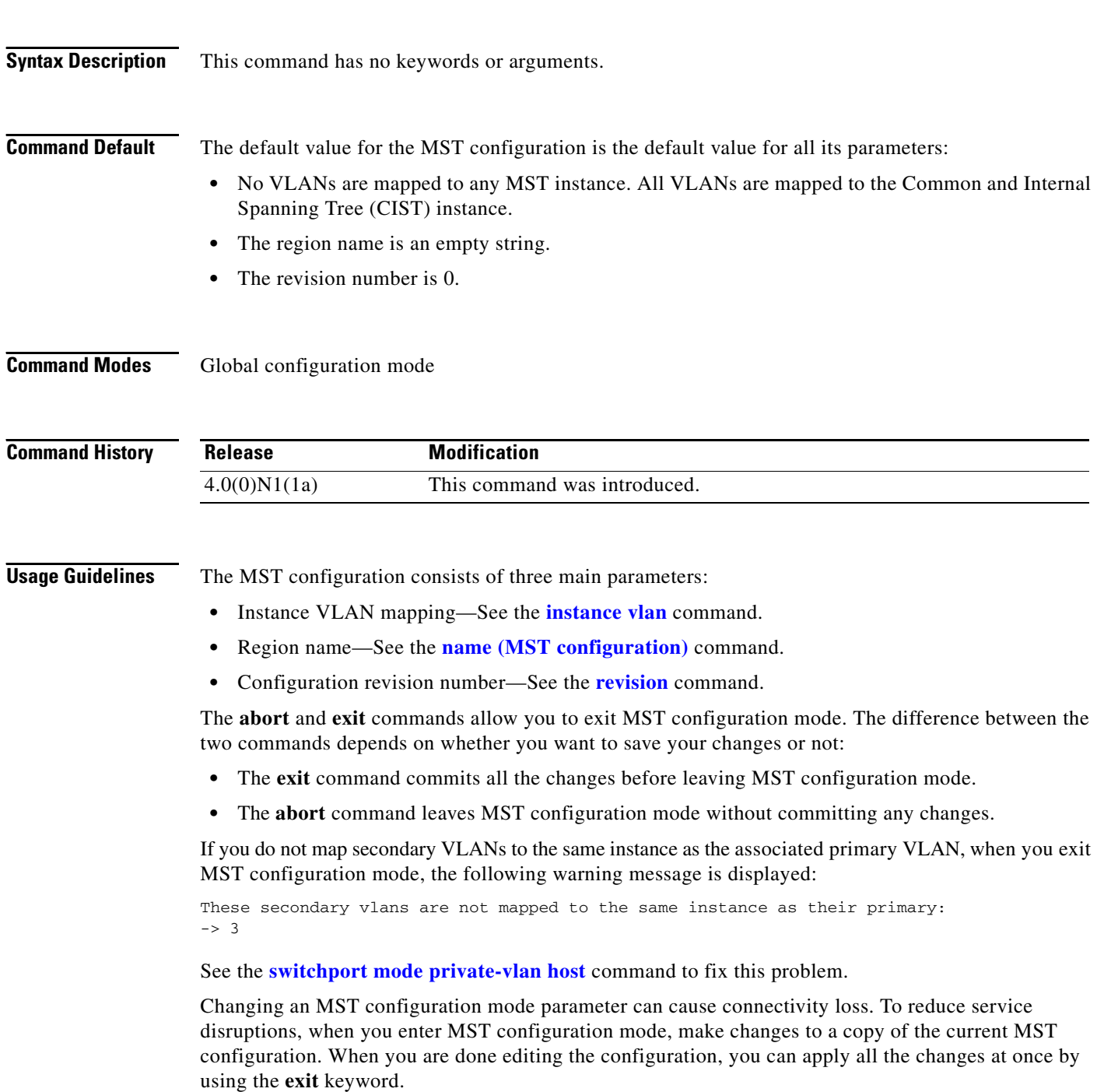

In the unlikely event that two administrators commit a new configuration at exactly the same time, this warning message is displayed:

% MST CFG:Configuration change lost because of concurrent access

**Examples** This example shows how to enter MST-configuration mode:

switch(config)# **spanning-tree mst configuration** switch(config-mst)#

This example shows how to reset the MST configuration (name, instance mapping, and revision number) to the default settings:

switch(config)# **no spanning-tree mst configuration**

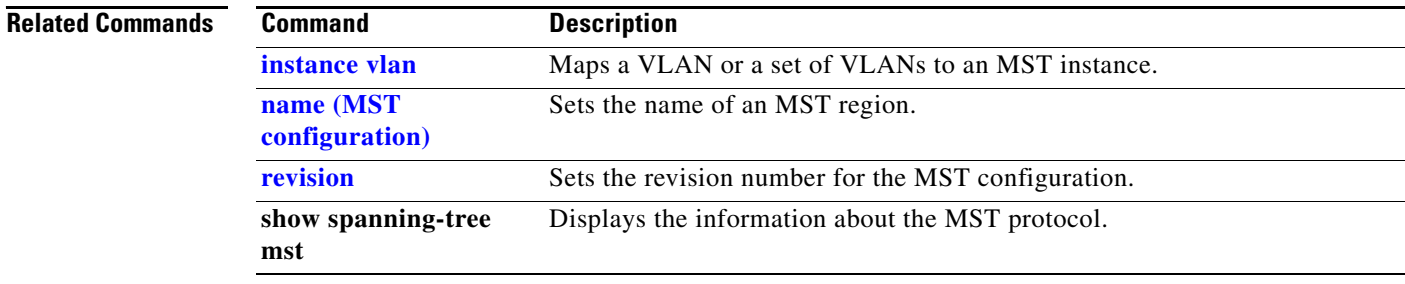

## **spanning-tree mst cost**

To set the path-cost parameter for any Multiple Spanning Tree (MST) instance (including the Common and Internal Spanning Tree [CIST] with instance ID 0), use the **spanning-tree mst cost** command. To return to the default settings, use the **no** form of this command.

**spanning-tree mst** *instance-id* **cost** {*cost* | **auto**}

**no spanning-tree mst** *instance-id* **cost** 

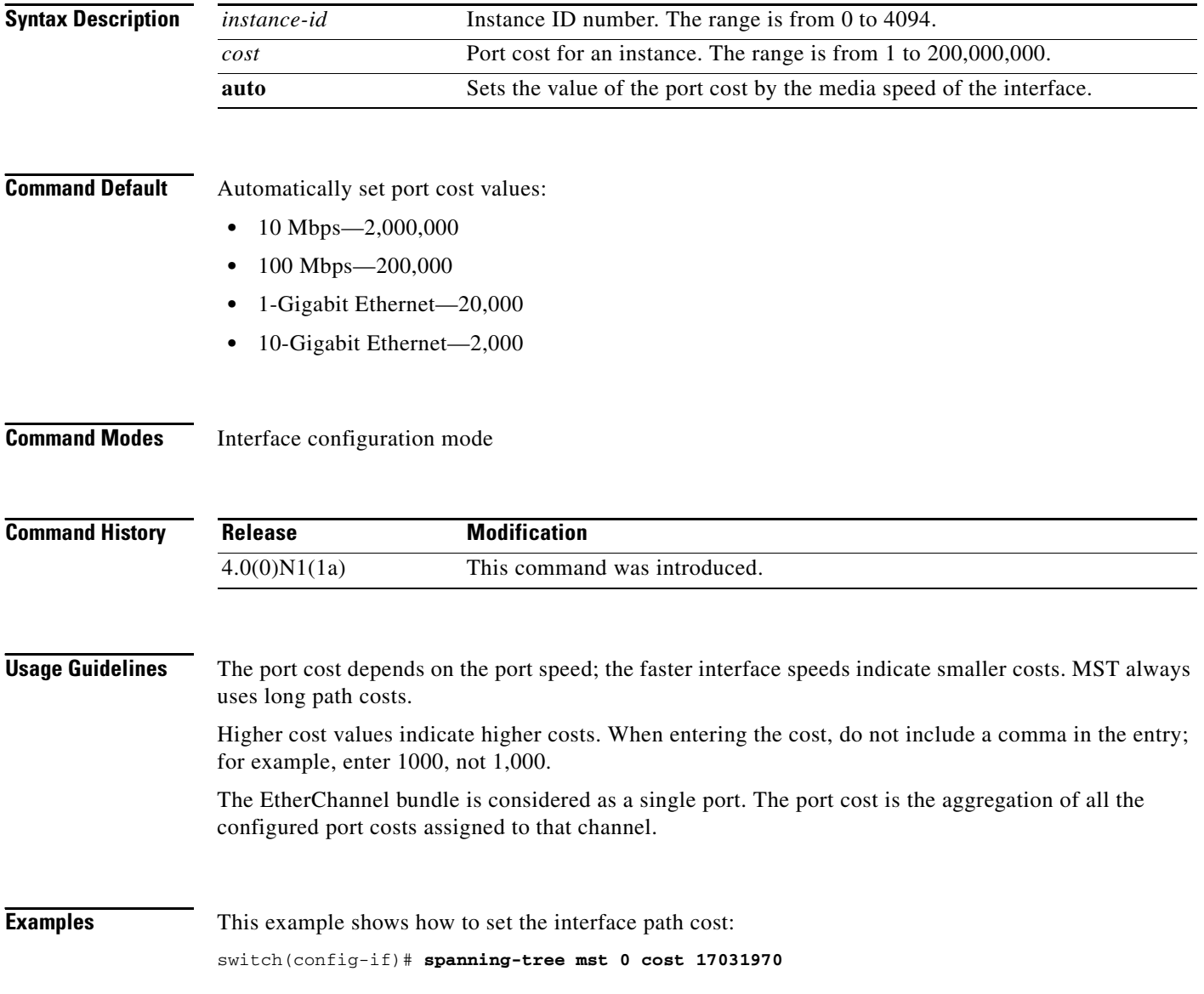

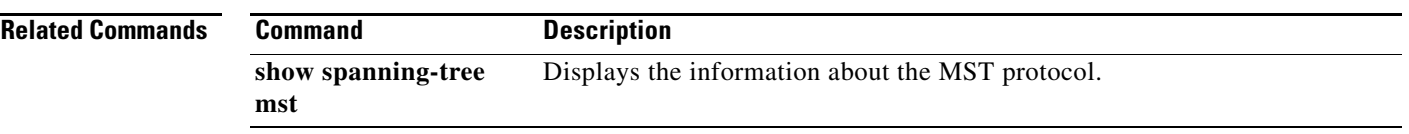

# **spanning-tree mst forward-time**

To set the forward-delay timer for all the instances on the switch, use the **spanning-tree mst forward-time**  command. To return to the default settings, use the **no** form of this command.

**spanning-tree mst forward-time** *seconds*

**no spanning-tree mst forward-time** 

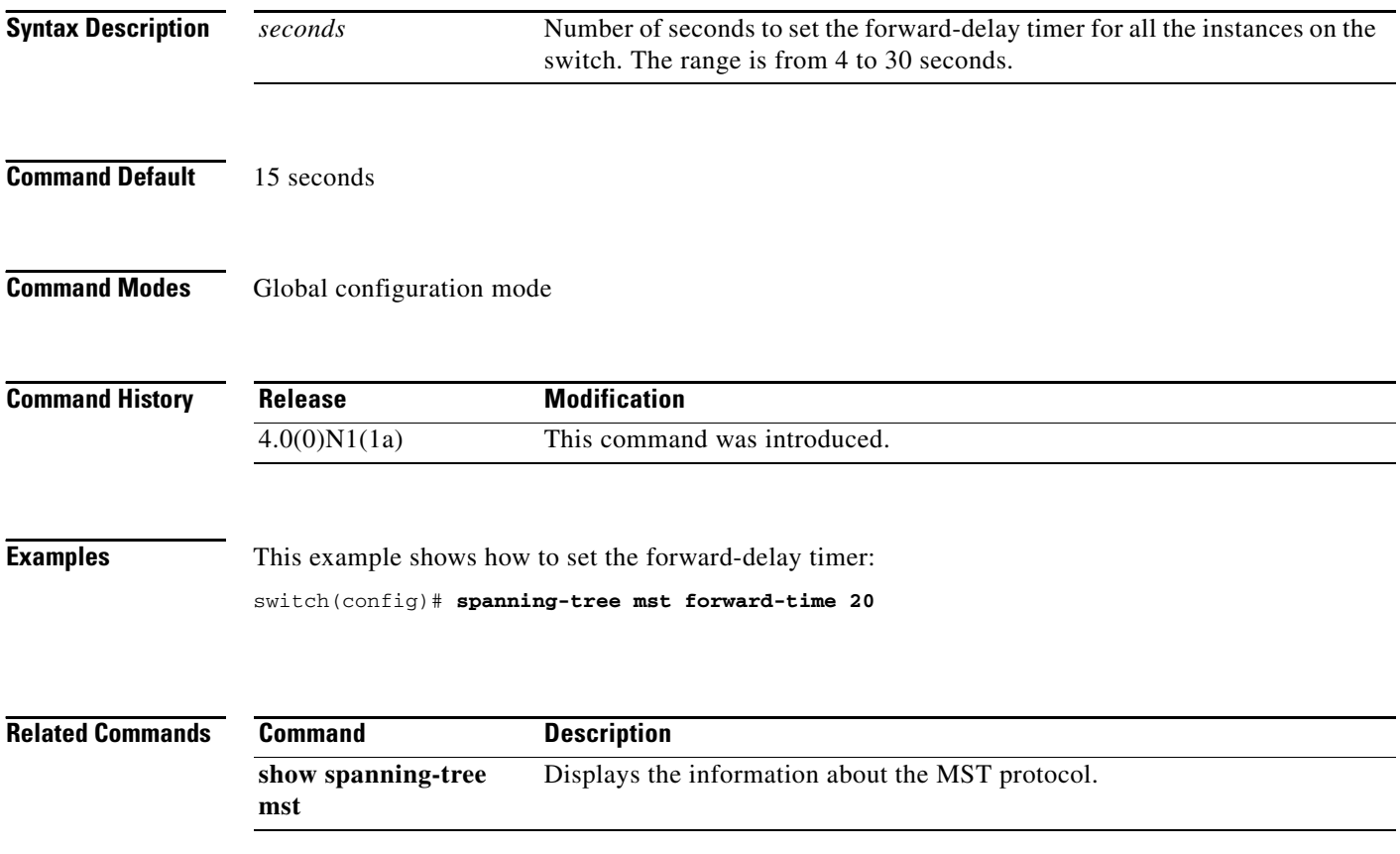

# **spanning-tree mst hello-time**

To set the hello-time delay timer for all the instances on the switch, use the **spanning-tree mst hello-time** command. To return to the default settings, use the **no** form of this command.

**spanning-tree mst hello-time** *seconds*

**no spanning-tree mst hello-time** 

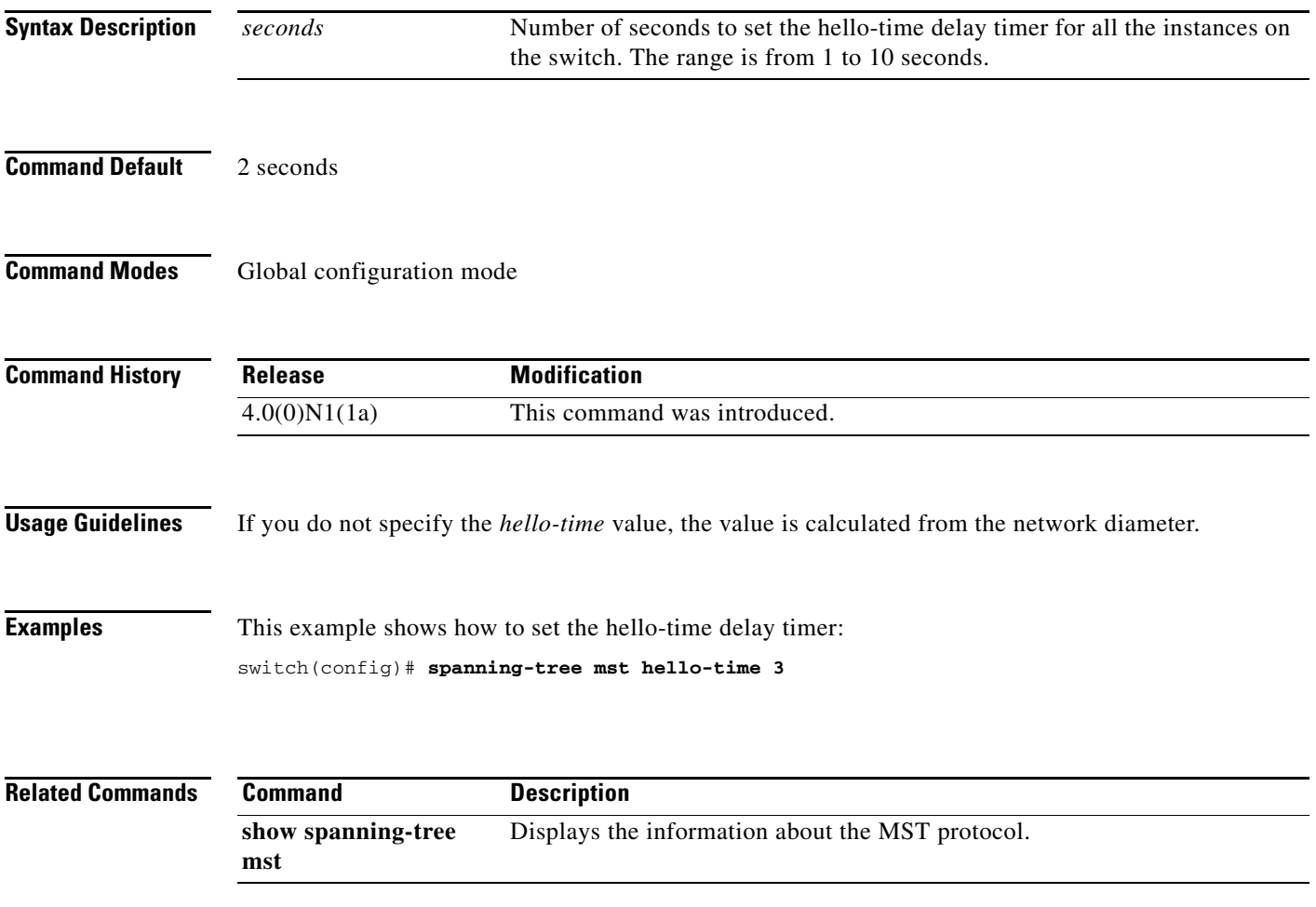

## **spanning-tree mst max-age**

To set the max-age timer for all the instances on the switch, use the **spanning-tree mst max-age** command. To return to the default settings, use the **no** form of this command.

**spanning-tree mst max-age** *seconds*

**no spanning-tree mst max-age** 

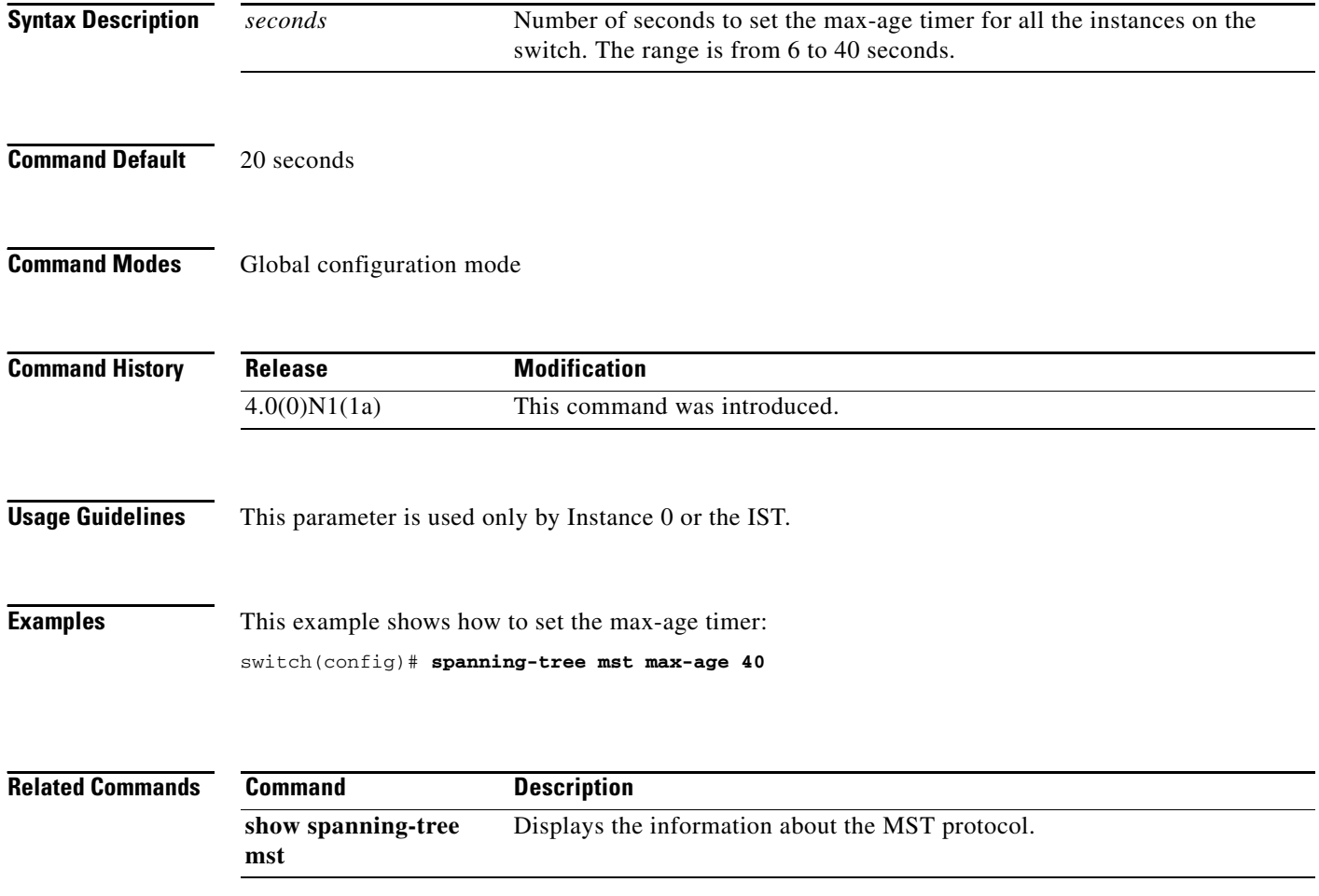

## **spanning-tree mst max-hops**

To specify the number of possible hops in the region before a bridge protocol data unit (BPDU) is discarded, use the **spanning-tree mst max-hops** command. To return to the default settings, use the **no** form of this command.

**spanning-tree mst max-hops** *hop-count*

**no spanning-tree mst max-hops** 

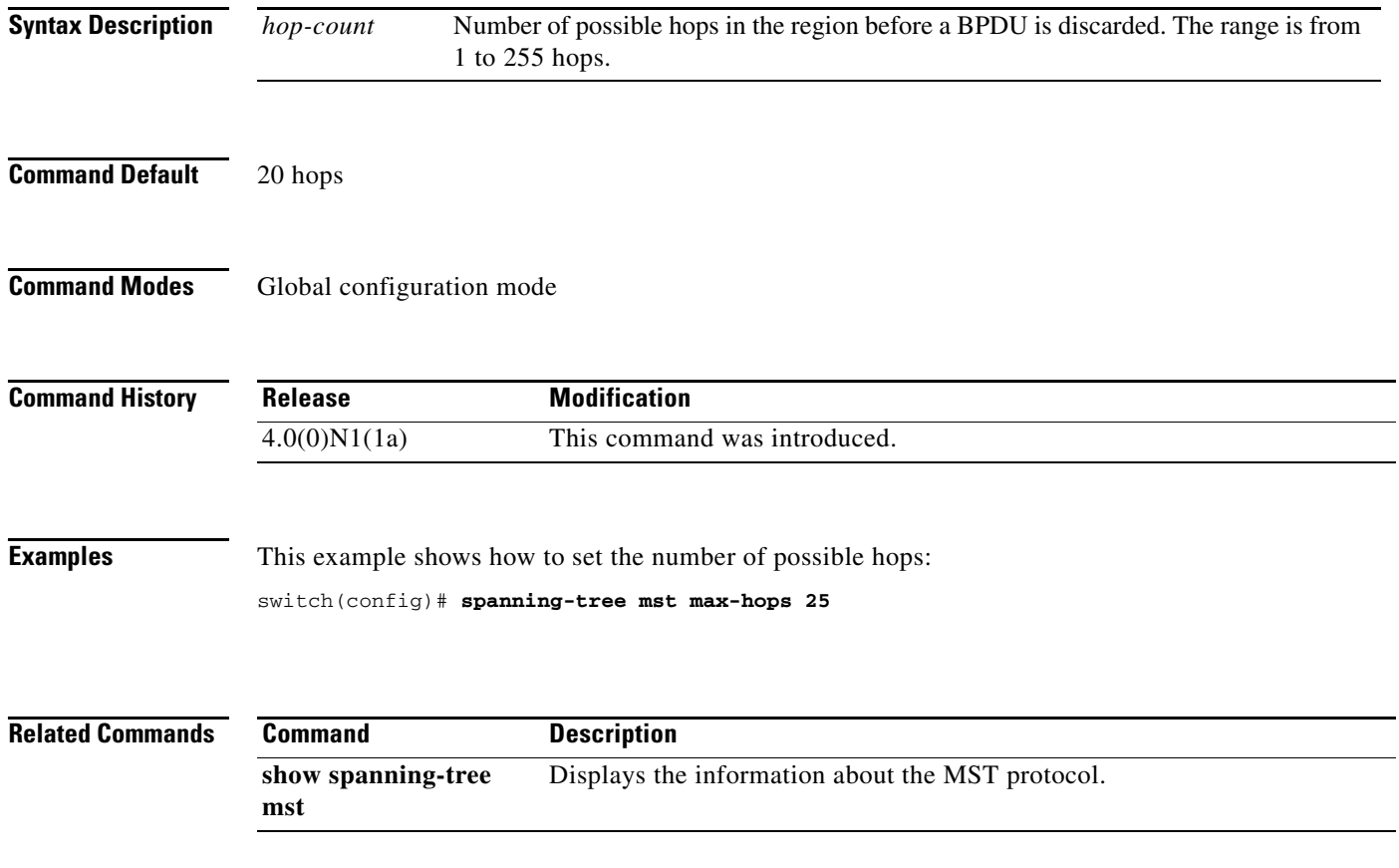

## **spanning-tree mst port-priority**

To set the port-priority parameters for any Multiple Spanning Tree (MST) instance, including the Common and Internal Spanning Tree (CIST) with instance ID 0, use the **spanning-tree mst port-priority** command. To return to the default settings, use the **no** form of this command.

**spanning-tree mst** *instance-id* **port-priority** *priority*

**no spanning-tree mst** *instance-id* **port-priority** 

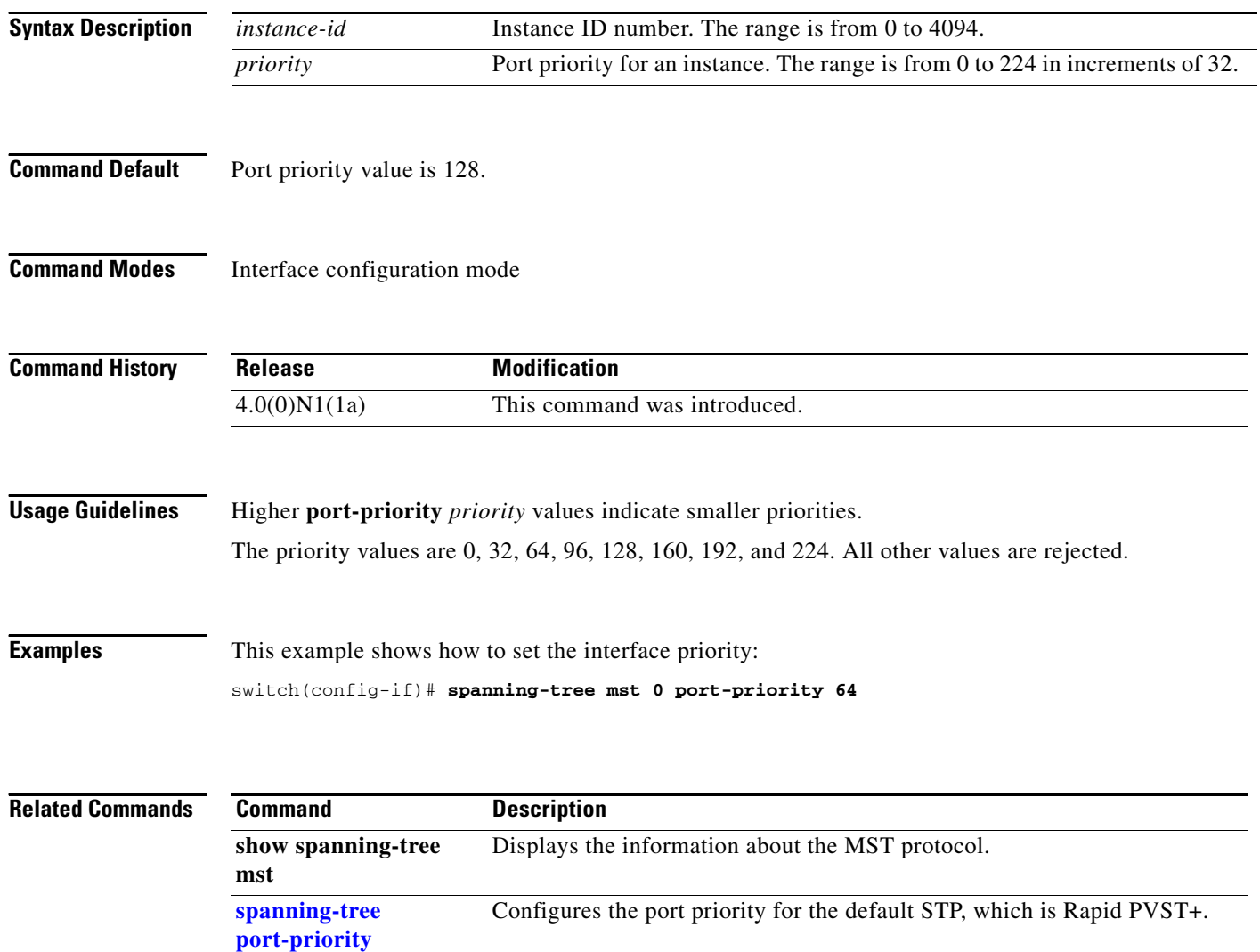
# **spanning-tree mst priority**

To set the bridge priority, use the **spanning-tree mst priority** command. To return to the default setting, use the **no** form of this command.

**spanning-tree mst** *instance-id* **priority** *priority-value*

**no spanning-tree mst** *instance-id* **priority** 

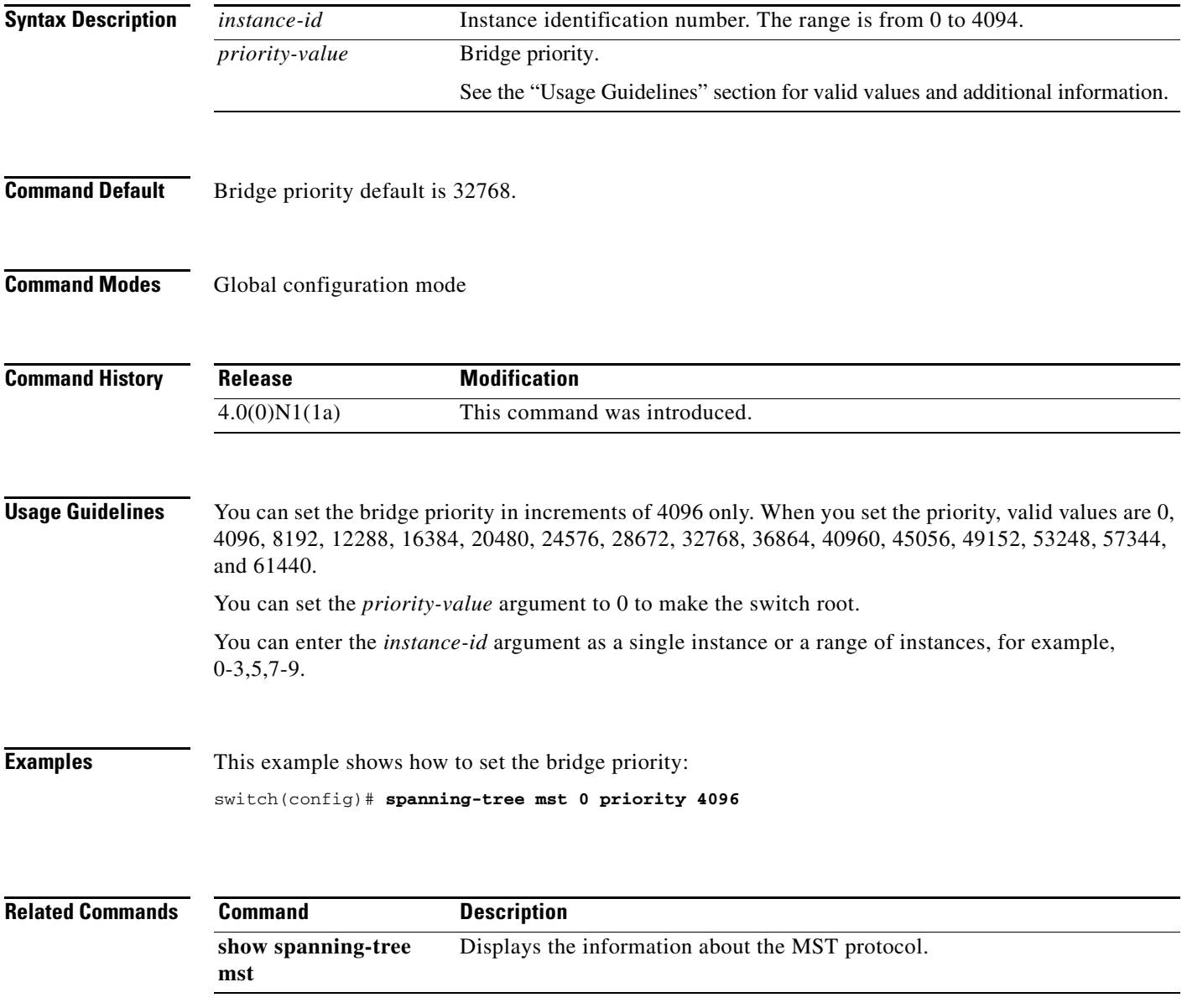

# **spanning-tree mst root**

To designate the primary and secondary root and set the timer value for an instance, use the **spanning-tree mst root** command. To return to the default settings, use the **no** form of this command.

**spanning-tree mst** *instance-id* **root** {**primary** | **secondary**} [**diameter** *dia* [**hello-time** *hello-time*]]

**no spanning-tree mst** *instance-id* **root** 

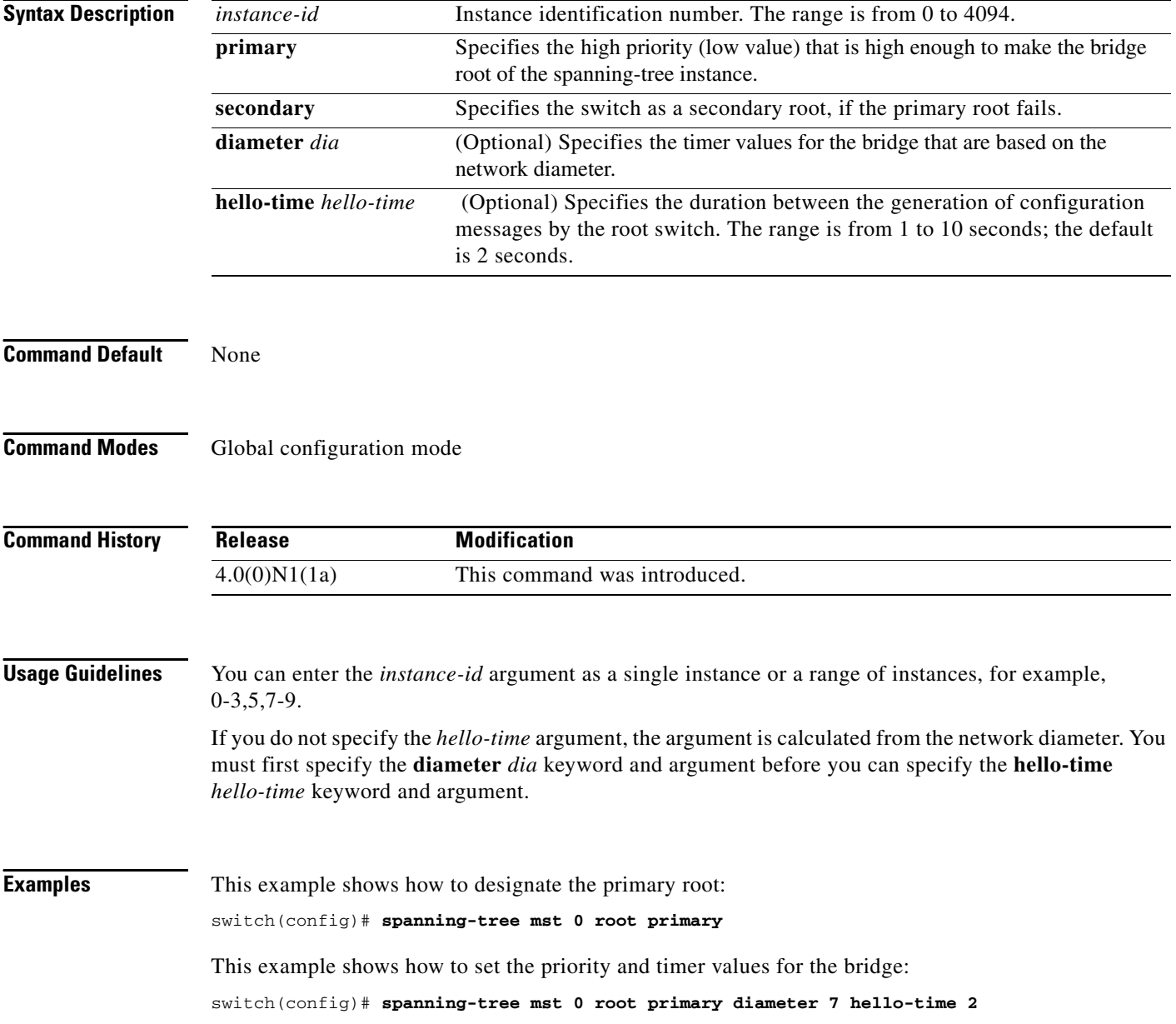

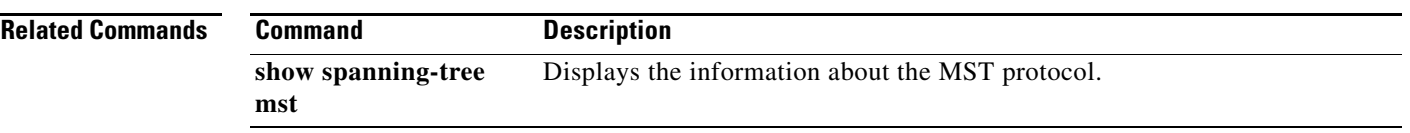

## <span id="page-75-0"></span>**spanning-tree mst simulate pvst**

To reenable specific interfaces to automatically interoperate between Multiple Spanning Tree (MST) and Rapid per VLAN Spanning Tree Plus (Rapid PVST+), use the **spanning-tree mst simulate pvst**  command. To prevent specific MST interfaces from automatically interoperating with a connecting device running Rapid PVST+, use the **spanning-tree mst simulate pvst disable** command. To return specific interfaces to the default settings that are set globally for the switch, use the **no** form of this command.

**spanning-tree mst simulate pvst** 

**spanning-tree mst simulate pvst disable** 

**no spanning-tree mst simulate pvst** 

**Syntax Description** This command has no keywords or arguments.

**Command Default** Enabled. By default, all interfaces on the switch interoperate seamlessly between MST and Rapid PVST+. See the **[spanning-tree mst simulate pvst global](#page-77-0)** command to change this setting globally.

#### **Command Modes** Interface configuration mode

**Command History Release Modification** 4.0(0)N1(1a) This command was introduced.

**Usage Guidelines** MST interoperates with Rapid PVST+ with no need for user configuration. The PVST+ simulation feature enables this seamless interoperability. However, you may want to control the connection between MST and Rapid PVST+ to protect against accidentally connecting an MST-enabled port to a Rapid PVST+-enabled port.

> When you use the **spanning-tree mst simulate pvst disable** command, specified MST interfaces that receive a Rapid PVST+ (SSTP) bridge protocol data unit (BPDU) move into the STP blocking state. Those interfaces remain in the inconsistent state until the port stops receiving Rapid PVST+ BPDUs, and then the port resumes the normal STP transition process.

**Note** To block automatic MST and Rapid PVST+ interoperability for the entire switch, use **no spanning-tree mst simulate pvst global** command.

This command is useful when you want to prevent accidental connection with a device running Rapid PVST+.

To reenable seamless operation between MST and Rapid PVST+ on specific interfaces, use the **spanning-tree mst simulate pvst** command.

**Examples** This example shows how to prevent specified ports from automatically interoperating with a connected device running Rapid PVST+:

switch(config-if)# **spanning-tree mst simulate pvst disable**

**Related Commands Command Description [spanning-tree mst](#page-77-0)  [simulate pvst global](#page-77-0)** Enables global seamless interoperation between MST and Rapid PVST+.

## <span id="page-77-0"></span>**spanning-tree mst simulate pvst global**

To prevent the Multiple Spanning Tree (MST) switch from automatically interoperating with a connecting device running Rapid per VLAN Spanning Tree Plus (Rapid PVST+), use the **spanning-tree mst simulate pvst global** command. To return to the default settings, which is a seamless operation between MST and Rapid PVST+ on the switch, use the **no spanning-tree mst simulate pvst global**  command.

**spanning-tree mst simulate pvst global** 

**no spanning-tree mst simulate pvst global** 

**Syntax Description** This command has no keywords or arguments. **Command Default** Enabled. By default, the switch interoperates seamlessly between MST and Rapid PVST+. **Command Modes** Global configuration mode **Command History Usage Guidelines** MST does not require user configuration to interoperate with Rapid PVST+. The PVST+ simulation feature enables this seamless interoperability. However, you may want to control the connection between MST and Rapid PVST+ to protect against accidentally connecting an MST-enabled port to a Rapid PVST+-enabled port. When you use the **no spanning-tree mst simulate pvst global** command, the switch running in MST mode moves all interfaces that receive a Rapid PVST+ (SSTP) bridge protocol data unit (BPDU) into the Spanning Tree Protocol (STP) blocking state. Those interfaces remain in the inconsistent state until the port stops receiving Rapid PVST+ BPDUs, and then the port resumes the normal STP transition process. You can also use this command from the interface mode, and the configuration applies to the entire switch. **Note** To block automatic MST and Rapid PVST+ interoperability for specific interfaces, see the **[spanning-tree mst simulate pvst](#page-75-0)** command. This command is useful when you want to prevent accidental connection with a device not running MST. **Release Modification** 4.0(0)N1(1a) This command was introduced.

To return the switch to seamless operation between MST and Rapid PVST+, use the **spanning-tree mst simulate pvst global** command.

**Examples** This example shows how to prevent all ports on the switch from automatically interoperating with a connected device running Rapid PVST+:

switch(config)# **no spanning-tree mst simulate pvst global**

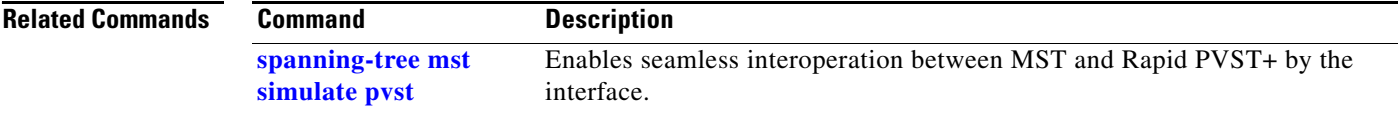

# **spanning-tree pathcost method**

To set the default path-cost calculation method, use the **spanning-tree pathcost method** command. To return to the default settings, use the **no** form of this command.

**spanning-tree pathcost method** {**long** | **short**}

**no spanning-tree pathcost method** 

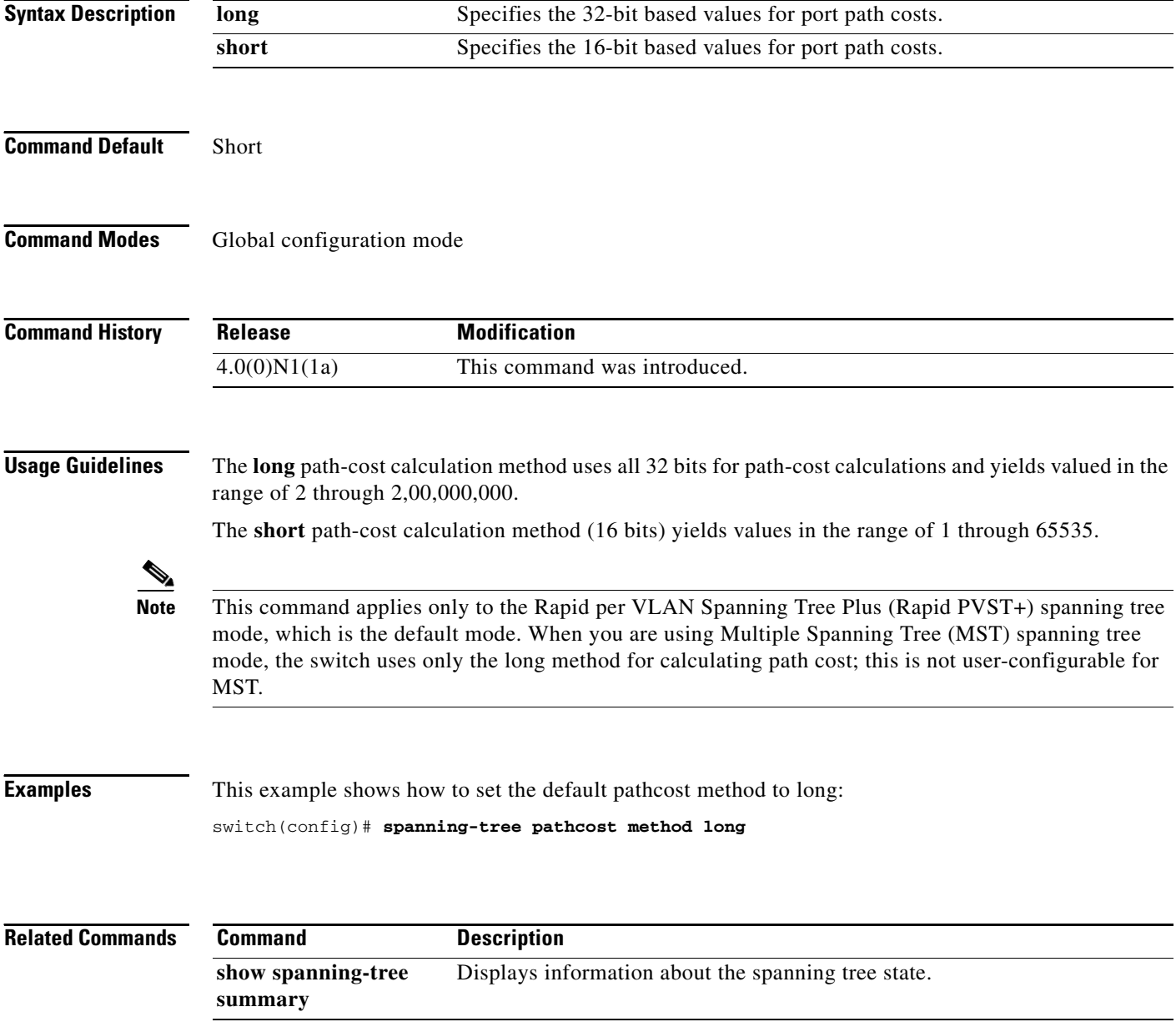

# <span id="page-80-0"></span>**spanning-tree port type edge**

To configure an interface connected to a host as an edge port, which automatically transitions the port to the spanning tree forwarding state without passing through the blocking or learning states, use the **spanning-tree port type edge** command. To return the port to a normal spanning tree port, use the the **no spanning-tree port type** command.

**spanning-tree port type edge** [**trunk**]

**no spanning-tree port type** 

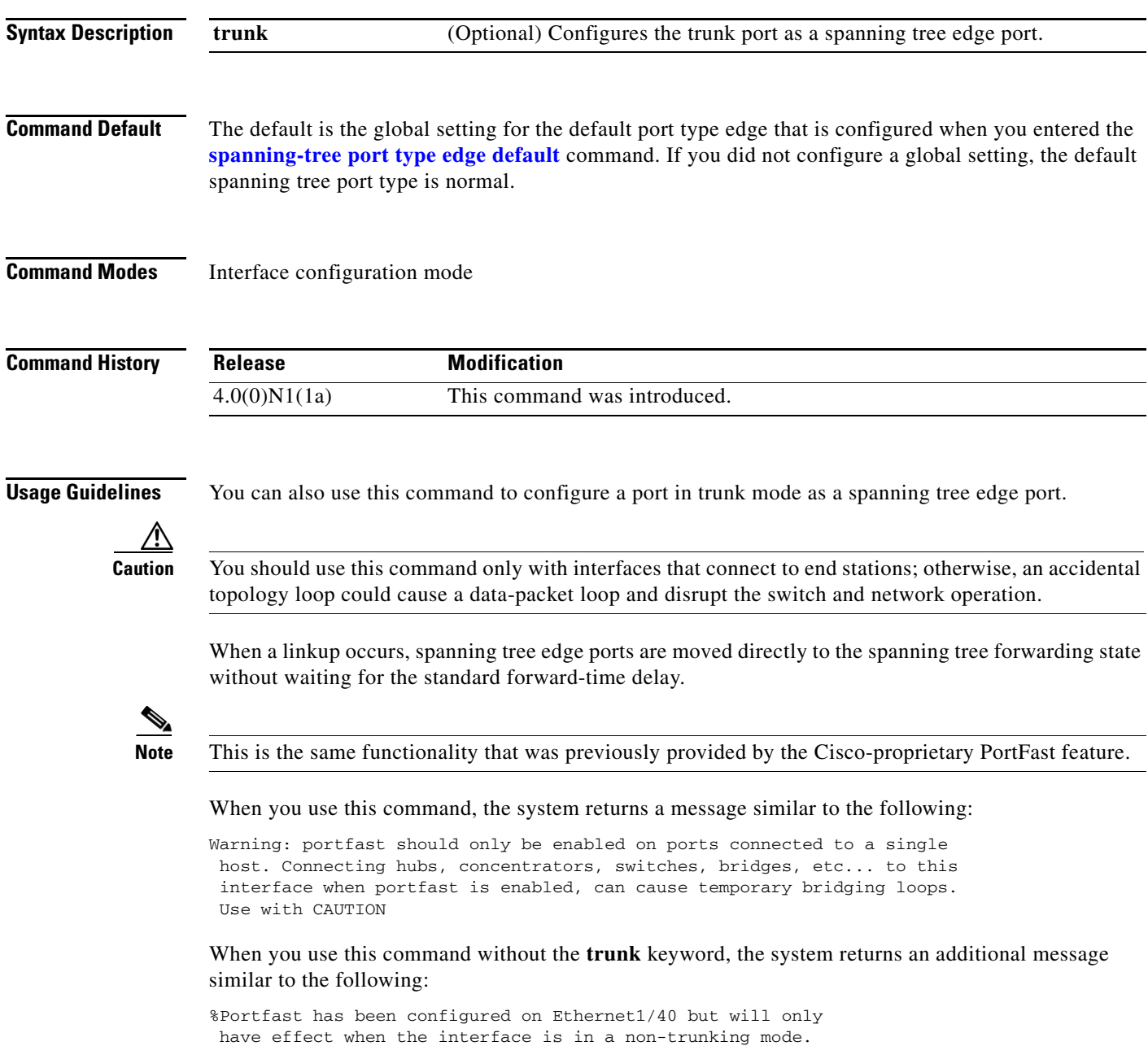

To configure trunk interfaces as spanning tree edge ports, use the **spanning-tree port type trunk**  command. To remove the spanning tree edge port type setting, use the **no spanning-tree port type**  command.

The default spanning tree port type is normal.

**Examples** This example shows how to configure an interface connected to a host as an edge port, which automatically transitions that interface to the forwarding state on a linkup:

switch(config-if)# **spanning-tree port type edge**

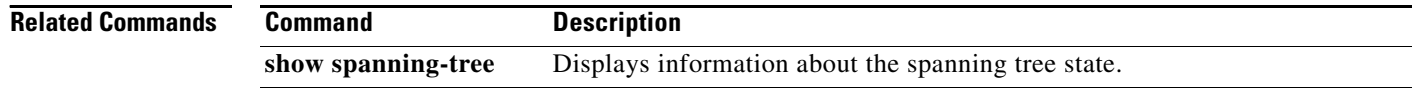

# **spanning-tree port type edge bpdufilter default**

To enable bridge protocol data unit (BPDU) Filtering by default on all spanning tree edge ports, use the **spanning-tree port type edge bpdufilter default** command. To disable BPDU Filtering by default on all edge ports, use the **no** form of this command.

**spanning-tree port type edge bpdufilter default** 

**no spanning-tree port type edge bpdufilter default** 

**Syntax Description** This command has no keywords or arguments.

**Command Default** Disabled

**Command Modes** Global configuration mode

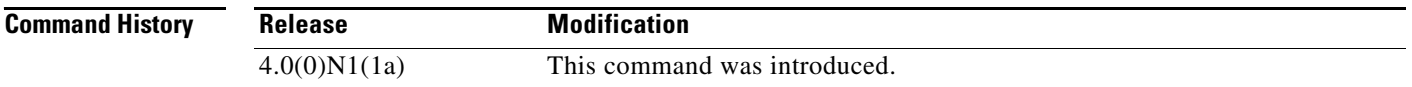

**Usage Guidelines** To enable BPDU Filtering by default, you must do the following:

- **•** Configure the interface as a spanning tree edge port, using the **[spanning-tree port type edge](#page-80-0)** or the **[spanning-tree port type edge default](#page-86-0)** command.
- **•** Enable BPDU Filtering.

Use this command to enable BPDU Filtering globally on all spanning tree edge ports. BPDU Filtering prevents a port from sending or receiving any BPDUs.

**Caution** Be cautious when using this command; incorrect usage can cause bridging loops.

You can override the global effects of this **spanning-tree port type edge bpdufilter default** command by configuring BPDU Filtering at the interface level. See the **[spanning-tree bpdufilter](#page-54-0)** command for complete information on using this feature at the interface level.

**Note** The BPDU Filtering feature's functionality is different when you enable it on a per-port basis or globally. When enabled globally, BPDU Filtering is applied only on ports that are operational spanning tree edge ports. Ports send a few BPDUs at a linkup before they effectively filter outbound BPDUs. If a BPDU is received on an edge port, that port immediately becomes a normal spanning tree port with all the normal transitions and BPDU Filtering is disabled. When enabled locally on a port, BPDU Filtering prevents the switch from receiving or sending BPDUs on this port.

 $\mathbf I$ 

**Examples** This example shows how to enable BPDU Filtering globally on all spanning tree edge operational ports by default:

switch(config)# **spanning-tree port type edge bpdufilter default**

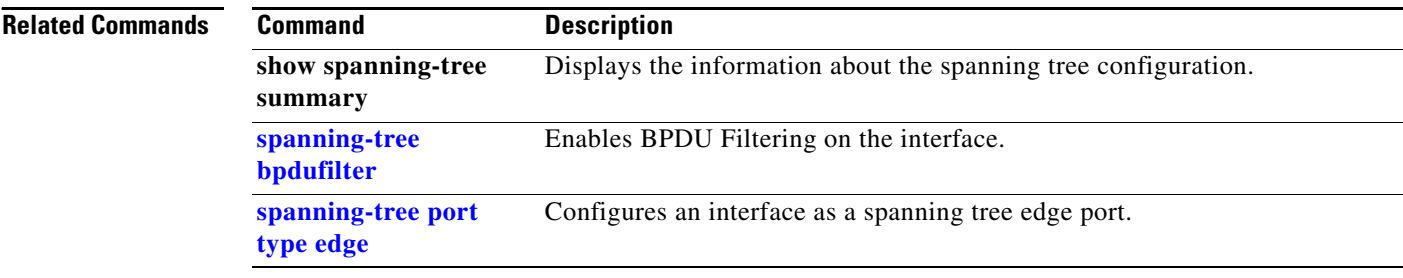

## **spanning-tree port type edge bpduguard default**

To enable bridge protocol data unit (BPDU) Guard by default on all spanning tree edge ports, use the **spanning-tree port type edge bpduguard default** command. To disable BPDU Guard on all edge ports by default, use the **no** form of this command.

**spanning-tree port type edge bpduguard default** 

**no spanning-tree port type edge bpduguard default** 

**Syntax Description** This command has no keywords or arguments.

**Command Default** Disabled

**Command Modes** Global configuration mode

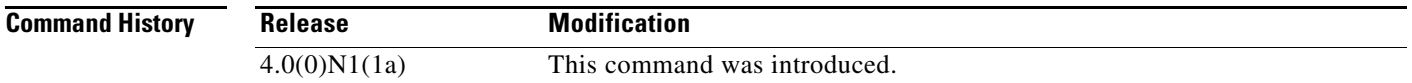

**Usage Guidelines** To enable BPDU Guard by default, you must do the following:

- **•** Configure the interface as spanning tree edge ports by entering the **[spanning-tree port type edge](#page-80-0)** or the **[spanning-tree port type edge default](#page-86-0)** command.
- **•** Enable BPDU Guard.

Use this command to enable BPDU Guard globally on all spanning tree edge ports. BPDU Guard disables a port if it receives a BPDU.

Global BPDU Guard is applied only on spanning tree edge ports.

You can also enable BPDU Guard per interface; see the **[spanning-tree bpduguard](#page-55-0)** command for more information.

**Note** We recommend that you enable BPDU Guard on all spanning tree edge ports.

**Examples** This example shows how to enable BPDU Guard by default on all spanning tree edge ports:

switch(config)# **spanning-tree port type edge bpduguard default**

Г

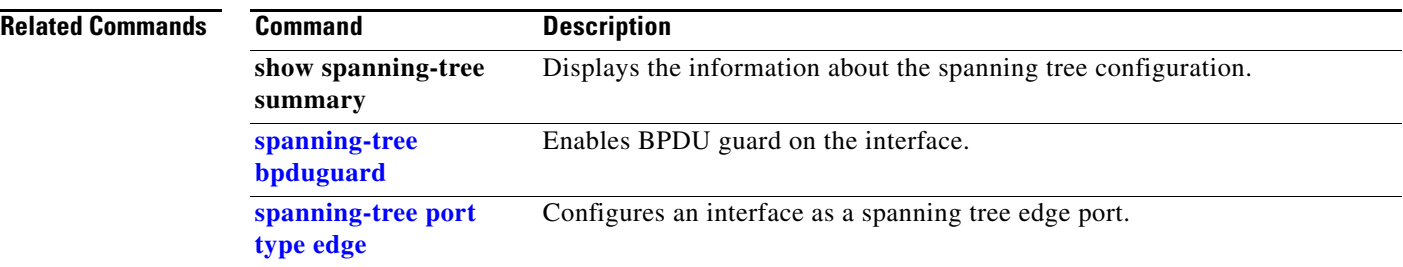

a l

## <span id="page-86-0"></span>**spanning-tree port type edge default**

To configure all access ports that are connected to hosts as edge ports by default, use the **spanning-tree port type edge default** command. To restore all ports connected to hosts as normal spanning tree ports by default, use the **no** form of this command.

**spanning-tree port type edge default** 

**no spanning-tree port type edge default** 

**Syntax Description** This command has no arguments or keywords.

**Command Default** Disabled

**Command Modes** Global configuration mode

**Command History Release Modification** 4.0(0)N1(1a) This command was introduced.

**Usage Guidelines** Use this command to automatically configure all interfaces as spanning tree edge ports by default. This command will not work on trunk ports.

**Caution** Be careful when using this command. You should use this command only with interfaces that connect to end stations; otherwise, an accidental topology loop could cause a data-packet loop and disrupt the switch and network operation.

When a linkup occurs, an interface configured as an edge port automatically moves the interface directly to the spanning tree forwarding state without waiting for the standard forward-time delay. (This transition was previously configured as the Cisco-proprietary PortFast feature.)

When you use this command, the system returns a message similar to the following:

Warning: this command enables portfast by default on all interfaces. You should now disable portfast explicitly on switched ports leading to hubs, switches and bridges as they may create temporary bridging loops.

You can configure individual interfaces as edge ports using the **[spanning-tree port type edge](#page-80-0)** command.

The default spanning tree port type is normal.

**Examples** This example shows how to globally configure all ports connected to hosts as spanning tree edge ports: switch(config)# **spanning-tree port type edge default**

Ш

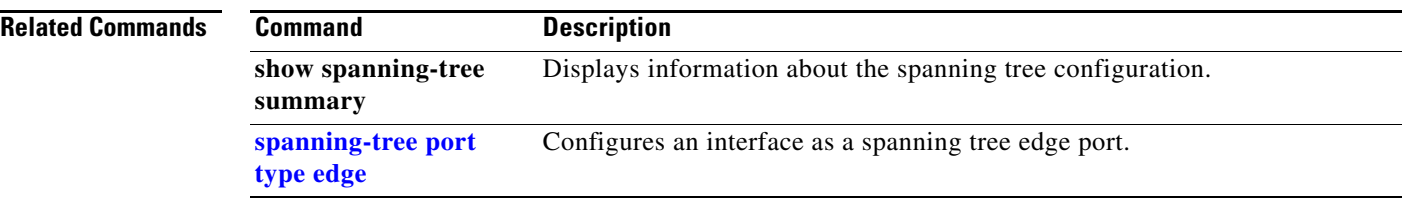

a l

## <span id="page-88-0"></span>**spanning-tree port type network**

To configure the interface that connects to a switch as a network spanning tree port, regardless of the global configuration, use the **spanning-tree port type network** command. To return the port to a normal spanning tree port, use the use the **no** form of this command.

**spanning-tree port type network** 

**no spanning-tree port type** 

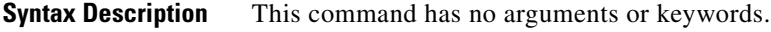

**Command Default** The default is the global setting for the default port type network that is configured when you entered the **[spanning-tree port type network default](#page-90-0)** command. If you did not configure a global setting, the default spanning tree port type is normal.

**Command Modes** Interface configuration mode

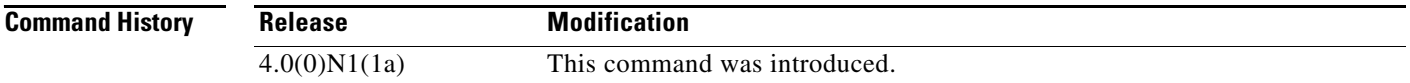

**Usage Guidelines** Use this command to configure an interface that connects to a switch as a spanning tree network port. Bridge Assurance runs only on Spanning Tree Protocol (STP) network ports.

**Note** If you mistakenly configure ports connected to hosts as STP network ports and enable Bridge Assurance, those ports will automatically move into the blocking state.

**Note** Bridge Assurance is enabled by default, and all interfaces configured as spanning tree network ports have Bridge Assurance enabled.

To configure a port as a spanning tree network port, use the **spanning-tree port type network** command. To remove this configuration, use the **no spanning-tree port type** command. When you use the **no spanning-tree port type** command, the software returns the port to the global default setting for network port types.

You can configure all ports that are connected to switches as spanning tree network ports by default by entering the **[spanning-tree port type network default](#page-90-0)** command.

The default spanning tree port type is normal.

Г

**Examples** This example shows how to configure an interface connected to a switch or bridge as a spanning tree network port:

switch(config-if)# **spanning-tree port type network**

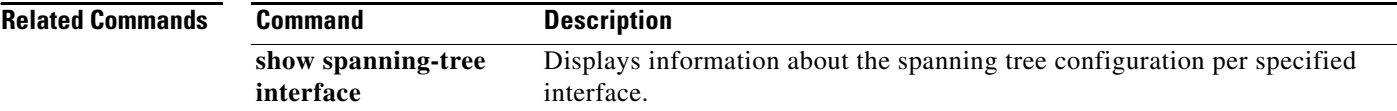

## <span id="page-90-0"></span>**spanning-tree port type network default**

To configure all ports as spanning tree network ports by default, use the **spanning-tree port type network default** command. To restore all ports to normal spanning tree ports by default, use the **no** form of this command.

**spanning-tree port type network default** 

**no spanning-tree port type network default** 

**Syntax Description** This command has no arguments or keywords.

**Command Default** Disabled

**Command Modes** Global configuration mode

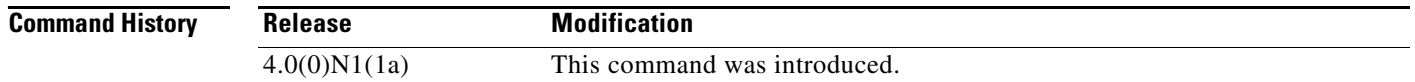

**Usage Guidelines** Use this command to automatically configure all interfaces that are connected to switches as spanning tree network ports by default. You can then use the **[spanning-tree port type edge](#page-80-0)** command to configure specified ports that are connected to hosts as spanning-tree edge ports.

**Note** If you mistakenly configure ports connected to hosts as Spanning Tree Protocol (STP) network ports and Bridge Assurance is enabled, those ports will automatically move into the blocking state.

Configure only the ports that connect to other switches as network ports because the Bridge Assurance feature causes network ports that are connected to hosts to move into the spanning tree blocking state.

You can identify individual interfaces as network ports by using the **[spanning-tree port type network](#page-88-0)** command.

The default spanning tree port type is normal.

#### **Examples** This example shows how to globally configure all ports connected to switches as spanning tree network ports:

switch(config)# **spanning-tree port type network default**

Г

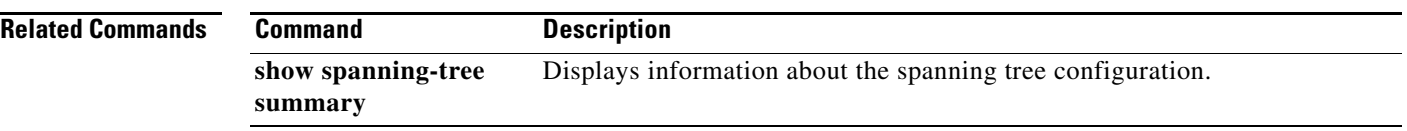

a l

# **spanning-tree port-priority**

To set an interface priority when two bridges compete for position as the root bridge, use the **spanning-tree port-priority** command. The priority you set breaks the tie. To return to the default settings, use the **no** form of this command.

**spanning-tree** [**vlan** *vlan-id*] **port-priority** *value*

**no spanning-tree** [**vlan** *vlan-id*] **port-priority** 

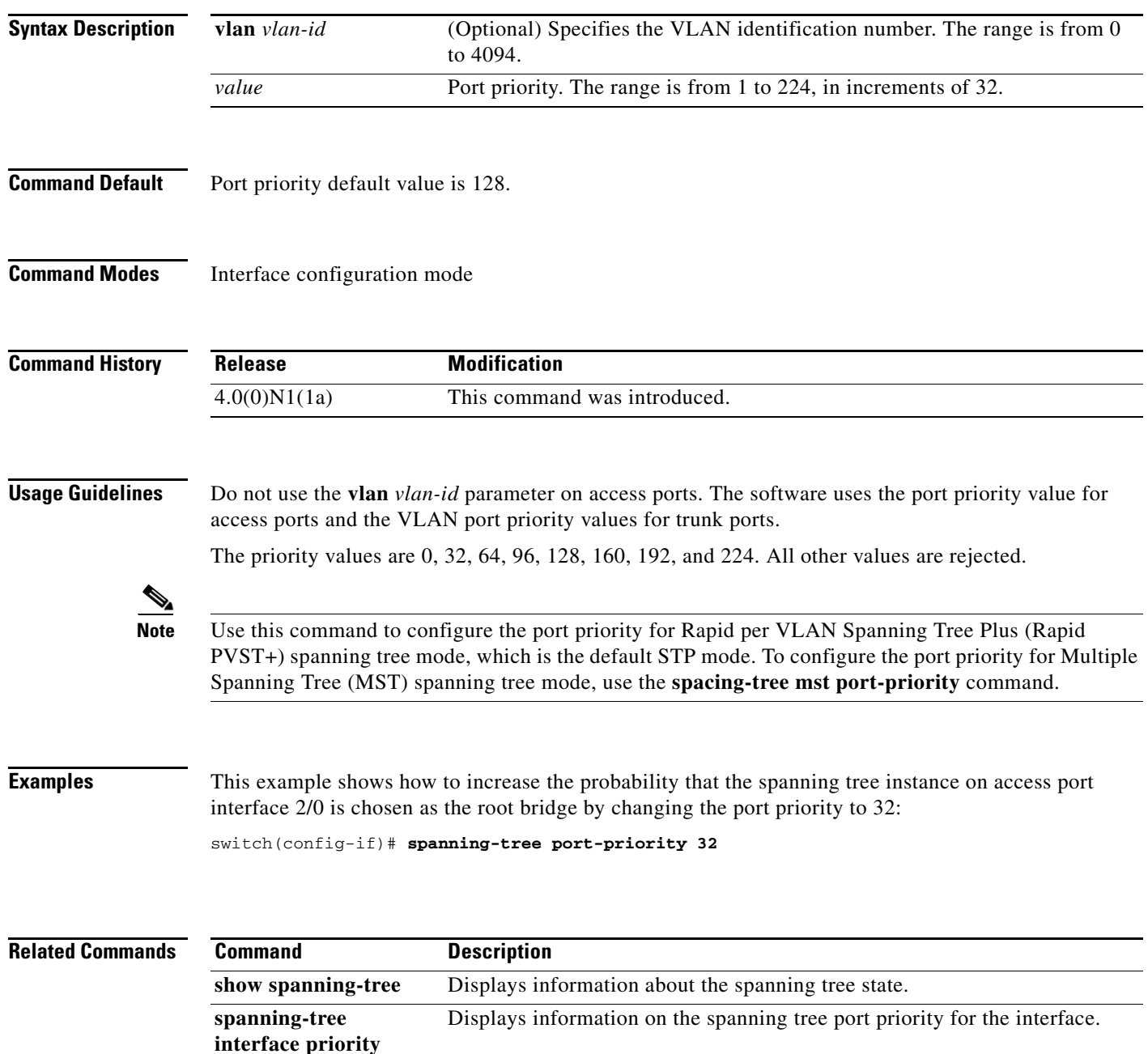

# **spanning-tree vlan**

To configure Spanning Tree Protocol (STP) parameters on a per-VLAN basis, use the **spanning-tree vlan** command. To return to the default settings, use the **no** form of this command.

**spanning-tree vlan** *vlan-id* [**forward-time** *value* | **hello-time** *value* | **max-age** *value* | **priority** *value* | [**root** {**primary** | **secondary**} [**diameter** *dia* [**hello-time** *value*]]]]

**no spanning-tree vlan** *vlan-id* [**forward-time** | **hello-time** | **max-age** | **priority** | **root**]

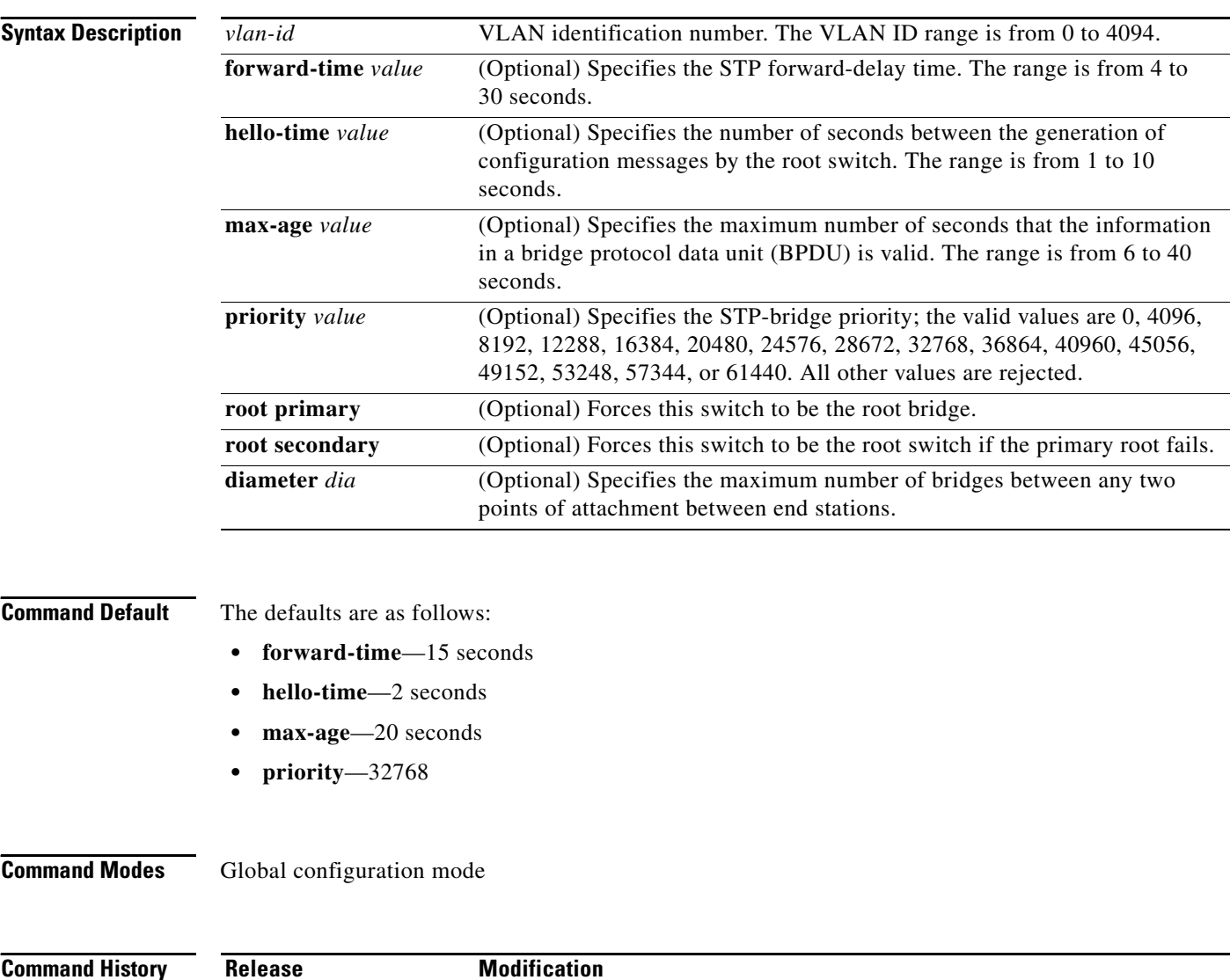

4.0(0)N1(1a) This command was introduced.

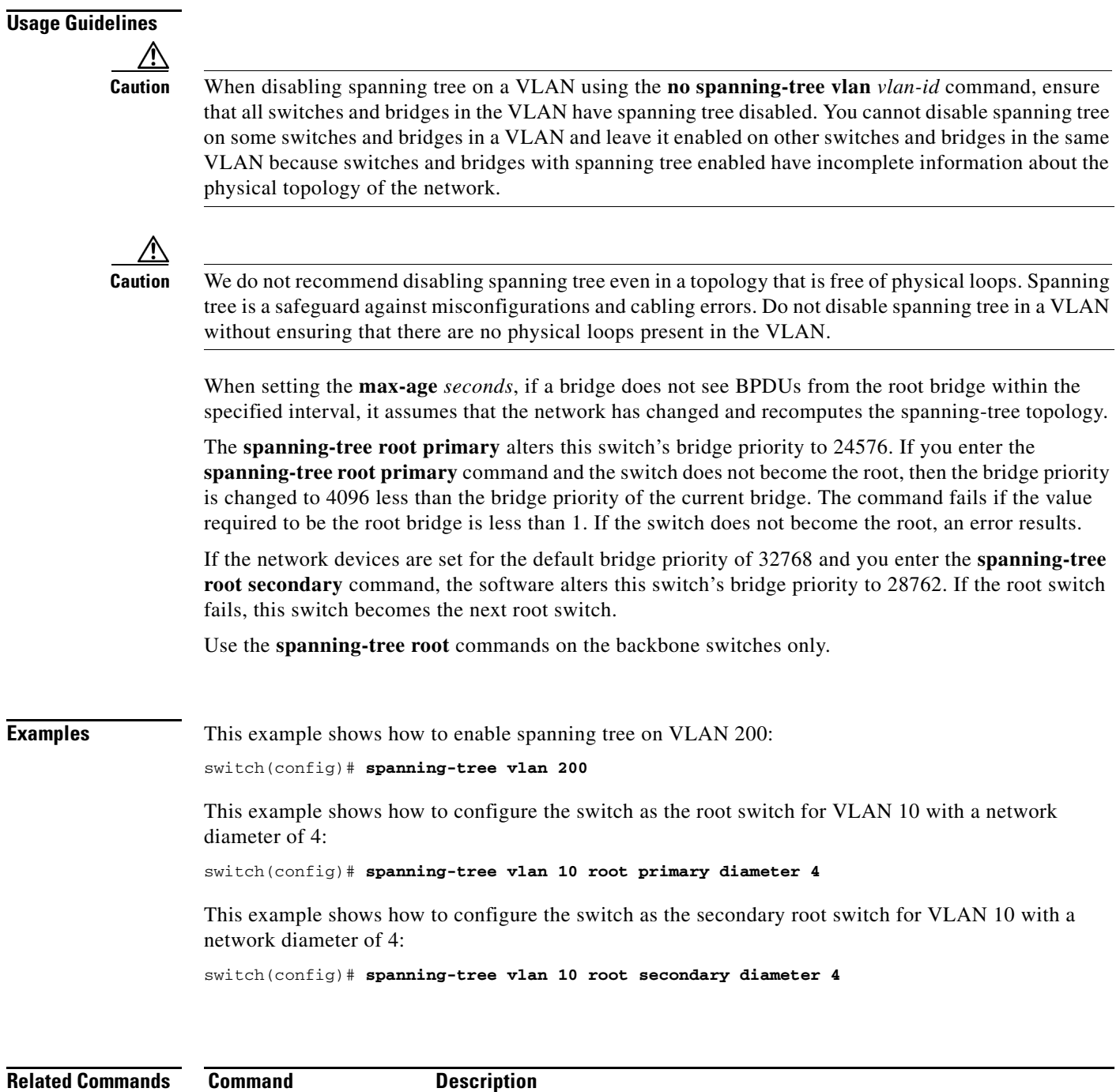

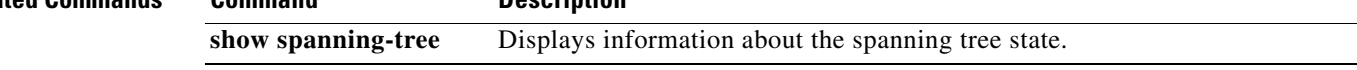

# **speed (Ethernet)**

To configure the transmit and receive speed for an Ethernet interface, use the **speed** command. To reset to the default speed, use the **no** form of this command.

**speed** {**1000** | **10000**}

**no speed**

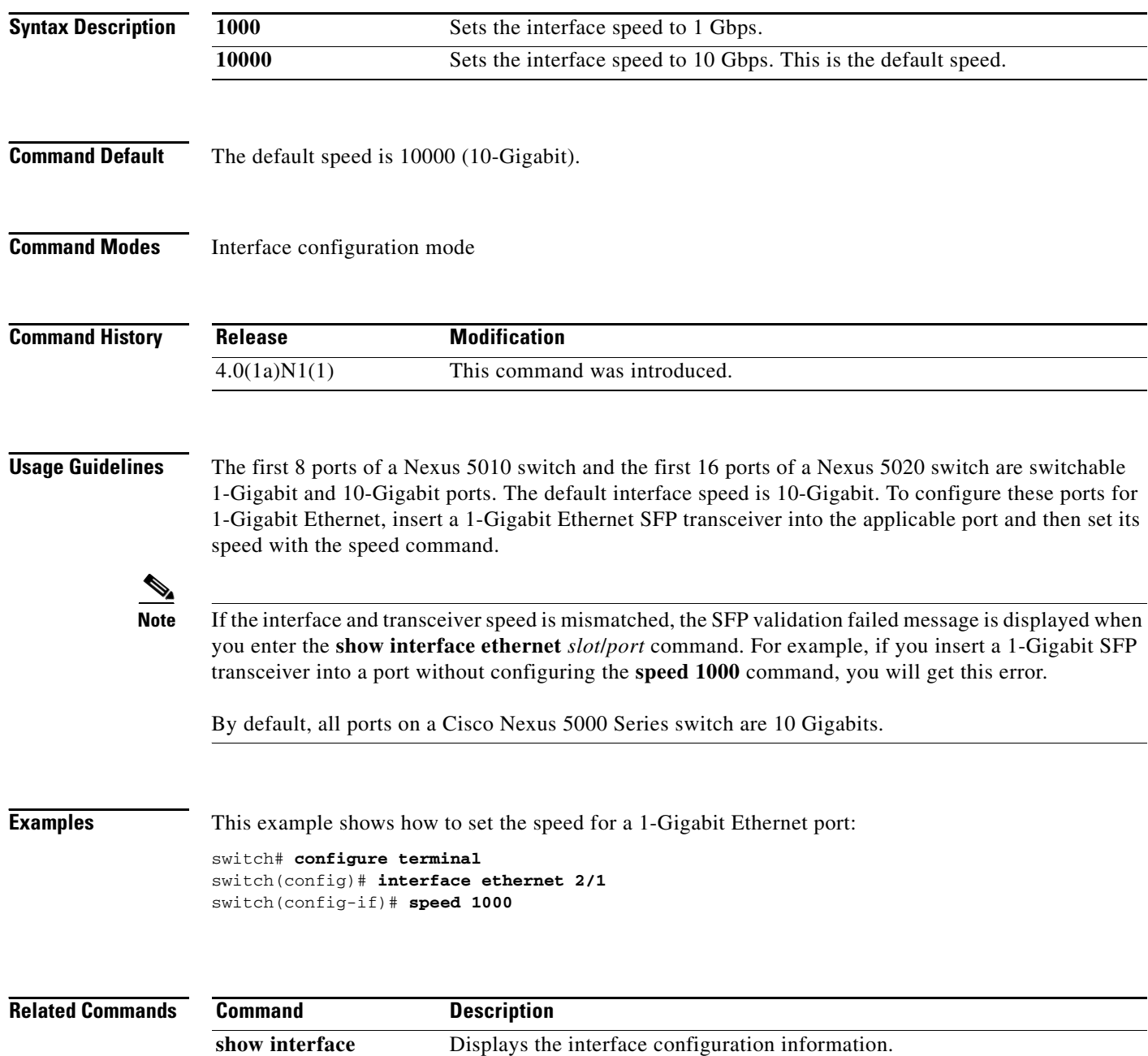

## **state**

To set the operational state for a VLAN, use the **state** command. To return a VLAN to its default operational state, use the **no** form of this command.

**state** {**active** | **suspend**}

**no state**

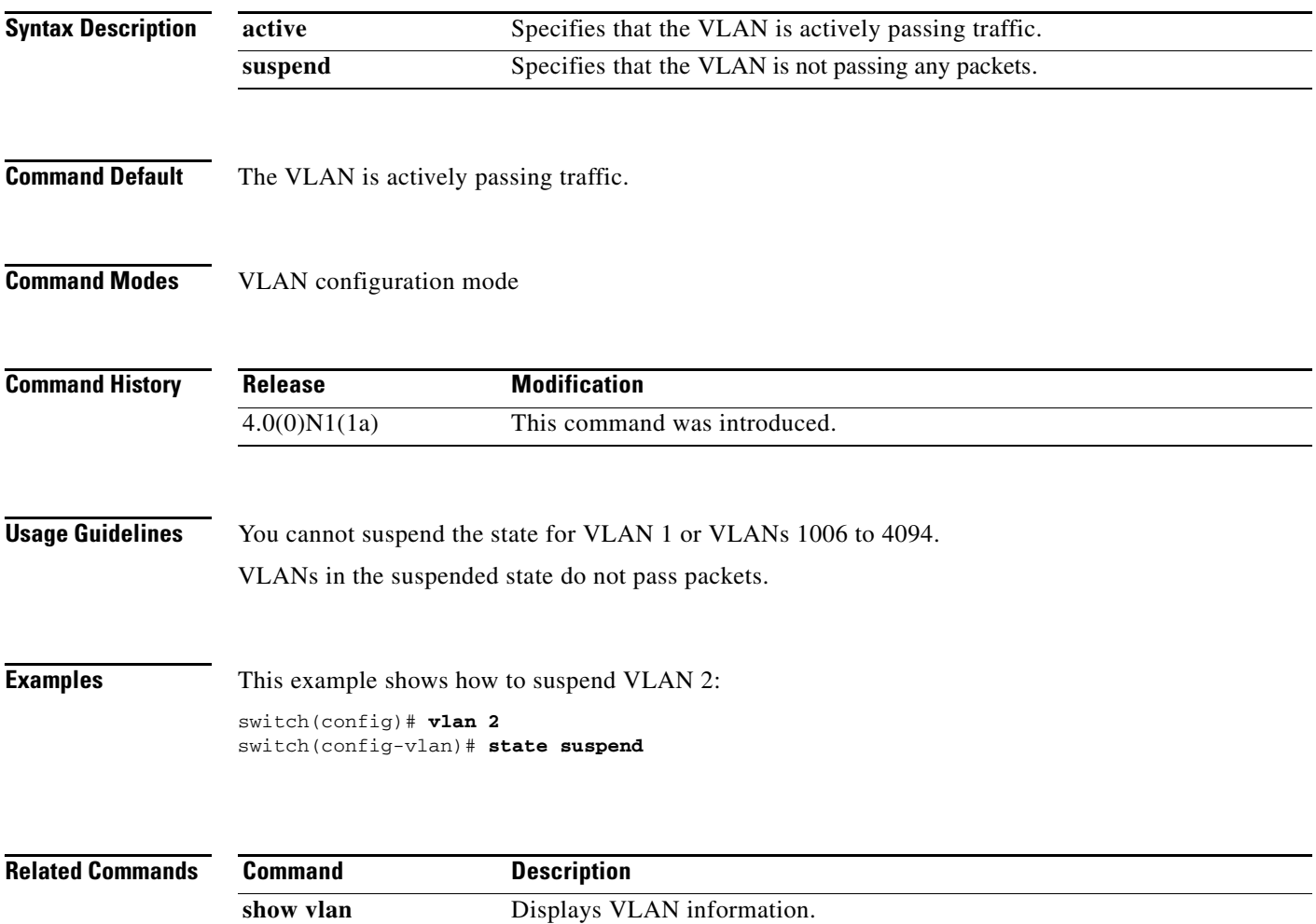

# **svi enable**

To enable the creation of VLAN interfaces, use the **svi enable** command. To disable the VLAN interface feature, use the **no** form of this command.

**svi enable** 

**no svi enable** 

- **Syntax Description** This command has no arguments or keywords.
- **Command Default** VLAN interfaces are disabled.
- **Command Modes** Global configuration mode

**Command History Usage Guidelines** You must use the **feature interface-vlan** command before you can create VLAN interfaces. **Examples** This example shows how to enable the interface VLAN feature on the switch: switch(config)# **svi enable Related Commands Release Modification** 4.0(0)N1(1a) This command was introduced. 4.0(1a)N1(1) This command was deprecated and replaced with the **feature interface-vlan** command. For backwards compatibility, it will be maintained for a number of releases. **Command Description**

**interface vlan** Creates a VLAN interface.

# **switchport access vlan**

To set the access VLAN when the interface is in access mode, use the **switchport access vlan** command. To reset the access-mode VLAN to the appropriate default VLAN for the switch, use the **no** form of this command.

**switchport access vlan** *vlan-id*

**no switchport access vlan** 

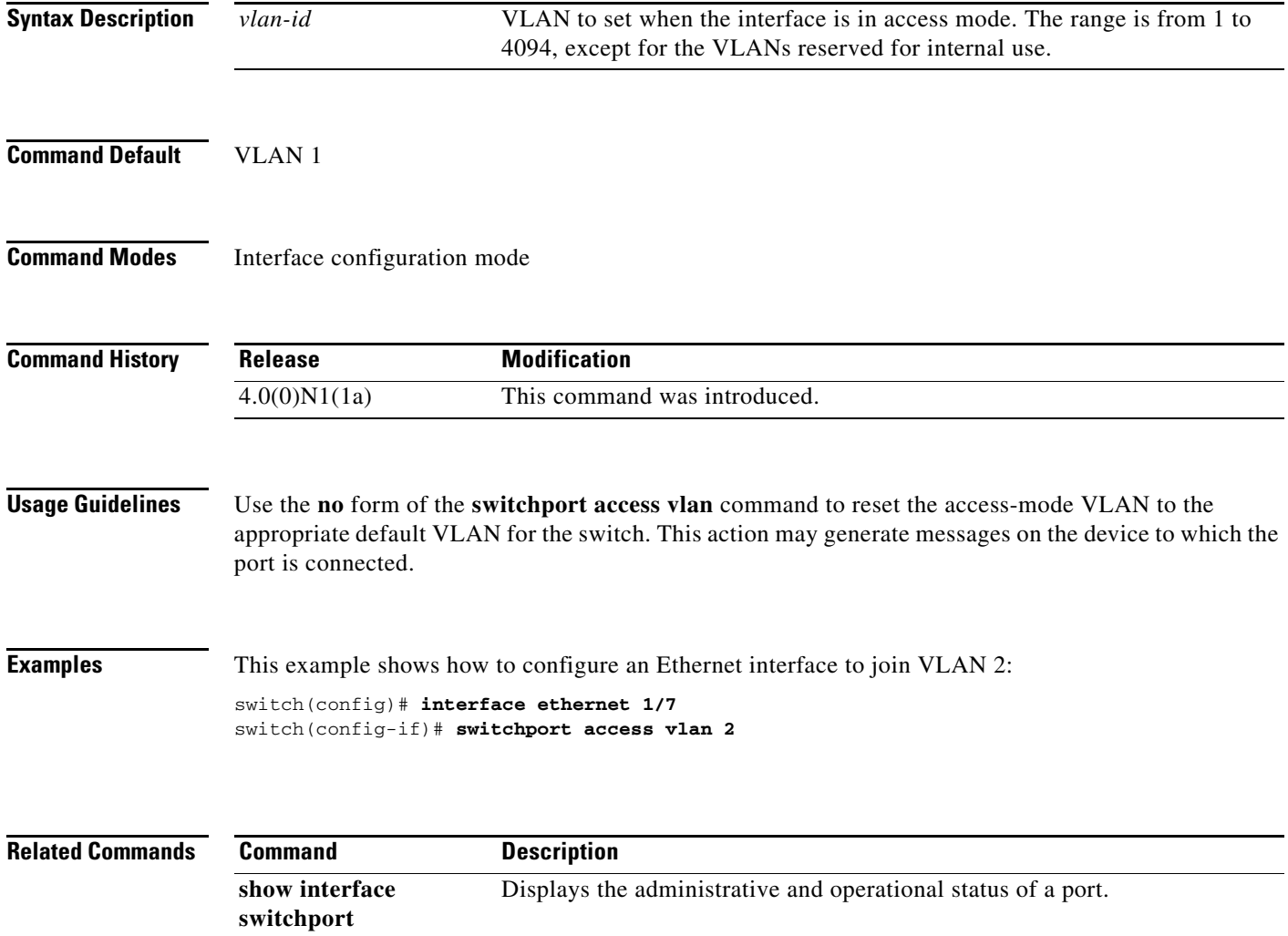

# **switchport block**

To prevent the unknown multicast or unicast packets from being forwarded, use the **switchport block** command. To allow the unknown multicast or unicast packets to be forwarded, use the **no** form of this command.

**switchport block** {**multicast** | **unicast**}

**no switchport block** {**multicast** | **unicast**}

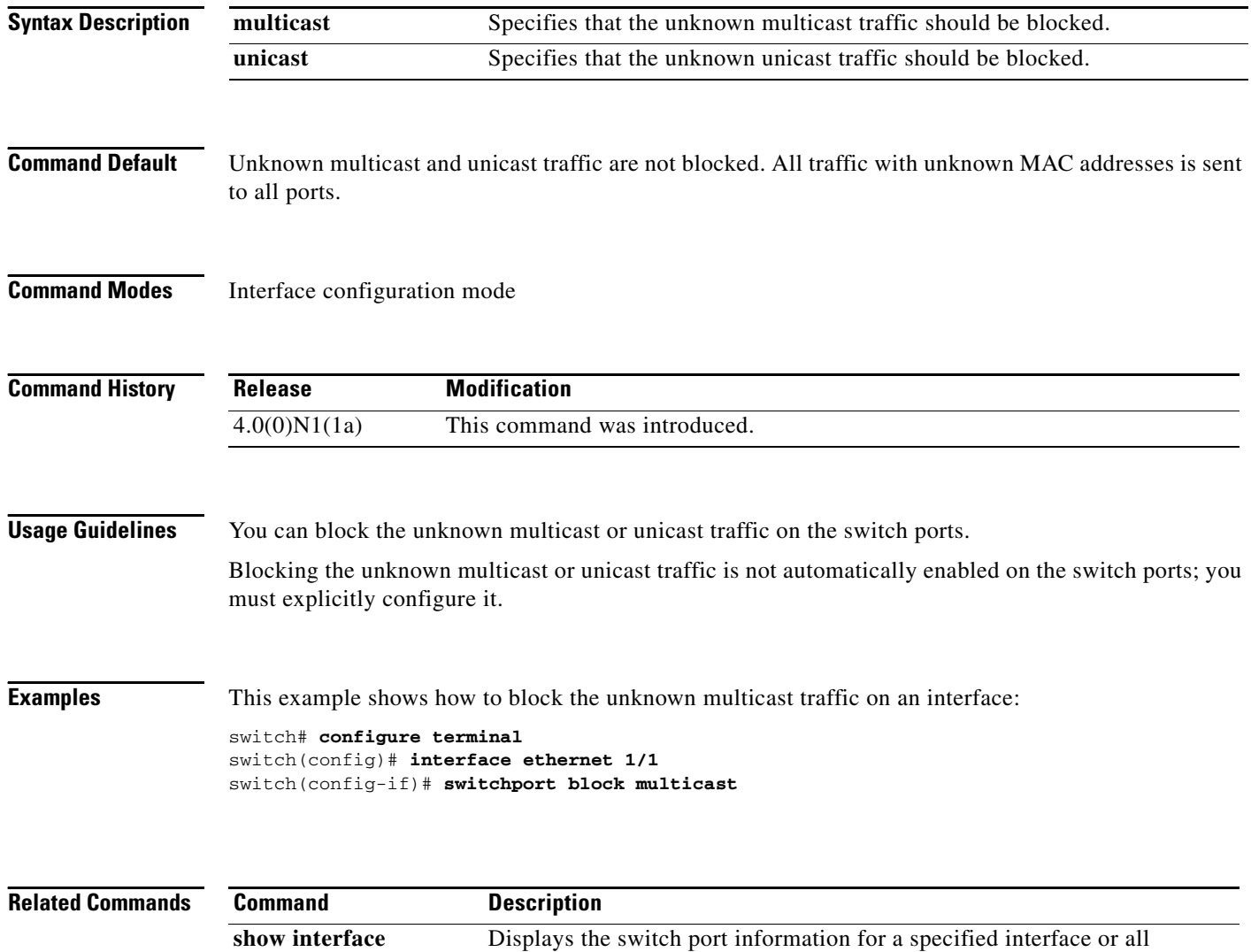

interfaces.

**switchport**

# **switchport mode private-vlan host**

To set the interface type to be a host port for a private VLAN, use the **switchport mode private-vlan host** command.

#### **switchport mode private-vlan host**

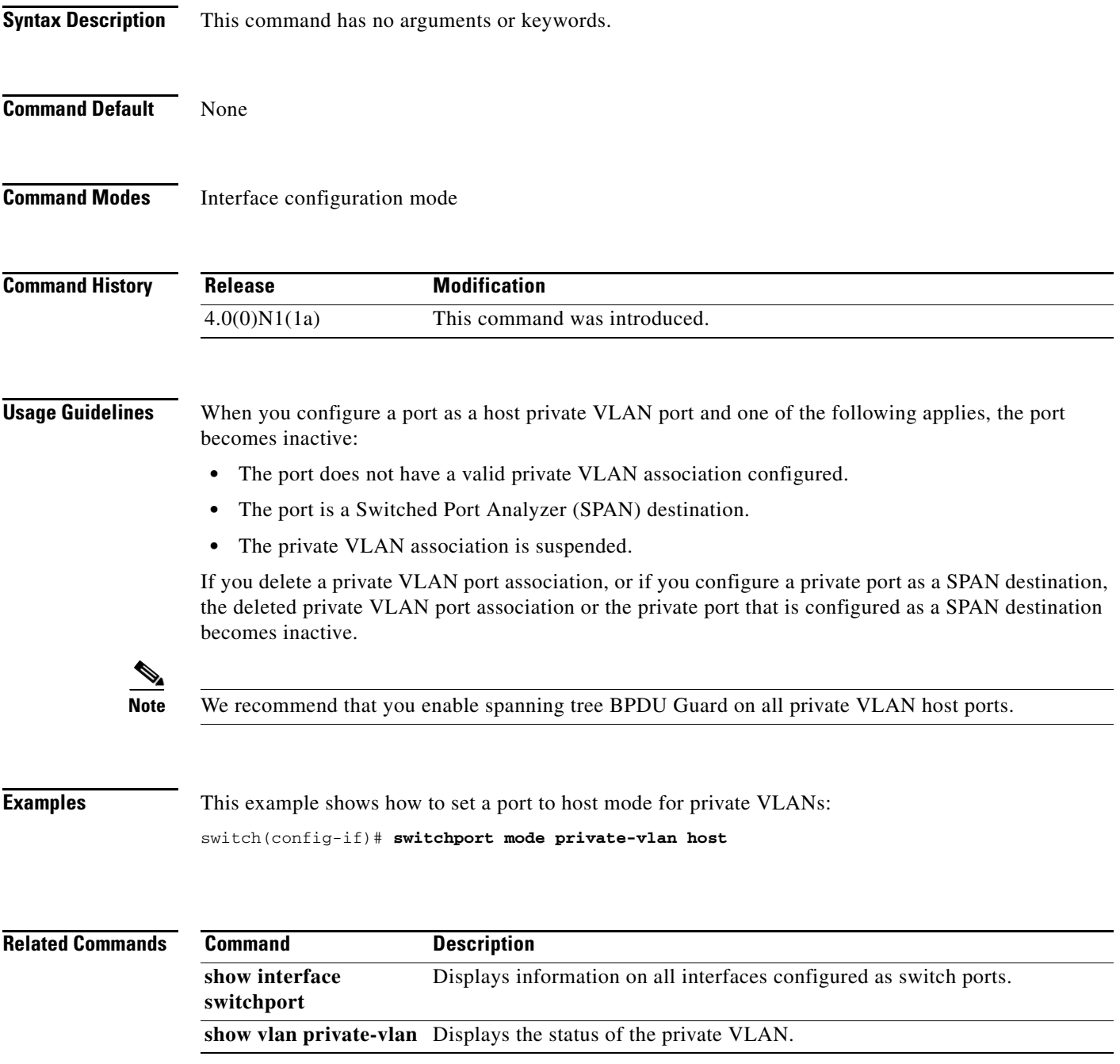

# **switchport mode private-vlan promiscuous**

To set the interface type to be a promiscuous port for a private VLAN, use the **switchport mode private-vlan promiscuous** command.

#### **switchport mode private-vlan promiscuous**

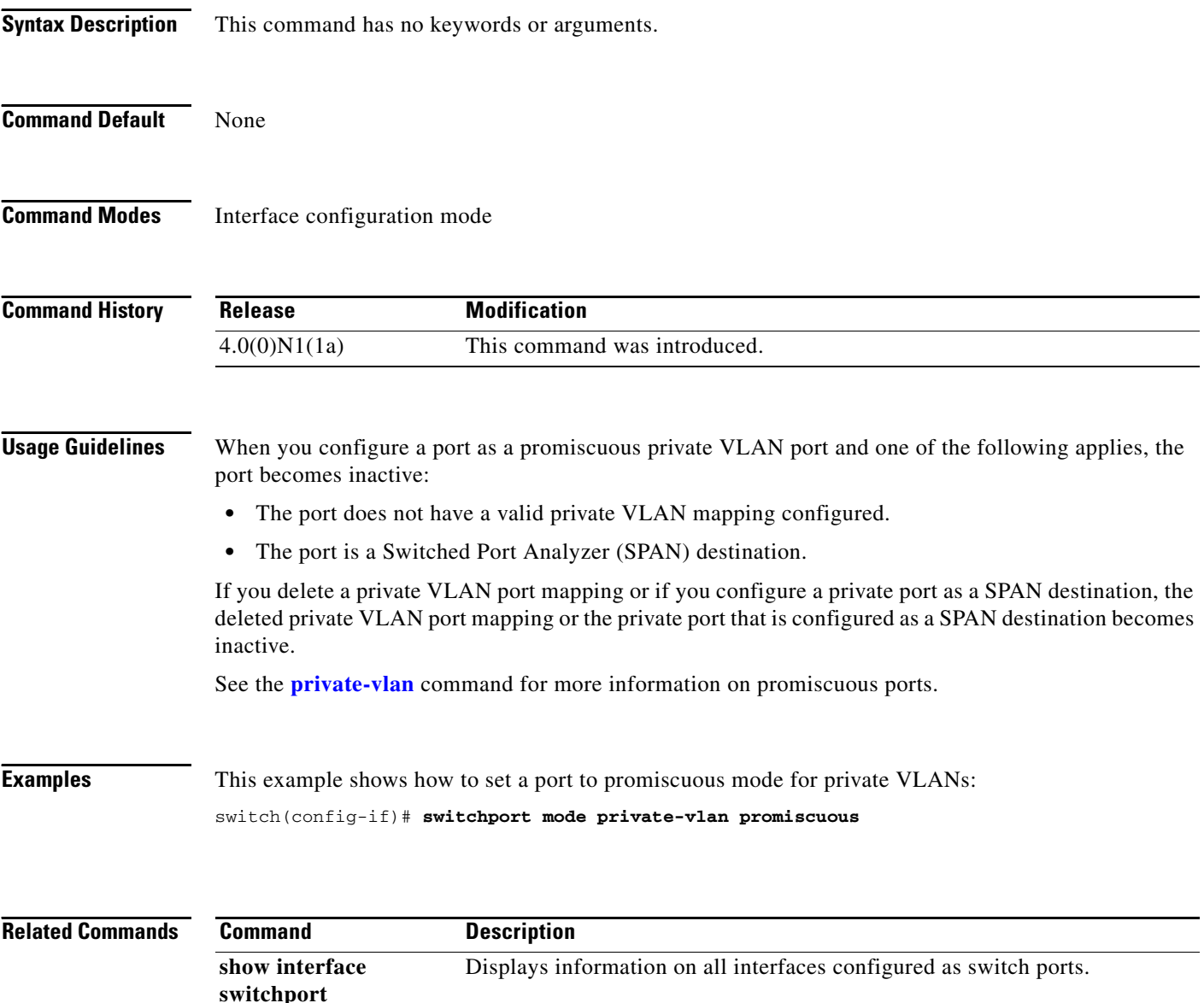

**show vlan private-vlan** Displays the status of the private VLAN.

# **switchport mode private-vlan trunk**

To configure the port as a secondary trunk port for a private VLAN, use the **switchport mode private-vlan trunk** command. To remove the isolated trunk port, use the **no** form of this command.

**switchport mode private-vlan trunk** [**secondary**]

**no switchport mode private-vlan trunk** [**secondary**]

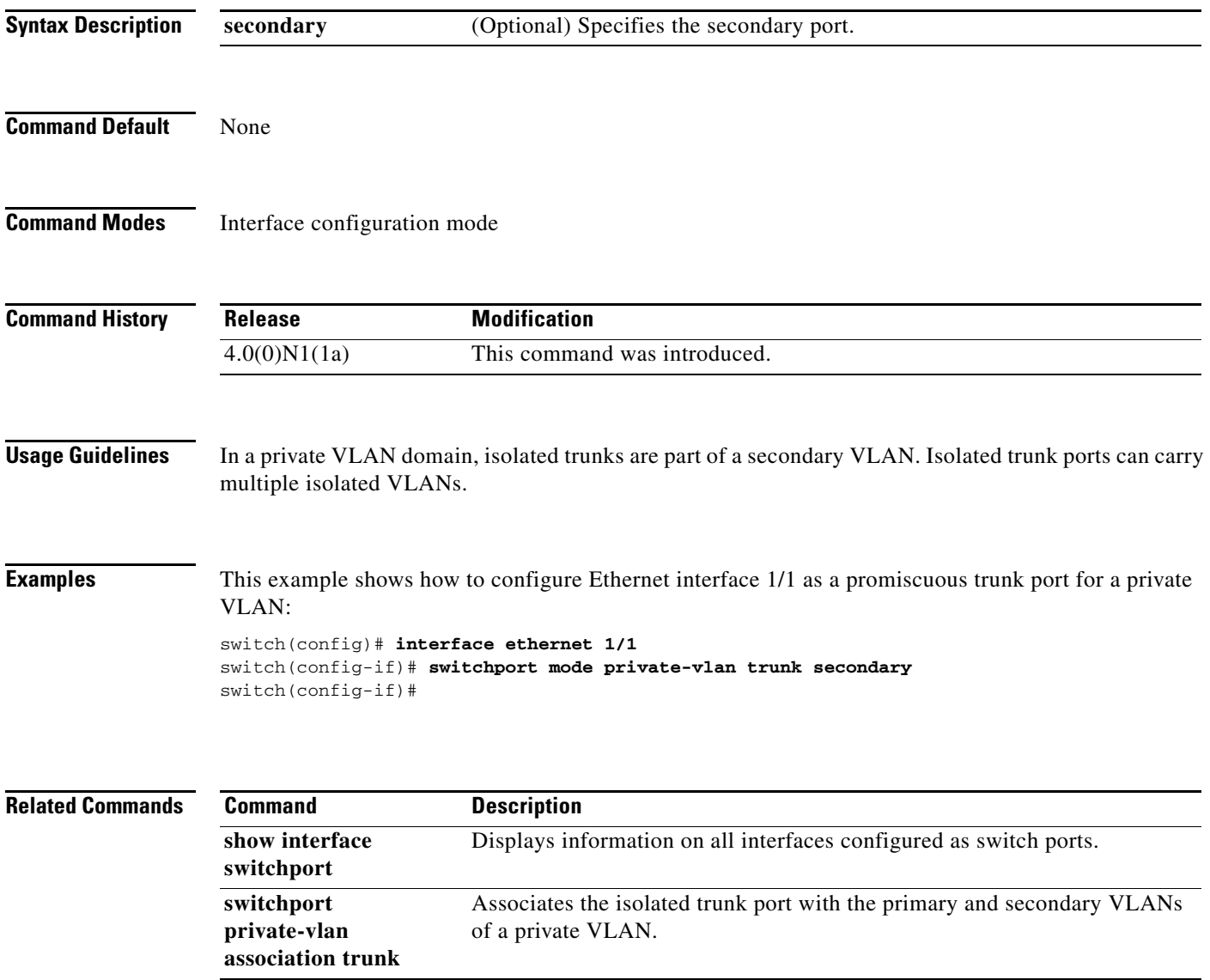

# **switchport private-vlan association trunk**

To associate an isolated trunk port with the primary and secondary VLANs of a private VLAN, use the **switchport private-vlan association trunk** command. To remove the isolated trunk port association, use the **no** form of this command.

**switchport private-vlan association trunk** *primary-id secondary-id*

**no switchport private-vlan association trunk** 

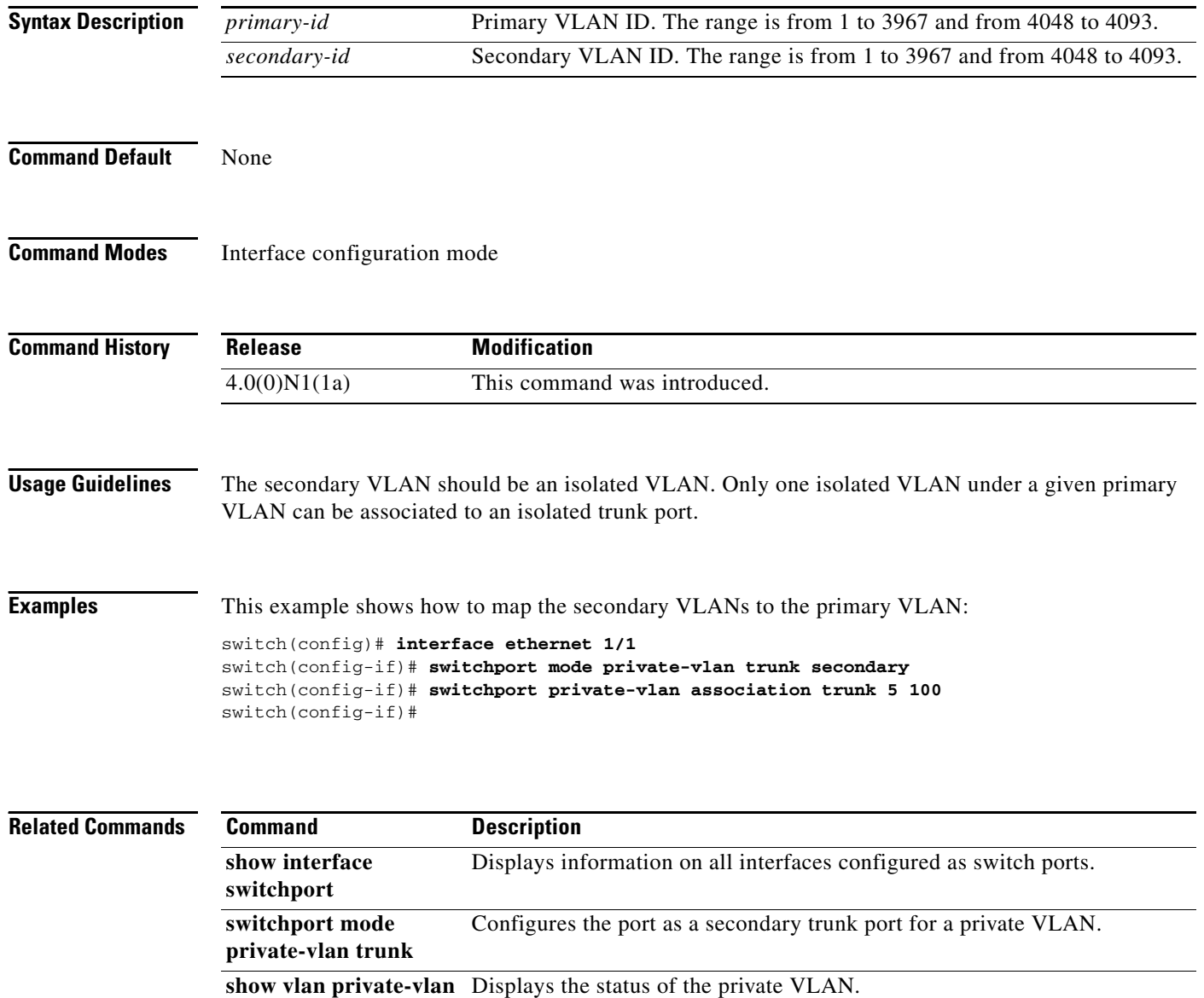

# **switchport private-vlan trunk allowed vlan**

To configure the allowed VLANs for the private trunk interface, use the **switchport private-vlan trunk allowed vlan** command. To remove the allowed VLANs, sue the **no** form of this command.

**switchport private-vlan trunk allowed vlan** {*vlan-list* | {**add** | **all** | **except** | **remove**} *vlan-list* | **none**}

**no switchport private-vlan trunk allowed vlan** {*vlan-list* | {**add** | **all** | **except** | **remove**} *vlan-list* | **none**}

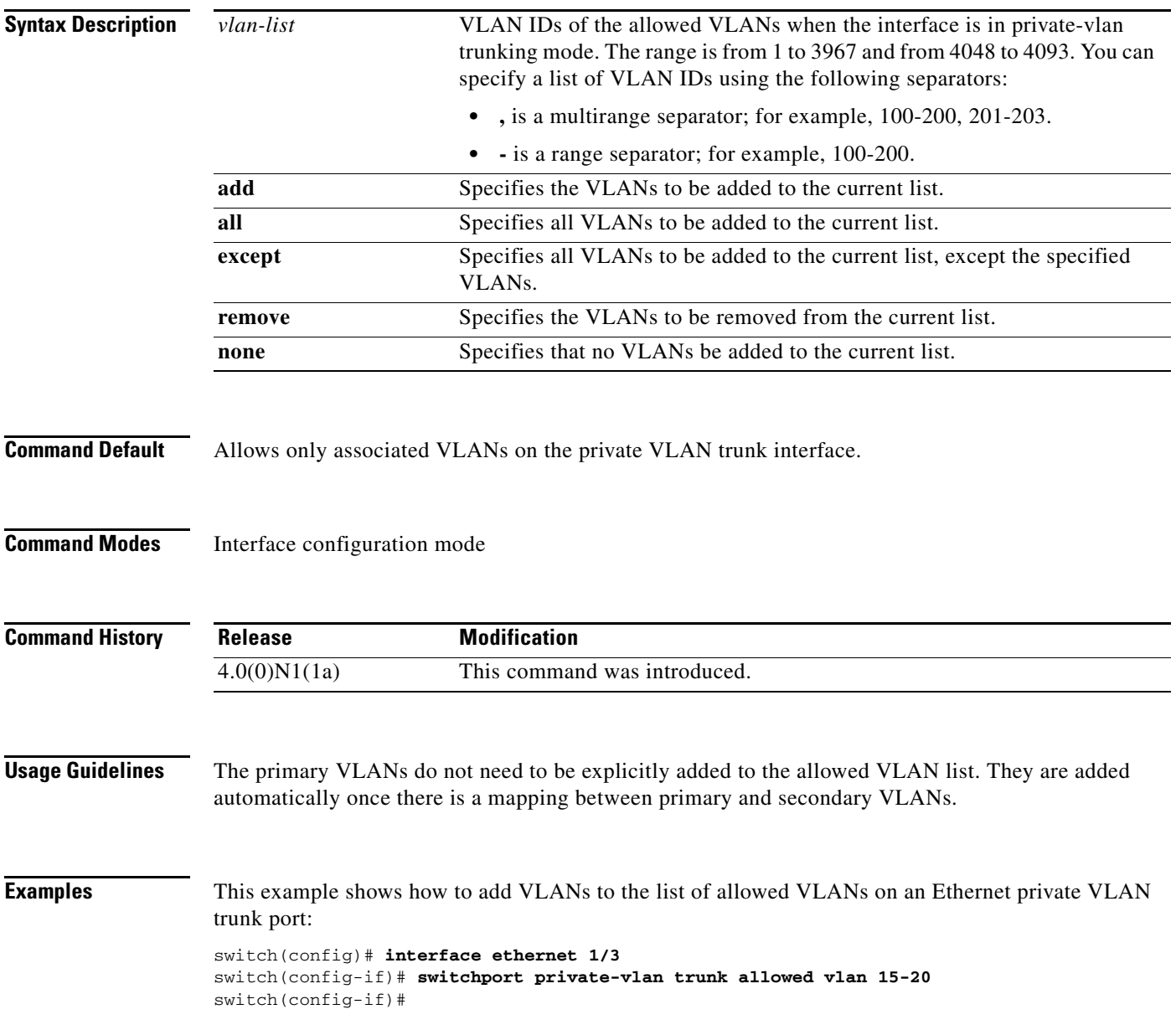

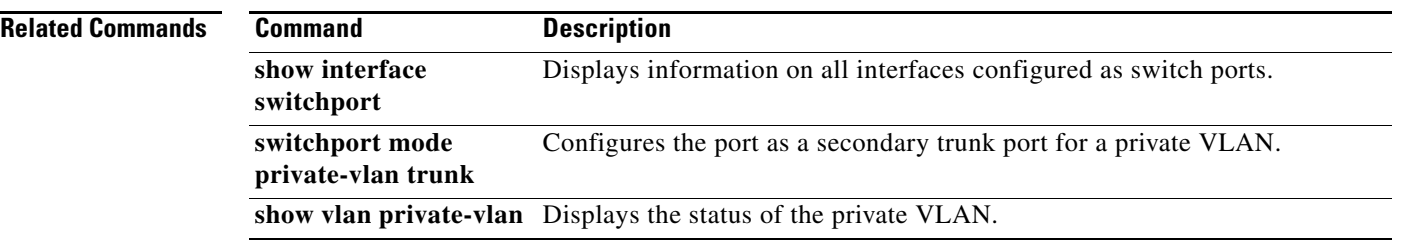

a l

# **switchport private-vlan trunk native**

To configure the native VLAN ID for the private VLAN trunk, use the **switchport private-vlan trunk native** command. To remove the native VLAN ID from the private VLAN trunk, use the **no** form of this command.

**switchport private-vlan trunk native vlan** *vlan-list*

**no switchport private-vlan trunk native vlan** *vlan-list*

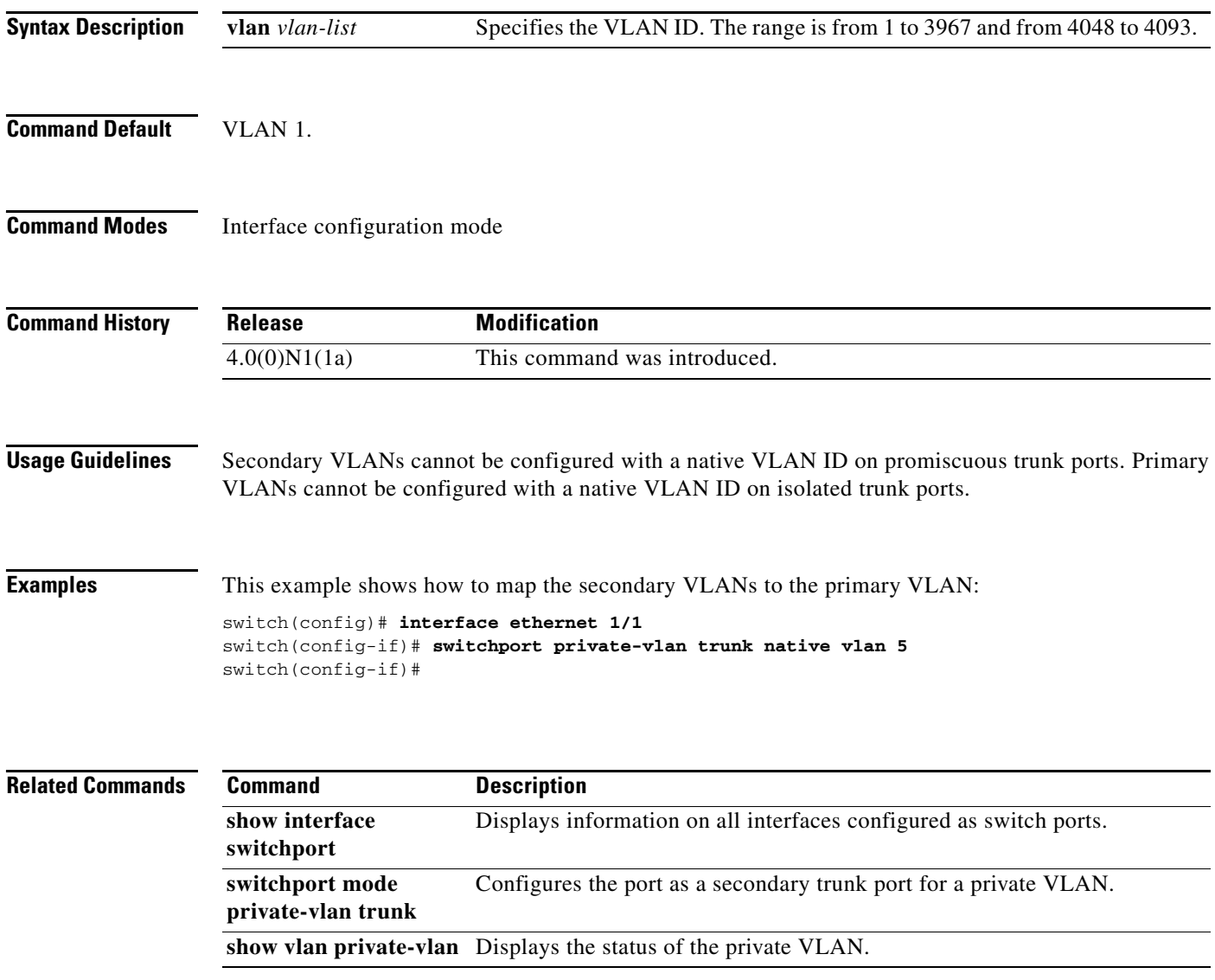

# **switchport host**

To configure the interface to be an access host port, use the **switchport host** command. To remove the host port, use the **no** form of this command.

**switchport host**

**no switchport host**

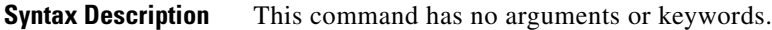

**Command Default** None

**Command Modes** Interface configuration mode

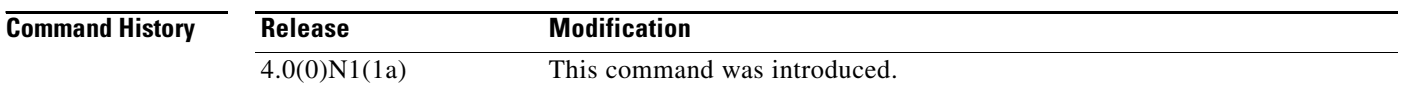

#### **Usage Guidelines** Ensure that you are configuring the correct interface. It must be an interface that is connnected to an end station.

An access host port handles the Spanning Tree Protocol (STP) like an edge port and immediately moves to the forwarding state without passing through the blocking and learning states. Configuring an interface as an access host port also disables EtherChannel on that interface.

**Examples** This example shows how to set an interface as an Ethernet access host port with EtherChannel disabled:

switch(config)# **interface ethernet 2/1** switch(config-if)# **switchport host**  switch(config-if)#

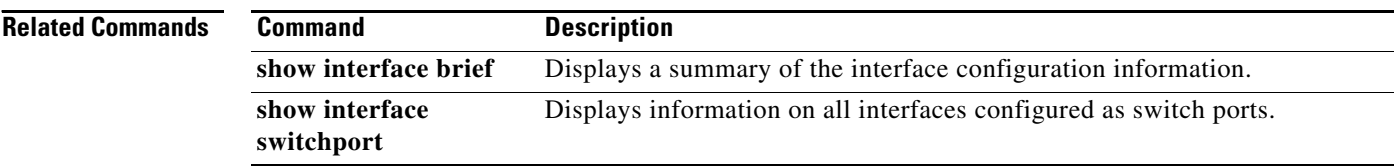
a ka

## *Send comments to nx5000-docfeedback@cisco.com*

# **switchport mode**

To configure the interface as a nontrunking nontagged single-VLAN Ethernet interface, use the **switchport mode** command. To remove the configuration and restore the default, use the **no** form of this command.

**switchport mode** {**access** | **trunk**}

**no switchport mode** {**access** | **trunk**}

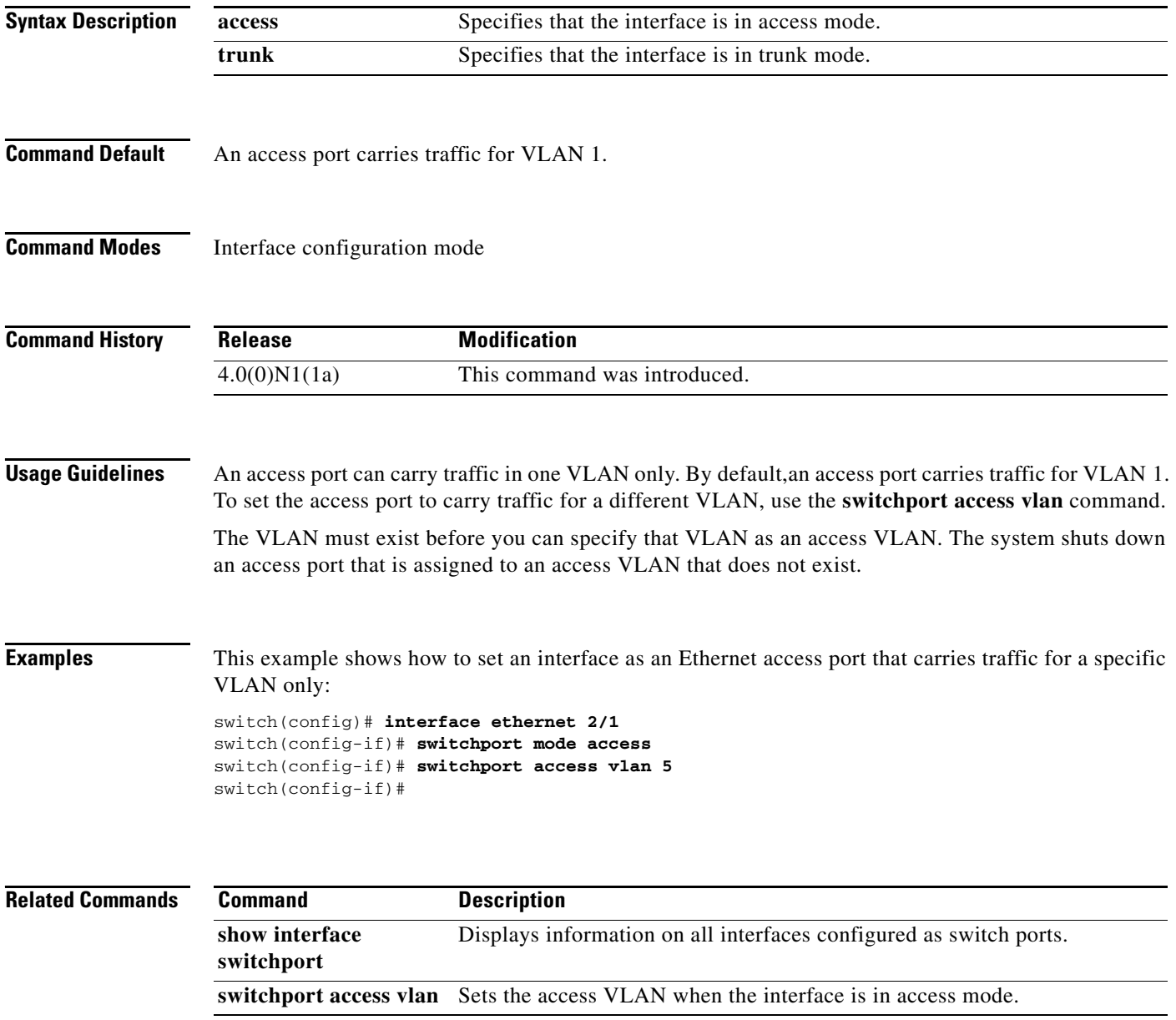

# **switchport private-vlan host-association**

To define a private VLAN association for an isolated or community port, use the **switchport private-vlan host-association** command. To remove the private VLAN association from the port, use the **no** form of this command.

**switchport private-vlan host-association** {*primary-vlan-id*} {*secondary-vlan-id*}

**no switchport private-vlan host-association** 

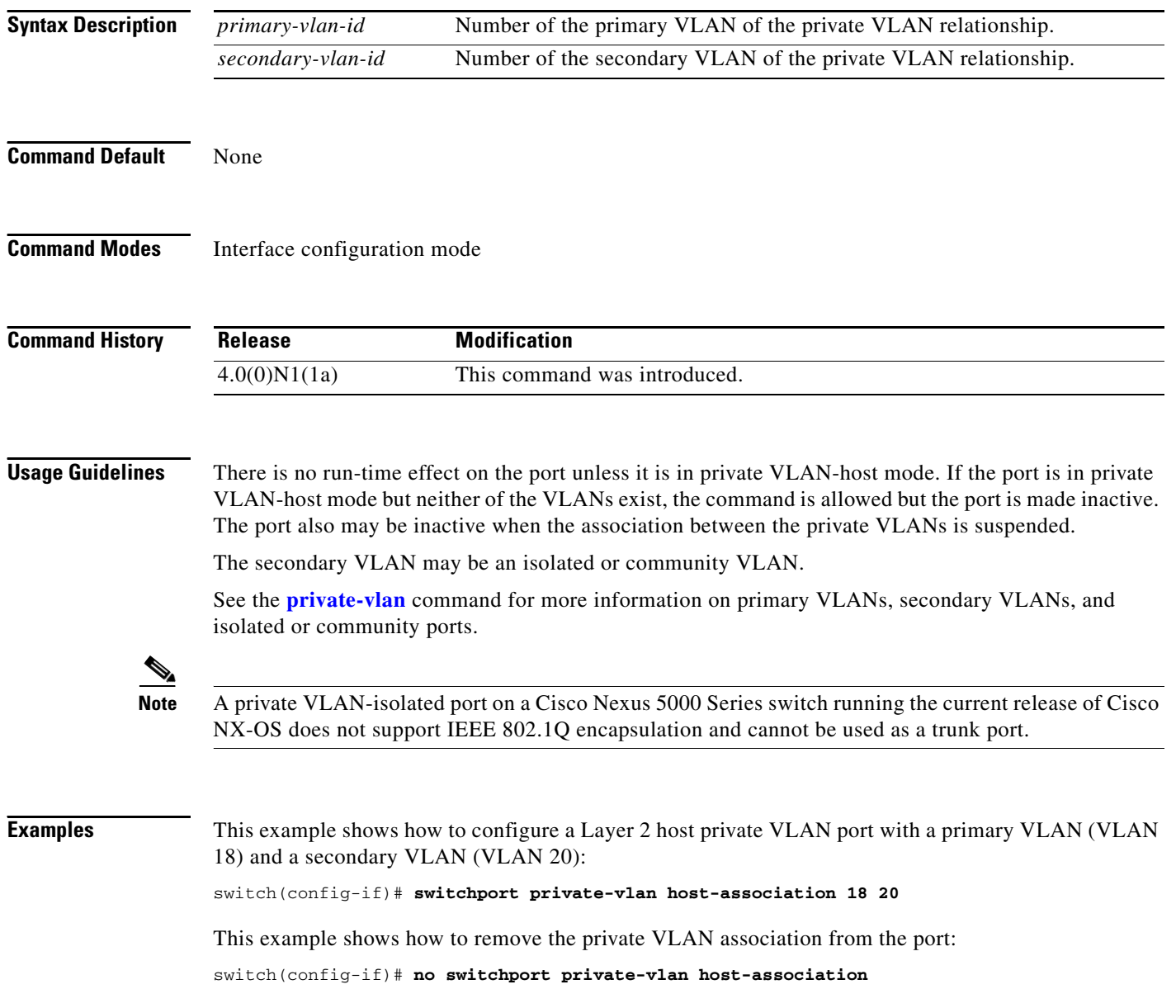

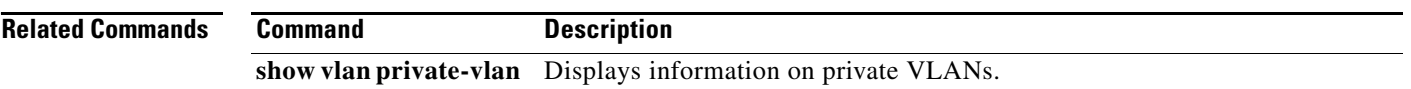

П

# **switchport private-vlan mapping**

To define the private VLAN association for a promiscuous port, use the **switchport private-vlan mapping**  command. To clear all mapping from the primary VLAN, use the **no** form of this command.

**switchport private-vlan mapping** {*primary-vlan-id*} {[**add**] *secondary-vlan-id* | **remove**  *secondary-vlan-id*}

**no switchport private-vlan mapping** 

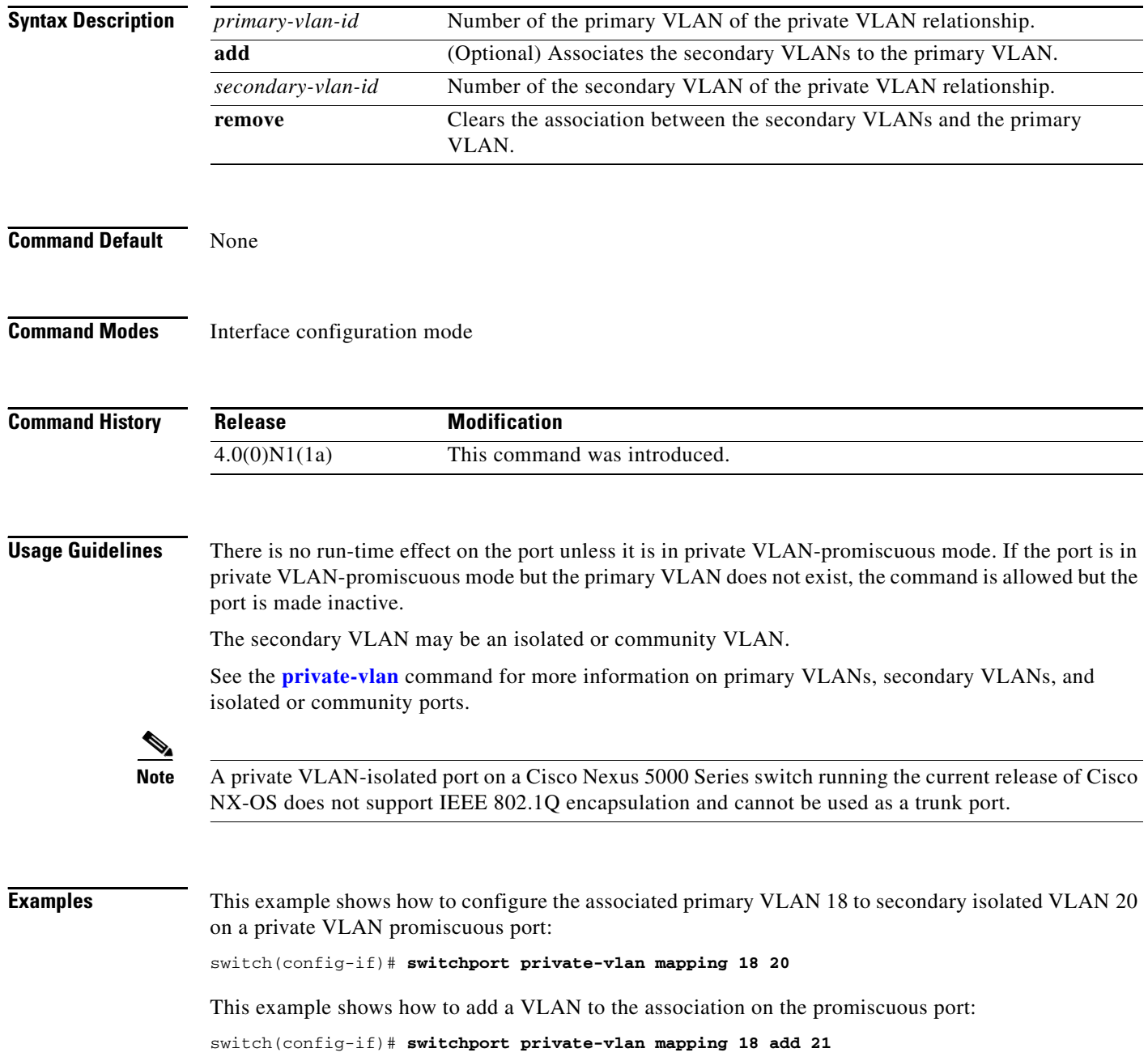

This example shows how to remove all private VLAN associations from the port:

switch(config-if)# **no switchport private-vlan mapping**

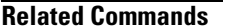

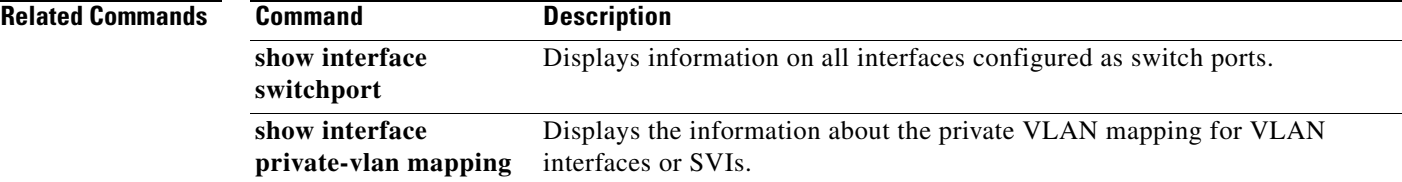

# **udld (configuration mode)**

To configure the Unidirectional Link Detection (UDLD) protocol on the switch, use the **udld** command. To disable UDLD, use the **no** form of this command.

**udld** {**aggressive** | **message-time** *timer-time* | **reset**}

**no udld** {**aggressive** | **message-time** | **reset**}

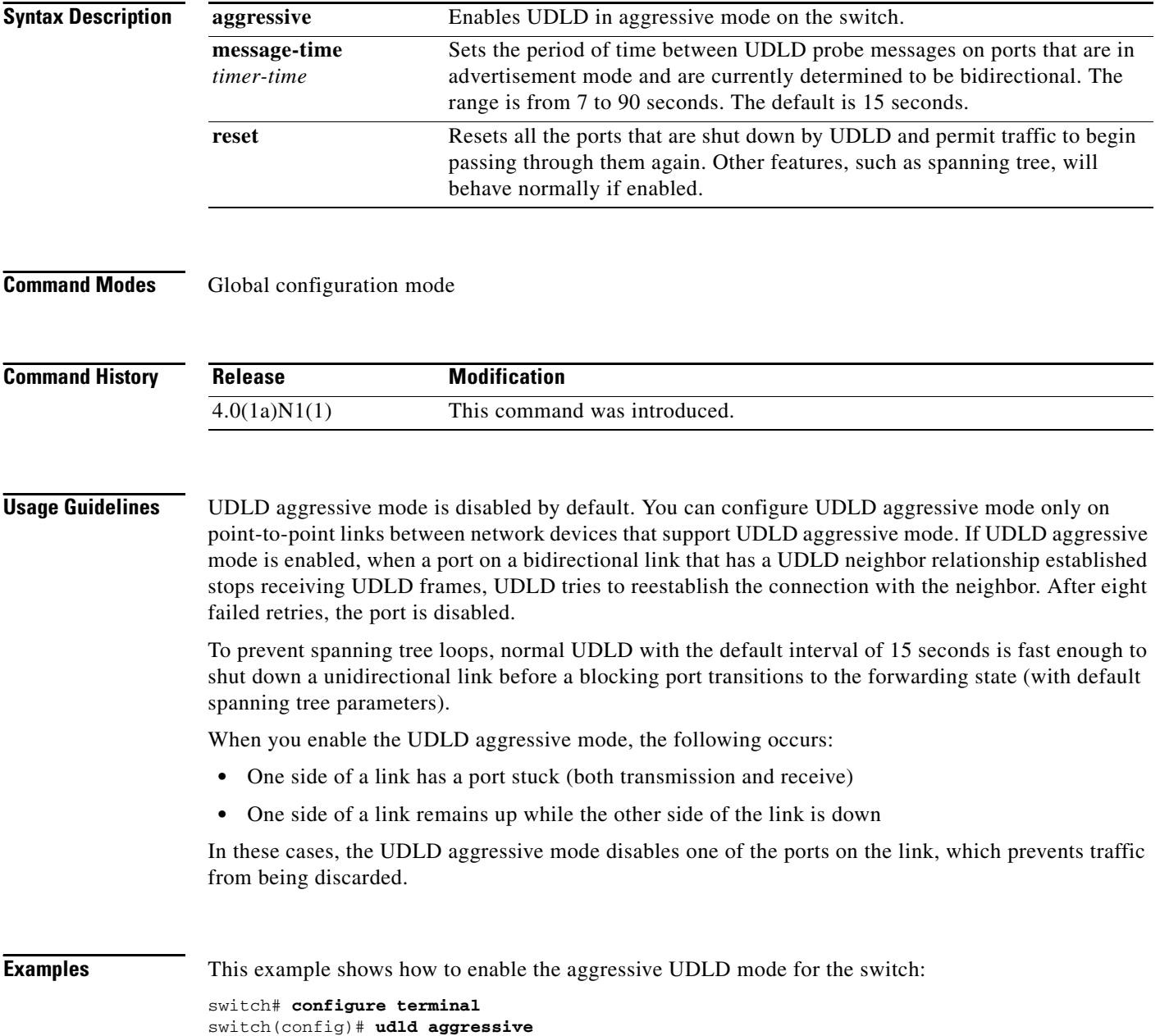

This example shows how to reset all ports that were shut down by UDLD:

switch# **configure terminal** switch(config)# **udld reset**

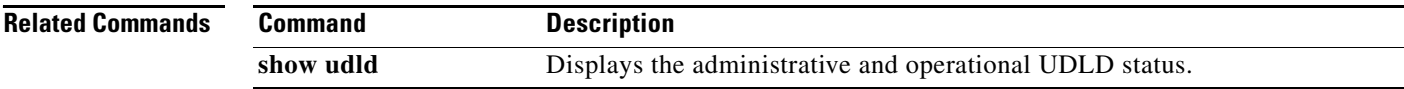

## **udld (Ethernet)**

To enable and configure the Unidirectional Link Detection (UDLD) protocol on an Ethernet interface, use the **udld** command. To disable UDLD, use the **no** form of this command.

**udld** {**aggressive** | **disable** | **enable**}

**no udld** {**aggressive** | **disable** | **enable**}

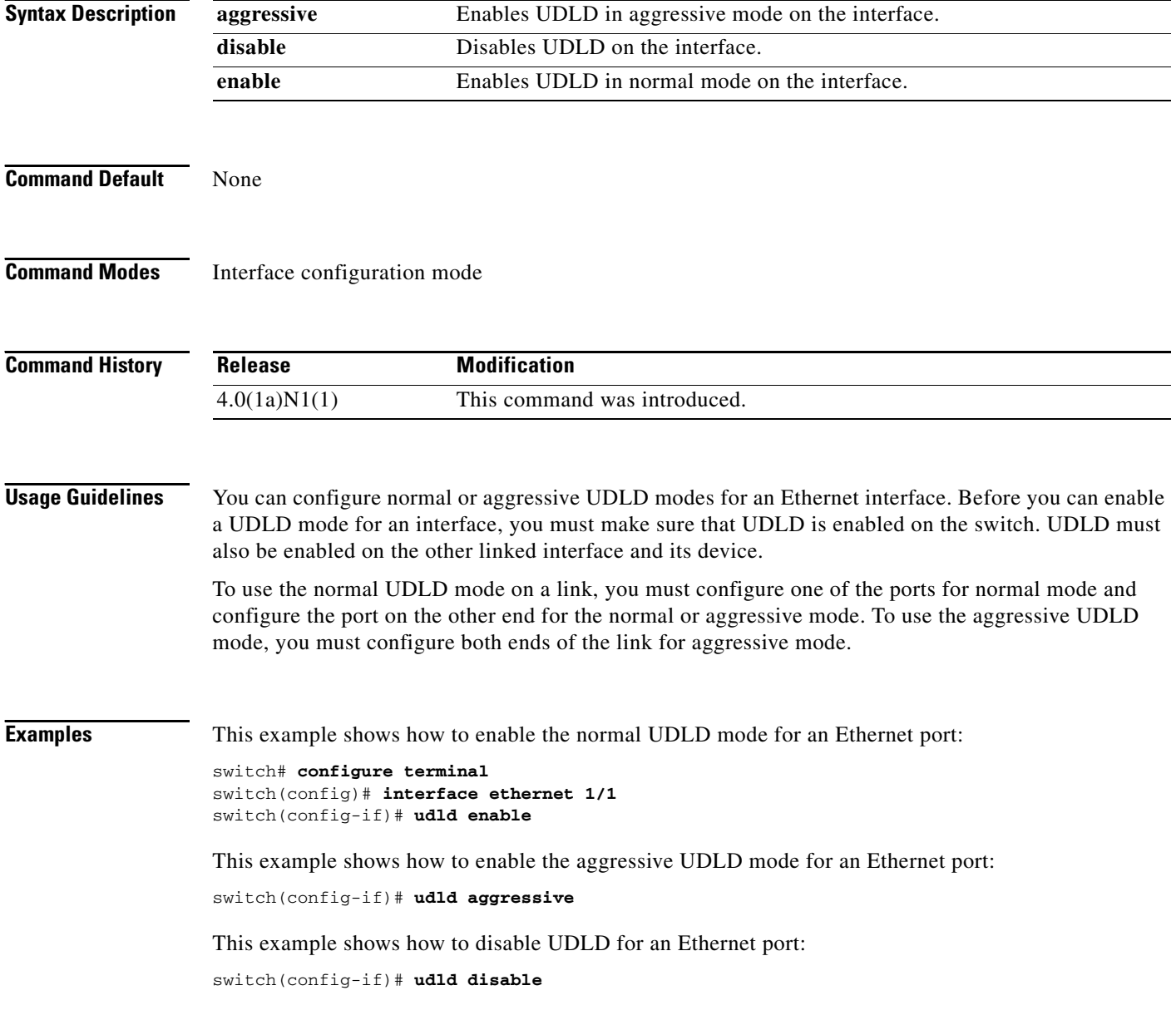

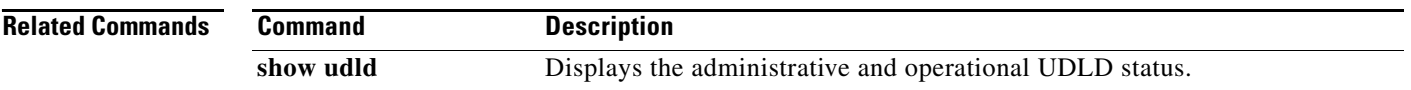

 $\blacksquare$ 

# **vlan (EXEC mode)**

To add a VLAN or to enter the VLAN configuration mode, use the **vlan** command. To delete the VLAN and exit the VLAN configuration mode, use the **no** form of this command.

**vlan** {*vlan-id* | *vlan-range*}

**no vlan** {*vlan-id* | *vlan-range*}

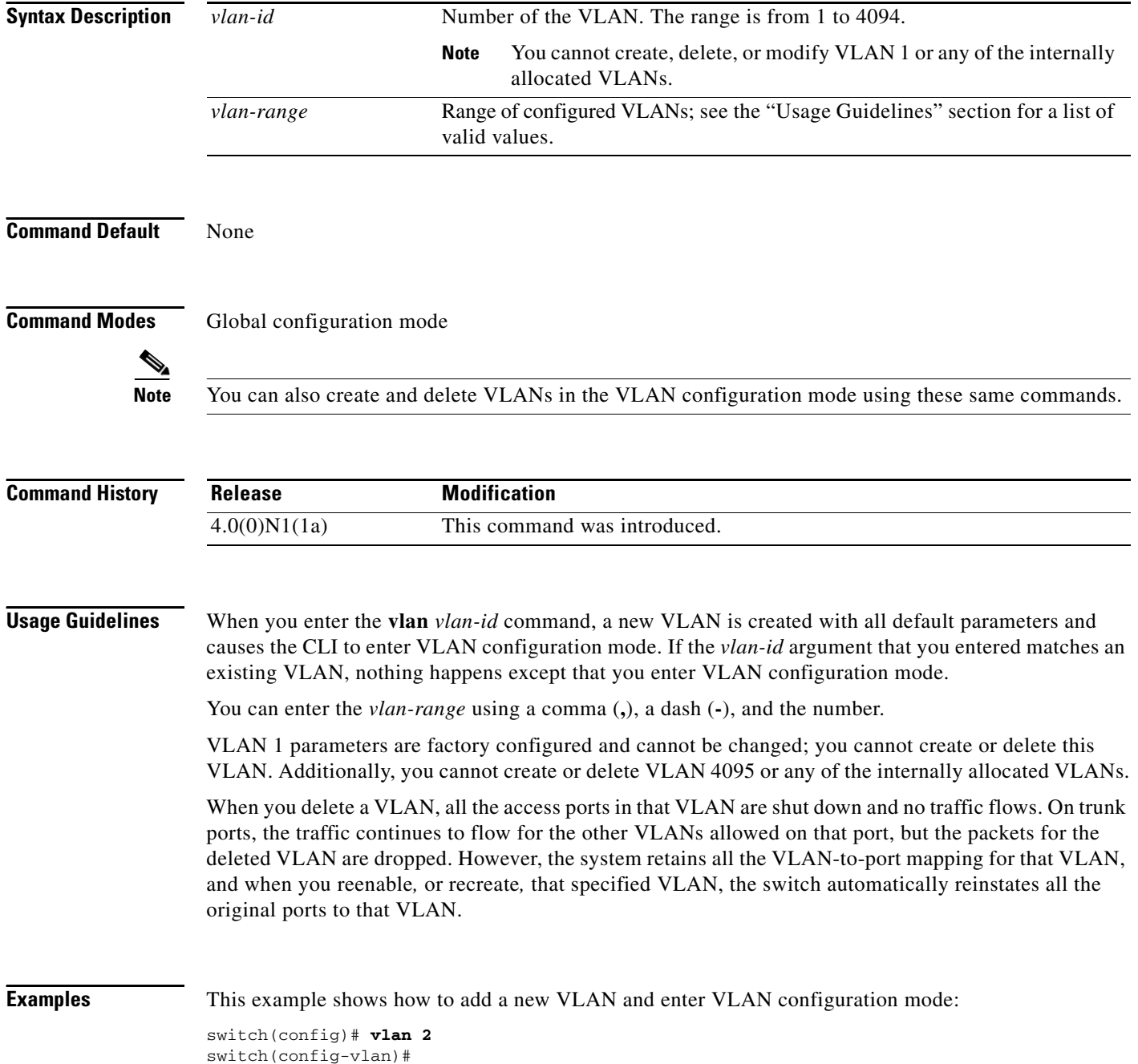

This example shows how to add a range of new VLANs and enter VLAN configuration mode:

switch(config)# **vlan 2,5,10-12,20,25,4000** switch(config-vlan)#

This example shows how to delete a VLAN:

switch(config)# **no vlan 2**

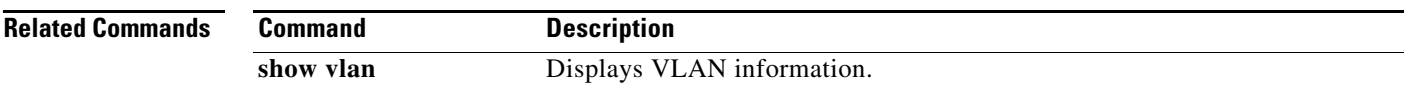

## **vlan dot1Q tag native**

To enable dot1q (IEEE 802.1Q) tagging for all native VLANs on all trunked ports on the switch, use the **vlan dot1Q tag native** command. To disable dot1q (IEEE 802.1Q) tagging for all native VLANs on all trunked ports on the switch, use the **no** form of this command.

#### **vlan dot1Q tag native**

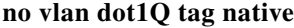

- **Syntax Description** This comand has no arguments or keywords.
- **Command Default** Disabled
- **Command Modes** Global configuration mode

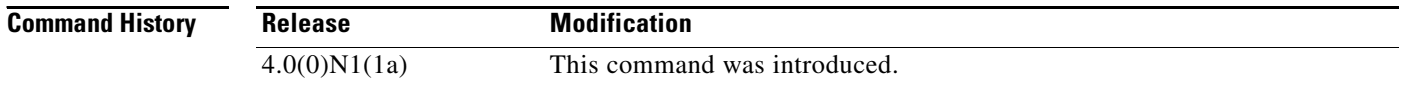

#### **Usage Guidelines** Typically, you configure 802.1Q trunks with a native VLAN ID, which strips tagging from all packets on that VLAN.

To maintain the tagging on the native VLAN and drop untagged traffic, use the **vlan dot1q tag native** command. The switch will tag the traffic received on the native VLAN and admit only 802.1Q-tagged frames, dropping any untagged traffic, including untagged traffic in the native VLAN.

Control traffic continues to be accepted as untagged on the native VLAN on a trunked port, even when the vlan dot1q tag native command is enabled.

**Note** The **vlan dot1q tag native** command is enabled on global basis

**Examples** This example shows how to enable 802.1Q tagging on the switch:

```
switch(config)# vlan dot1q tag native
switch(config)#
```
This example shows how to disable 802.1Q tagging on the switch:

```
switch(config)# no vlan dot1q tag native
Turning off vlan dot1q tag native may impact the functioning of existing dot1q tunnel 
ports
switch(config)#
```
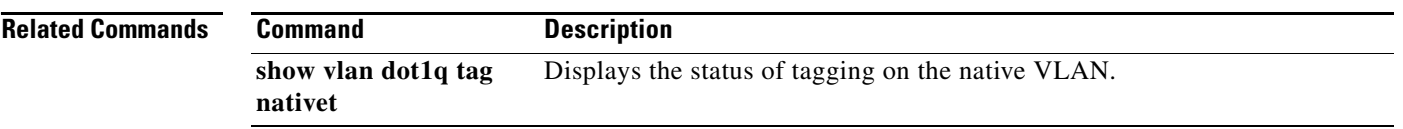

 $\blacksquare$ 

# **vrf context**

To create a virtual routing and forwarding instance (VRF) and enter VRF configuration mode, use the **vrf context** command. To remove a VRF entry, use the **no** form of this command.

**vrf context** {*name* | **management**}

**no vrf context** {*name* | **management**}

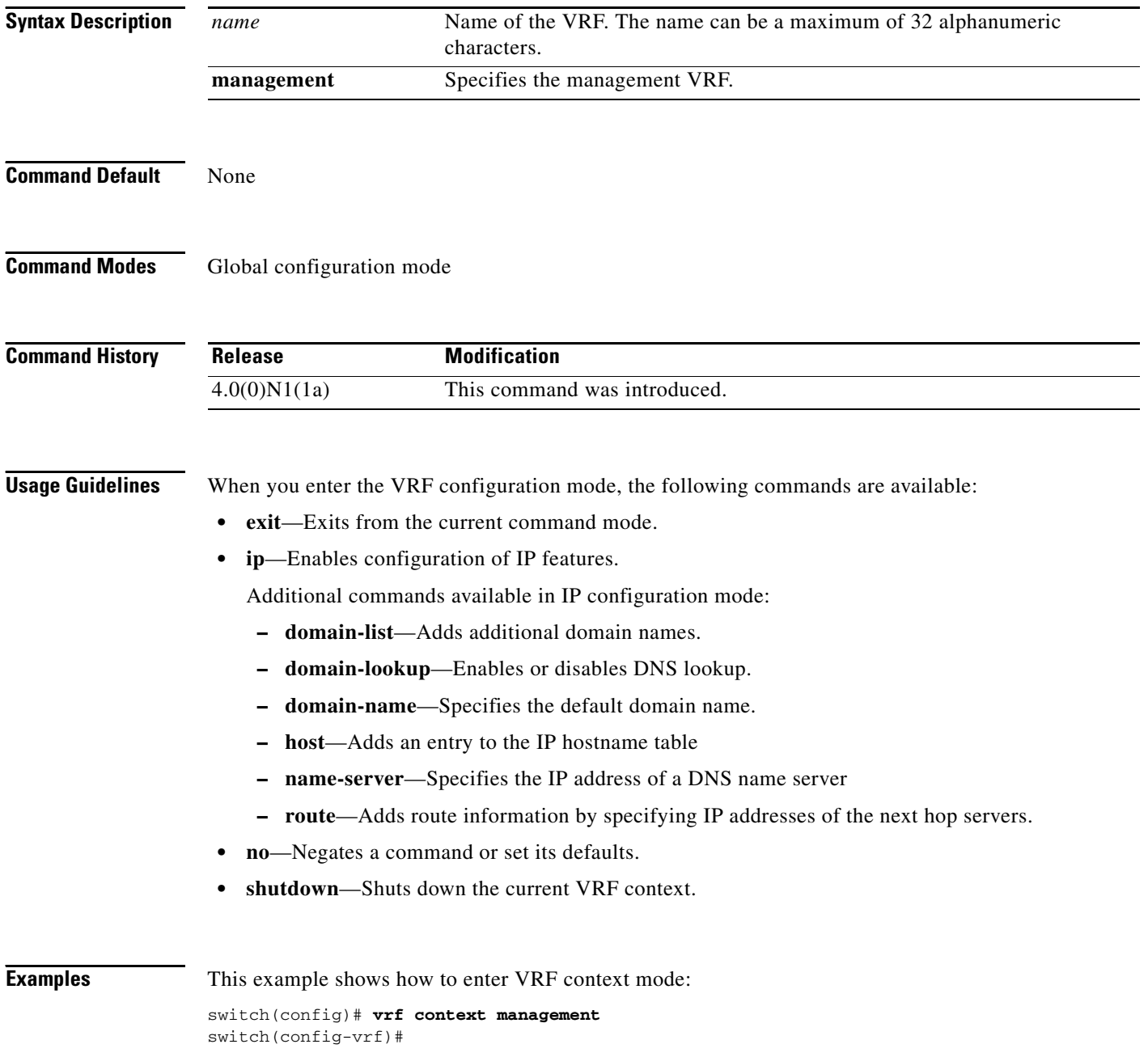

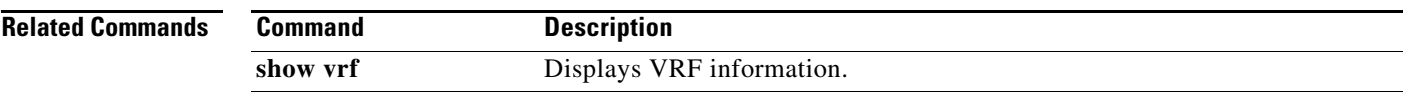

 $\blacksquare$ 

# **vtp domain**

To configure the name of the VLAN Trunking Protocol (VTP) administrative domain, use the **vtp domain** command. To remove the domain name, use the **no** form of this command.

**vtp domain** *name*

**no vtp domain** 

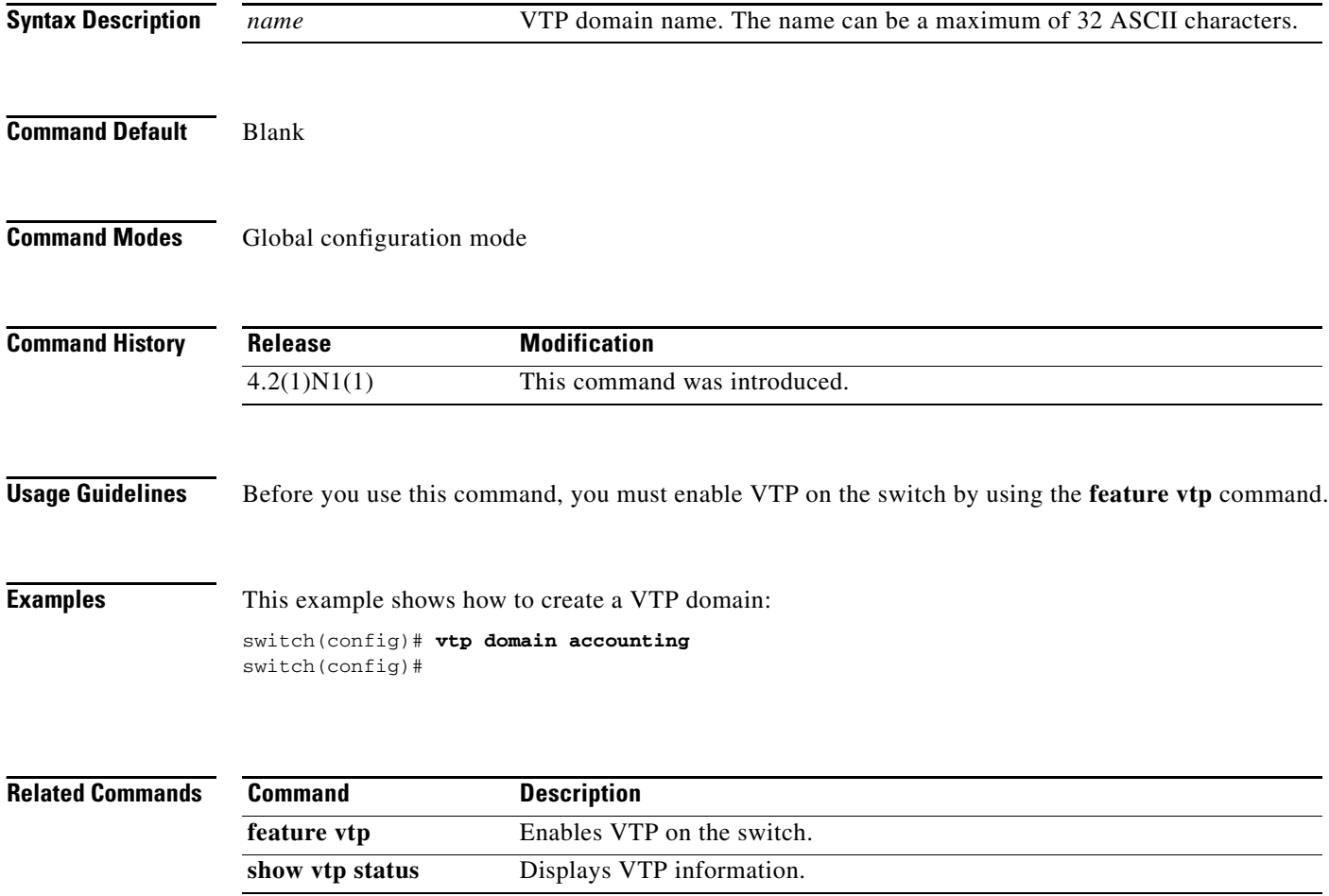

a ka

## *Send comments to nx5000-docfeedback@cisco.com*

## **vtp mode**

To configure the VLAN Trunking Protocol (VTP) device mode, use the **vtp mode** command. To revert to the defaults, use the **no** form of this command.

**vtp mode transparent** 

**no vtp mode** 

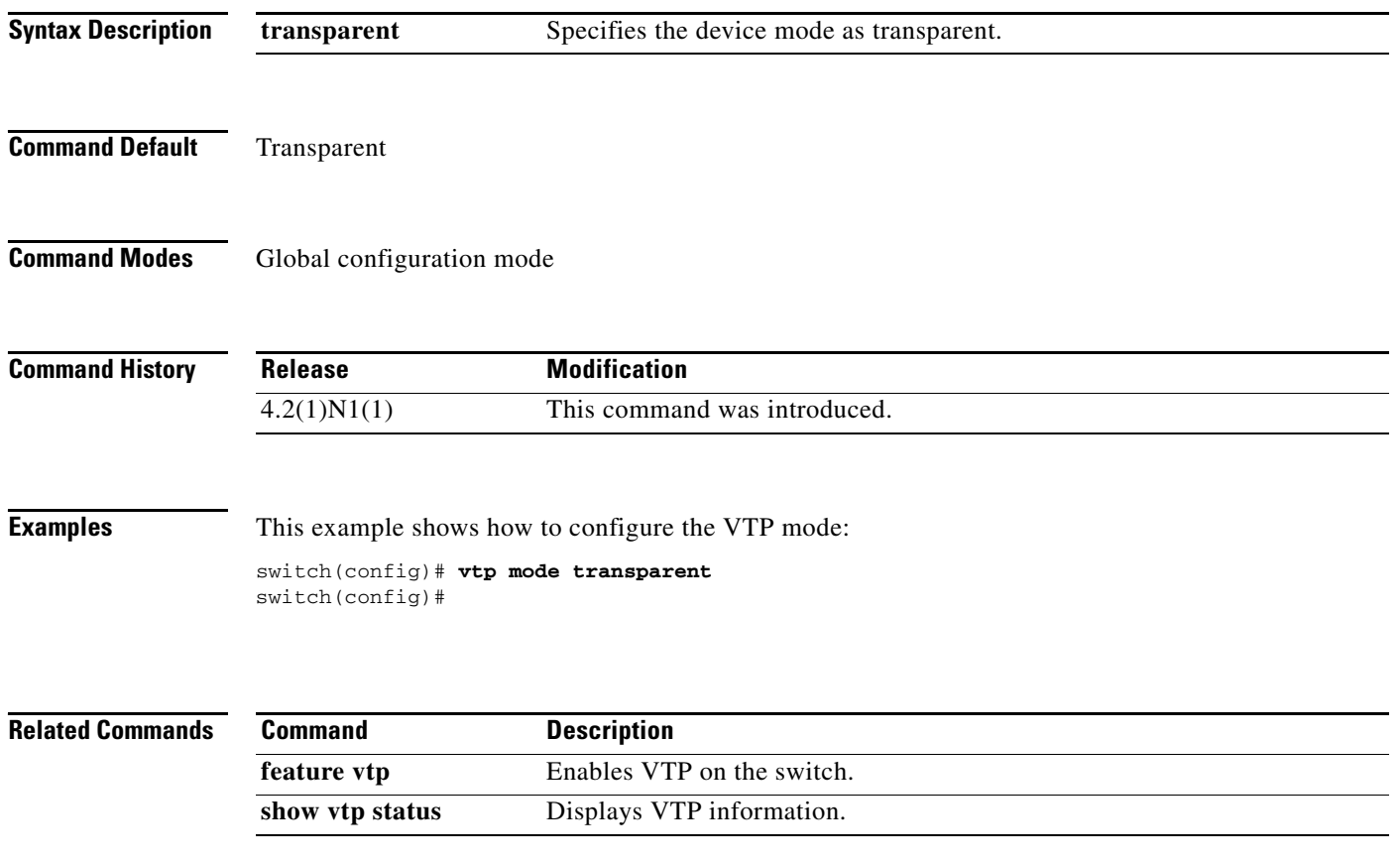

# **vtp version**

To configure the adminstrative domain to VLAN Trunking Protocol (VTP) version, use the **vtp version** command. To revert to the default version, use the **no** form of this command.

**vtp version** *version*

**no vtp version** 

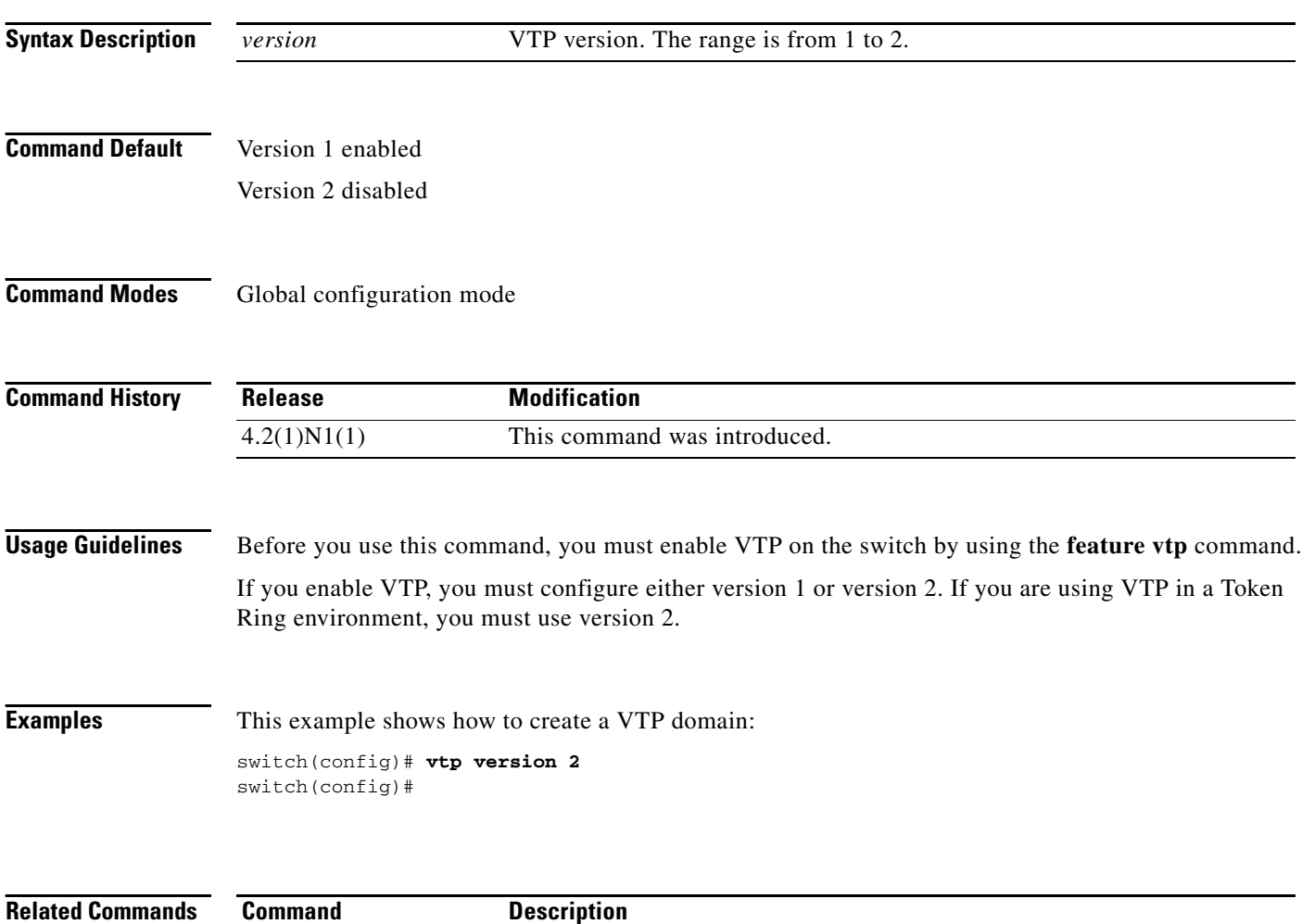

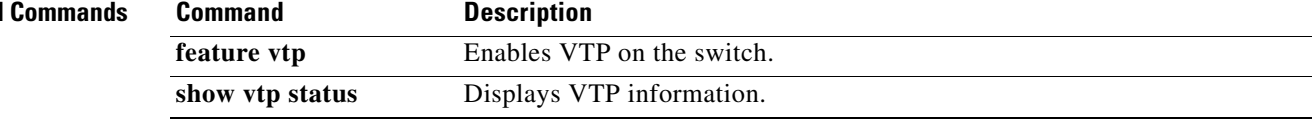